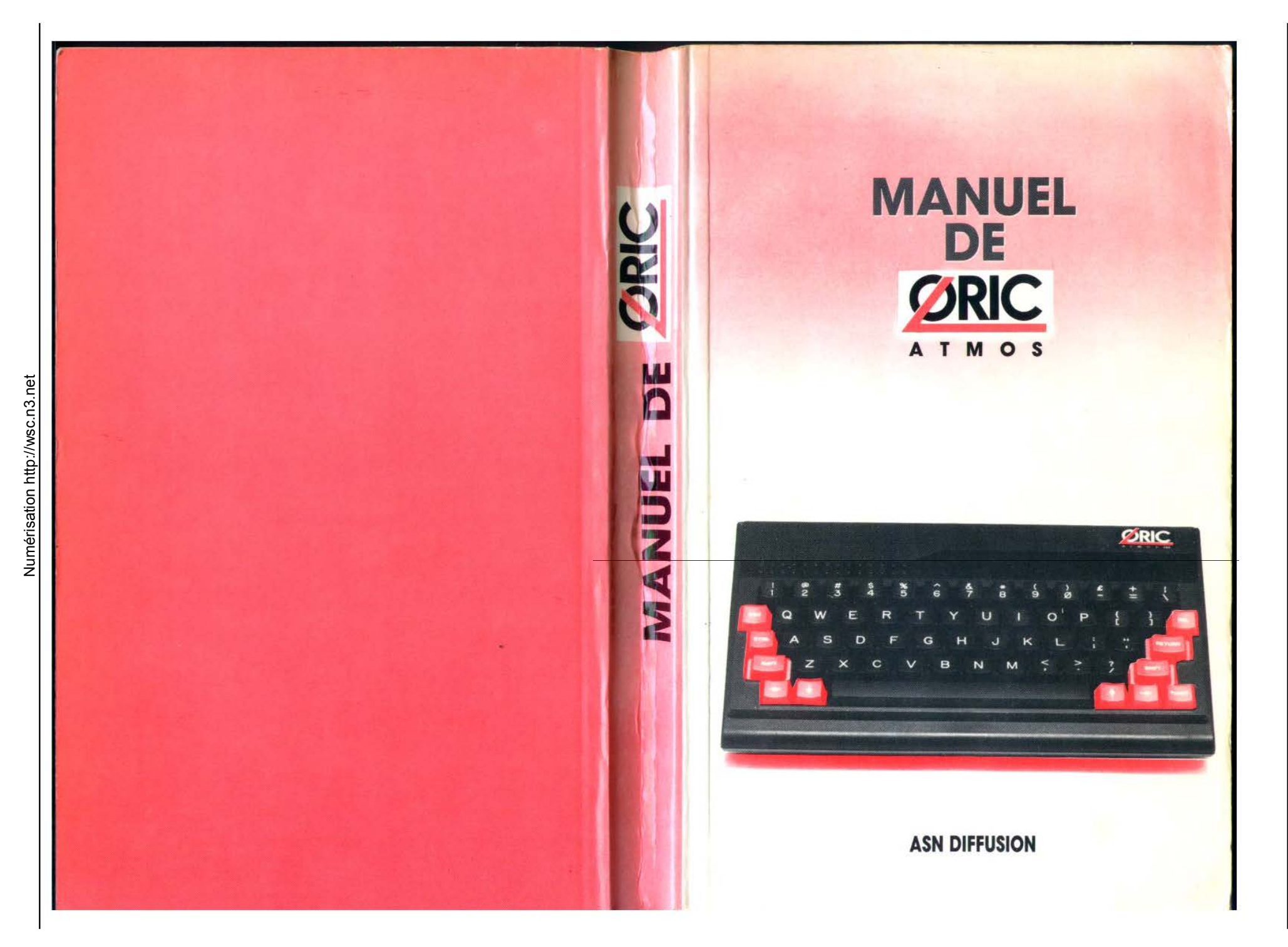

MANUEL DE L'ORIC ATMOS<br>
Francisco de la Malamon<br>
Jean Faced DUCLOS<br>
Jean Faced DUCLOS<br>
Tropide de ASN DIFILISTON<br>
Propriété de ASN DIFILISTON<br>
Propriété de ASN DIFILISTON<br>
PROPRIÉTE DE L'ORIC SANTIFICATION<br>
PROPRIÉTE DE L

- 
- 
- 
- 
- 
- 
- 
- 
- 
- 
- 

INTRODUCTION<br>
Chapter 1. Private to contain<br>
Chapter 1. Private to contain<br>
Chapter 1. Private is contained by<br>
Chapter 4. Detection and Bistic Chapter is a subject of the state comparation<br>
Chapter 4. Detection and the c

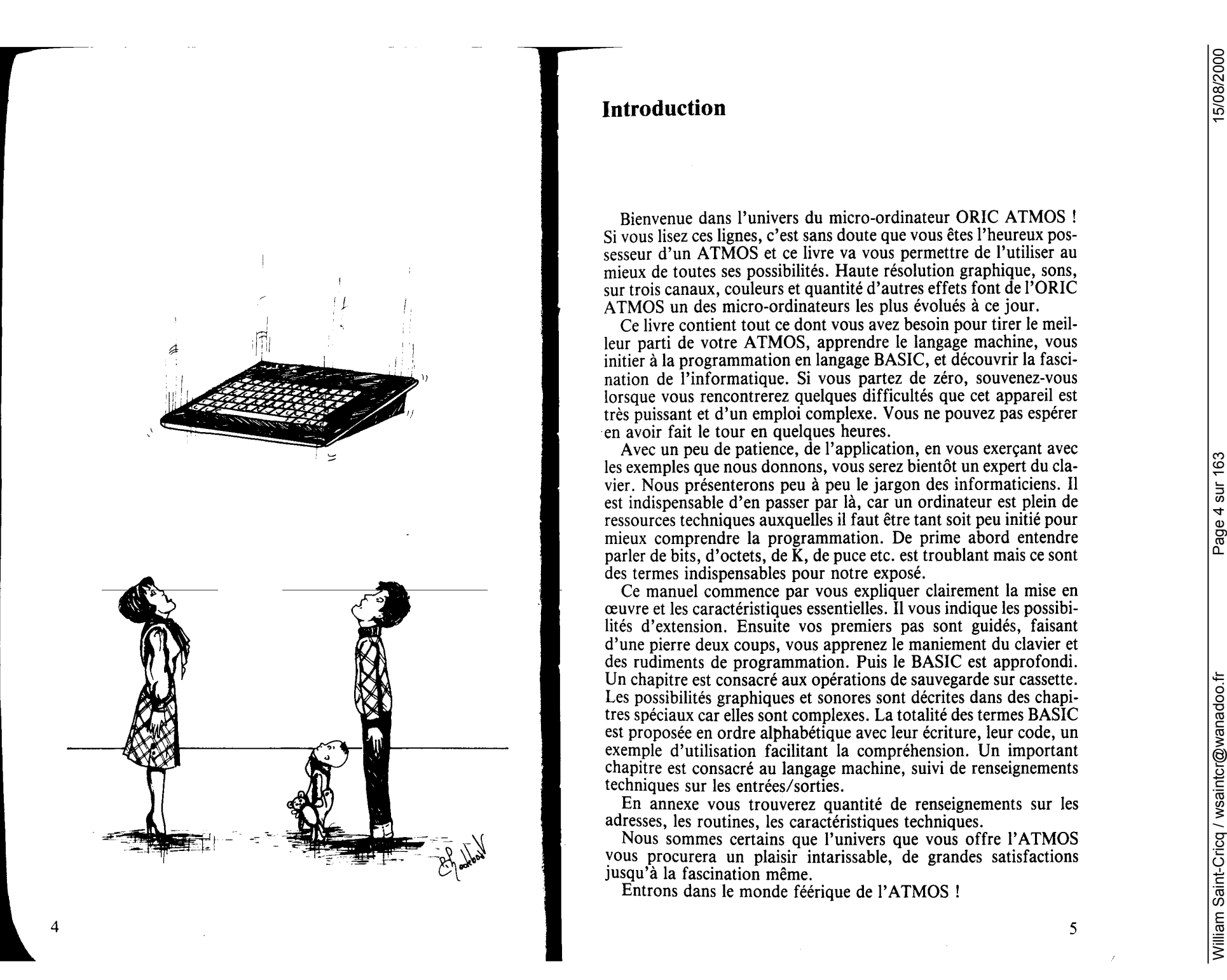

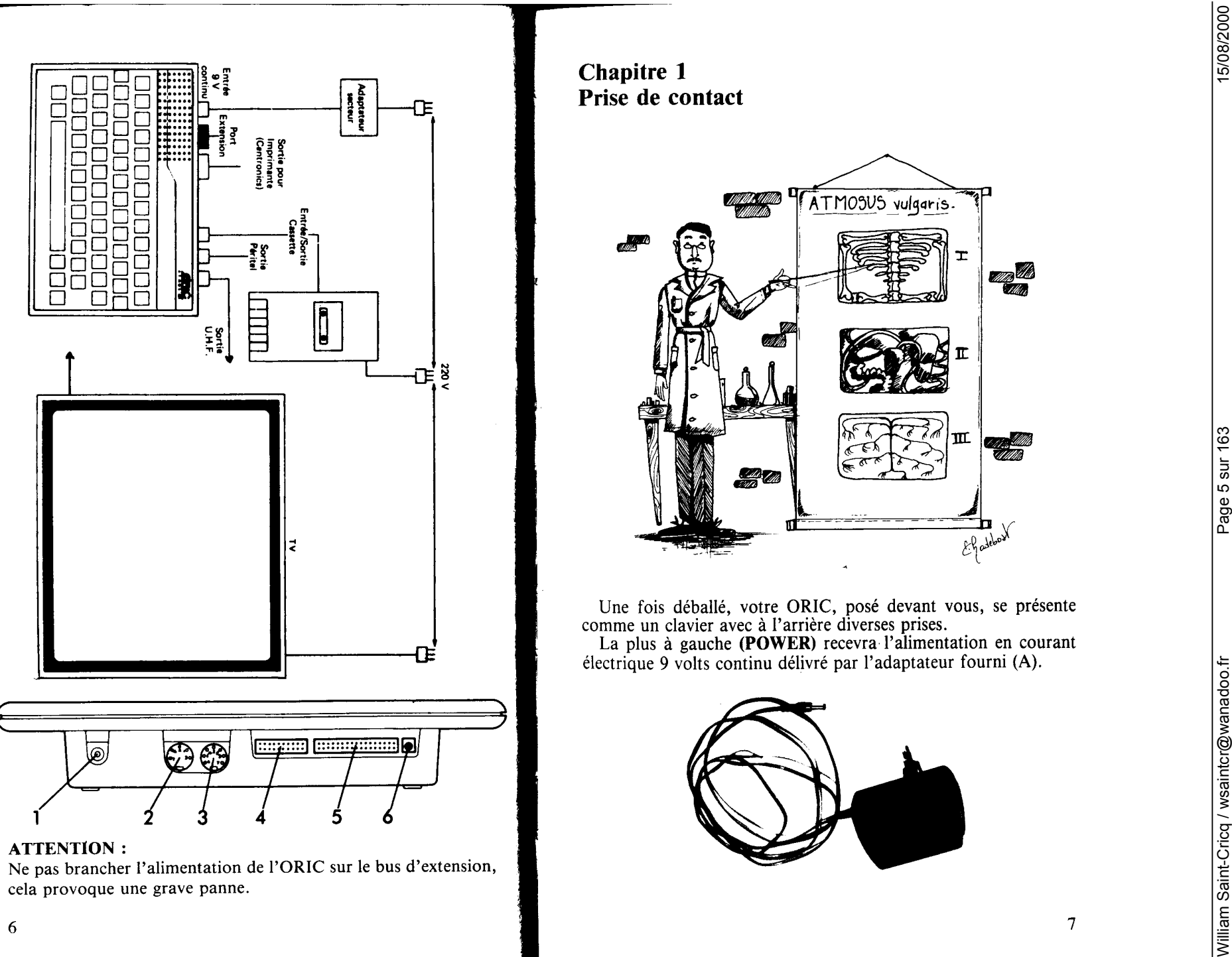

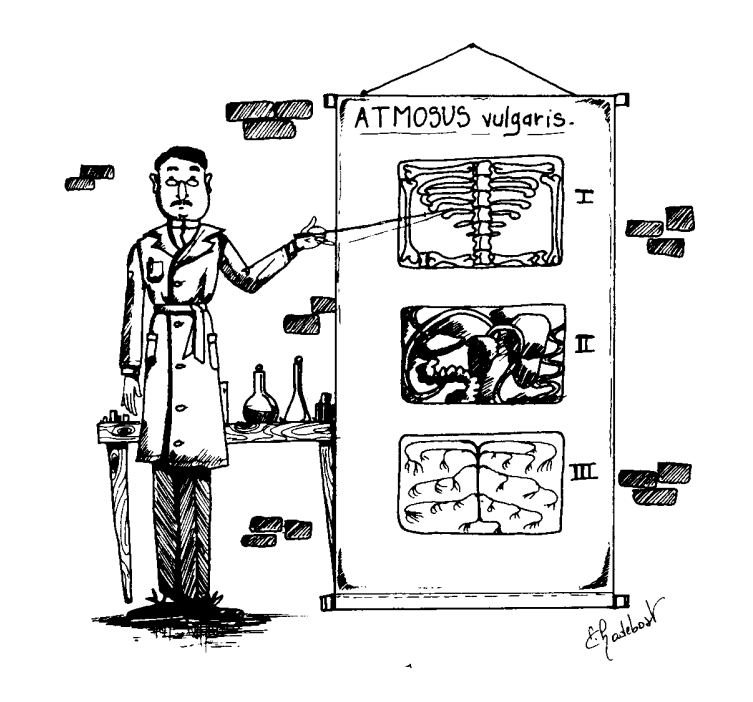

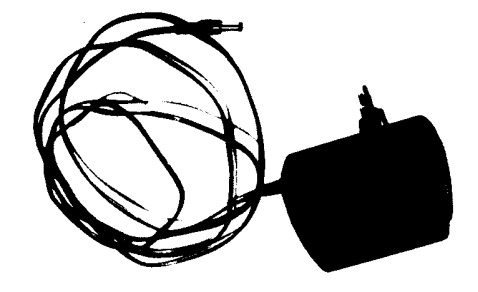

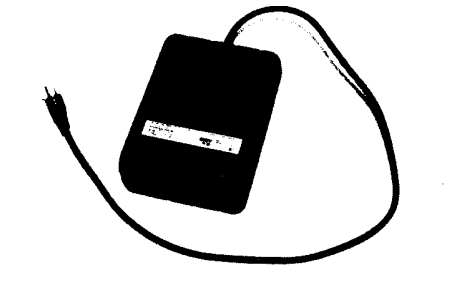

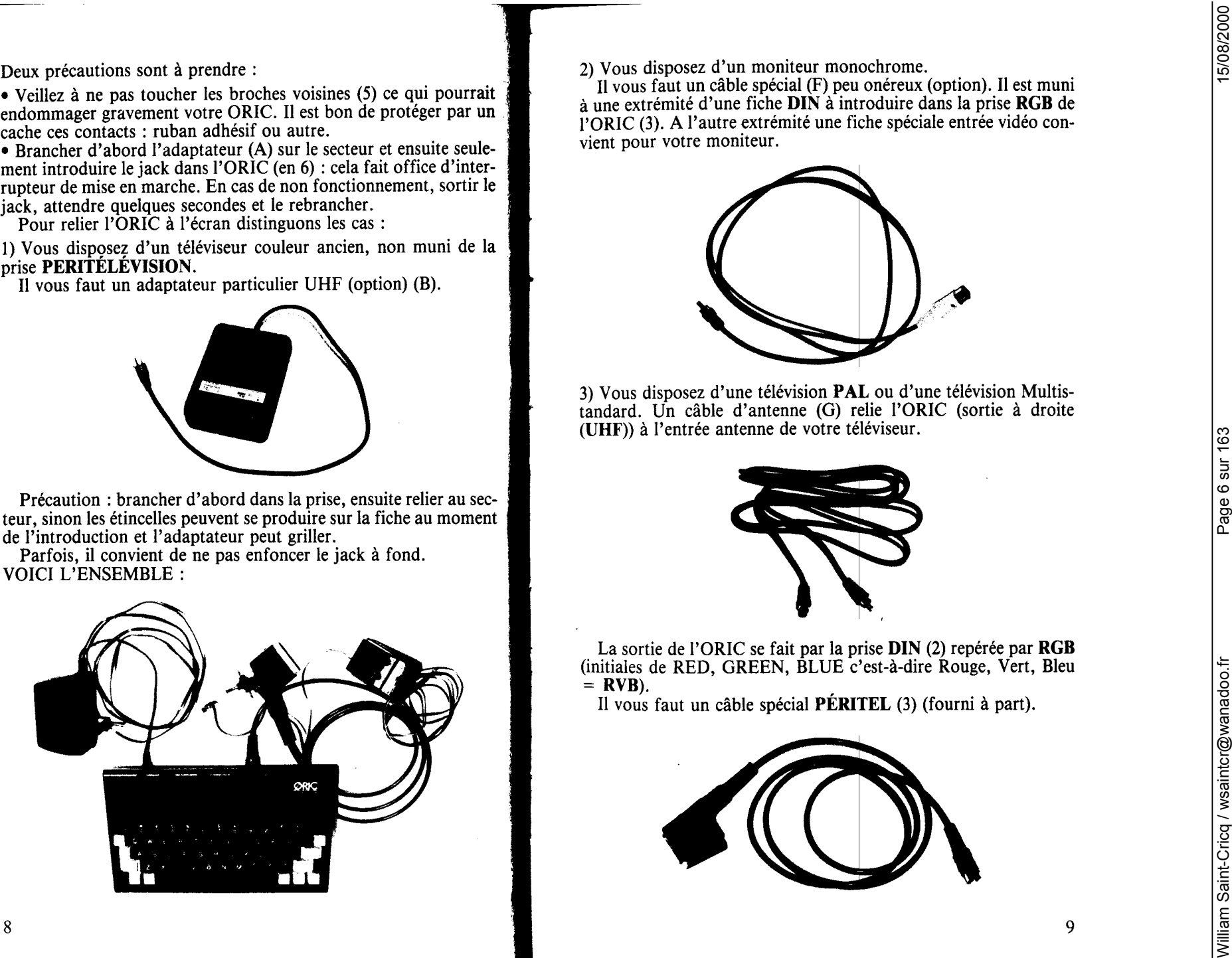

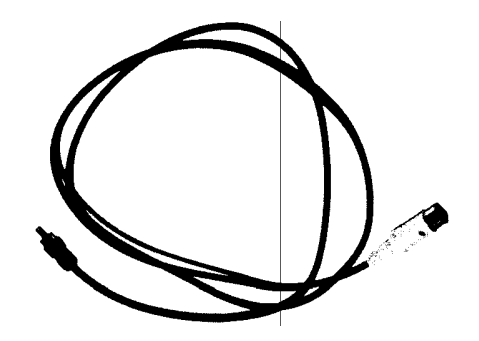

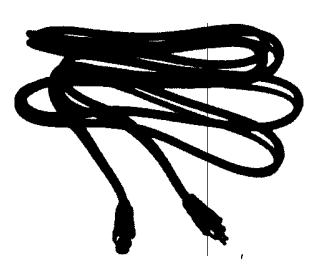

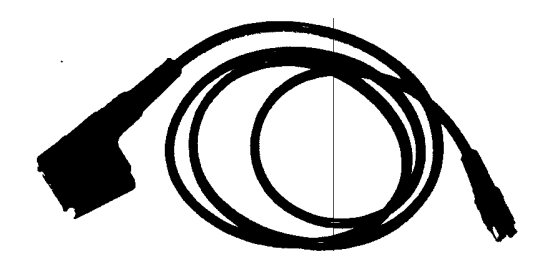

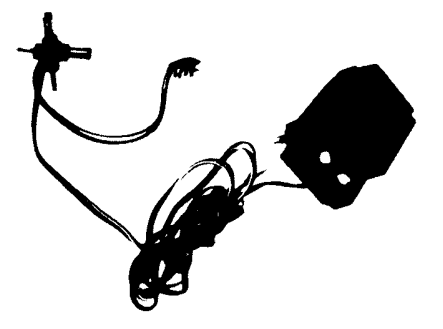

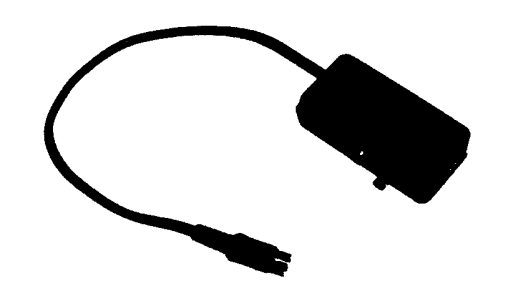

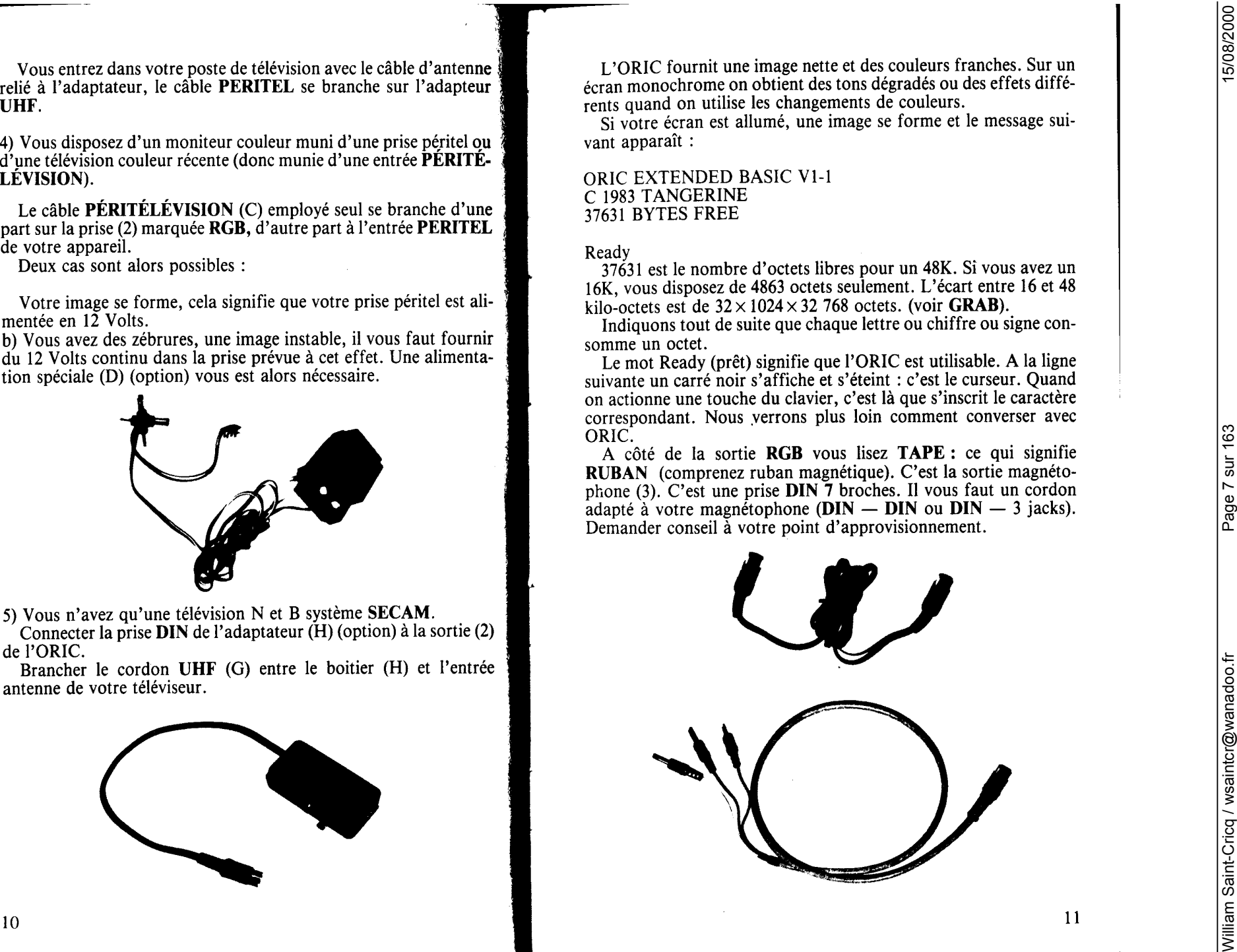

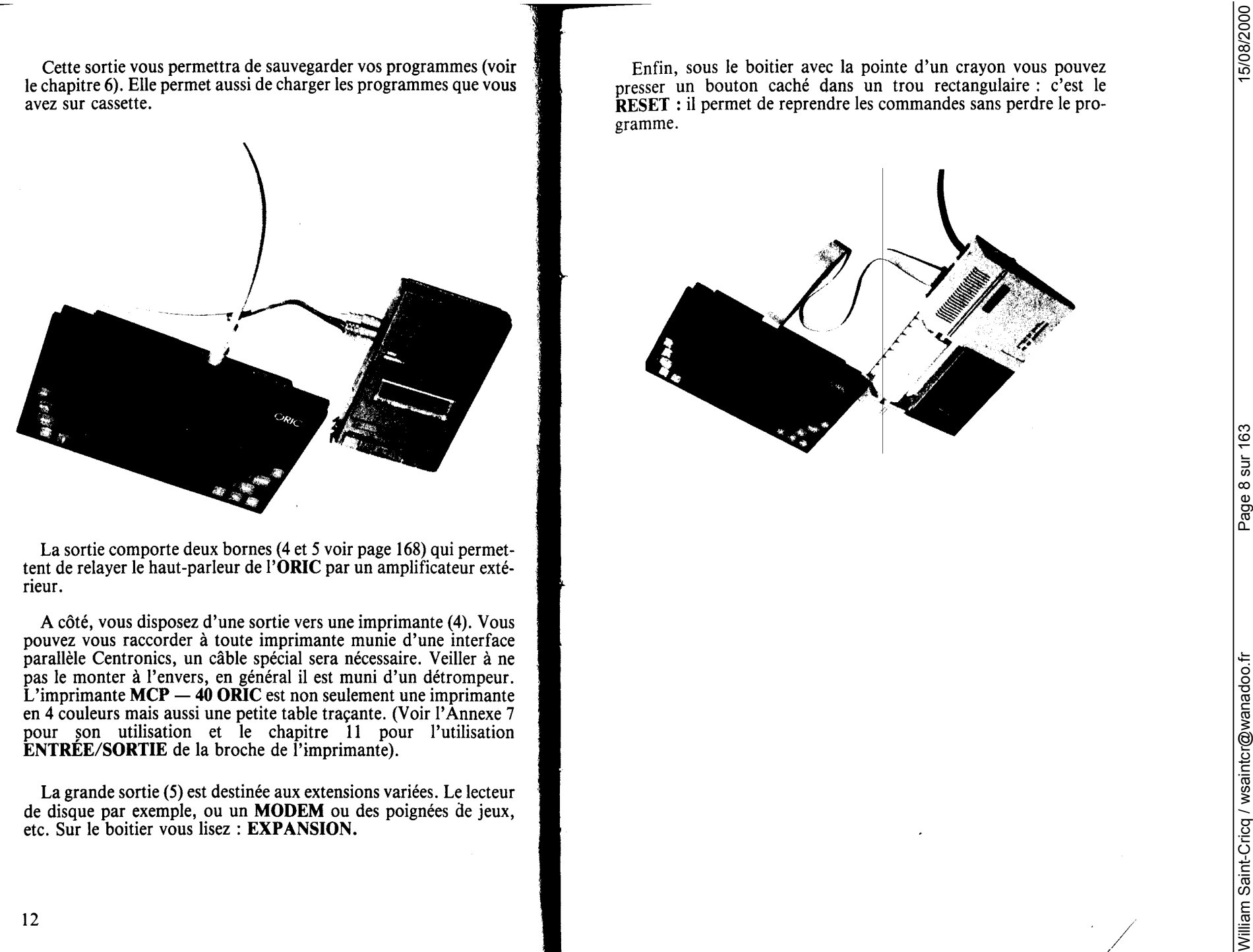

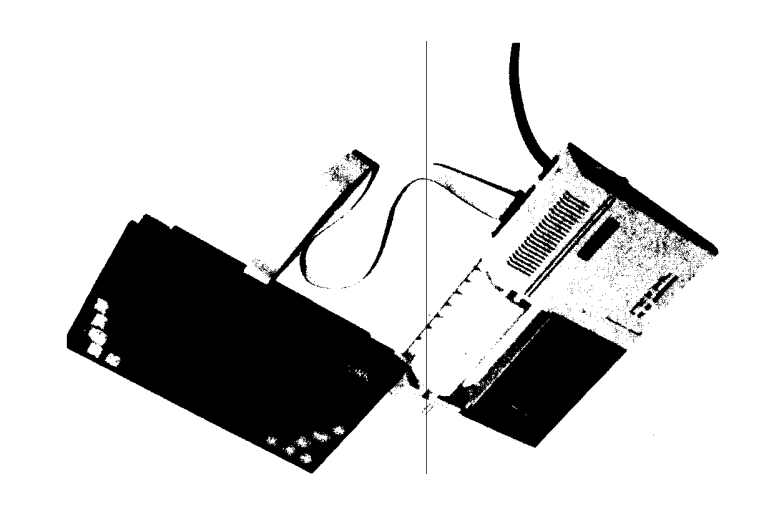

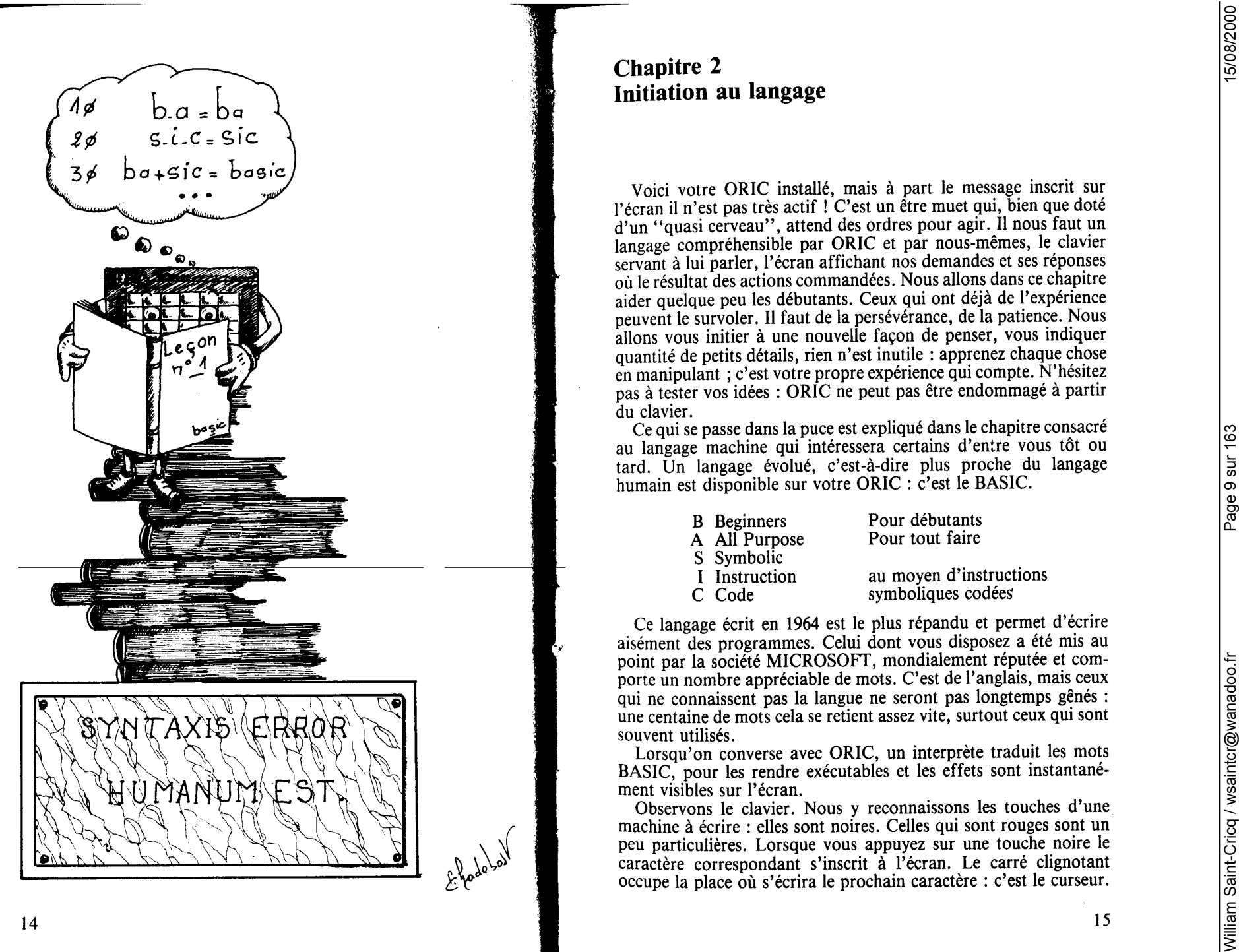

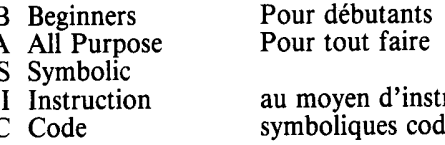

1. a mark competent is electron promotes and force we have a consider the same Realty at 1 form is considered and the same of the same of the same of the same of the same of the same of the same of the same of the same of

$$
+, \ast, -, /,
$$

Numérisation http://wsc.n3.net

William Saint-Cricq / wsaintcr@wanadoo.fr Page 11 sur 163 15/08/2000 suivant devrait être écrit plus haut. La division donne soit le résultat exact quand c'est possible, soit un résultat approché avec 9 chiffres en tout. Pour !'exponentiation (î) ne soyez pas surpris des résultats approchés fournis, même dans certains cas simples comme 7t2, cela tient à la façon de procéder. Avec 7\*7 le résultat est meilleur. C'est ainsi sur la plupart des ordinateurs de cette catégorie. La meilleure façon pour vous d'apprendre comment ORIC se livre aux calculs est d'expérimenter. Pour plus de commodité appre- nez que ? est une abréviation de PRINT. Ainsi ? "AH" donne le même résultat que PRINT "AH". Essayez : (n'oubliez pas RTN à chaque fois) ?6/2 ?2t2 (2 au carré) ?11-19 Vous voyez qu'ORIC connaît les nombres négatifs. Essayez maintenant ?13/2 ?1/2 Observez que la virgule est remplacée par un point et n'oubliez pas d'écrire un point (et non une virgule) pour séparer les chiffres décimaux. Observez aussi que "le zéro-avant-la-virgule" n'est pas écrit : c'est la notation anglaise. Toutefois si vous écrivez ?9.7/2, ORIC comprend. Attention ne confondez pas le zéro 0 qui est barré et la lettre O. De même, attention à ne pas confondre 1 et 1. Un être humain est capable de rectifier de lui-même ce genre d'imprécision, pas un ordinateur. ? SYNTAX ERROR vous rappelera l'incompréhension de l'interpréteur. - Si vous essayez des expressions plus complexes comme 2/3 + 4 ou 4\*3 + 5/3 vous pouvez parfois vous étonner des résultats. Il faut savoir les règles de priorité. \_ Une expression entre parenthèses est toujours calculée d'abord. Ensuite la (ou les) élévation(s) à une puissance (î). Puis <sup>à</sup>égalité \* et /, enfin + et - . Ainsi ?2 + 3\*4 vous donne 14 puisque la multiplication 3•4 est effectuée d'abord, et 2 est ensuite ajouté à 12. Avec ?4\*3 + 2 on obtient aussi 14, bien sûr. Si l'on veut calculer 3 + 2 et le résultat de cette addition multiplié par 4 il faut écrire : ? (3 + 2)\*4 ou ? 4\*(3 + 2) Les opérations de même priorité sont exécutées dans l'ordre de l'écriture, de gauche à droite. Ainsi ?4-2+4+5 donne 11 mais ?4-(2+4+5) donne -7, puisque l'expression entre parenthèses donne 11 comme vous le savez sûrement sans le demander à ORIC. 18 ?4\*6/7 donne 3.42857143 avec 9 chiffres en tout et le dernier arrondi automatiquement. Ici aussi il y a un espace au début et à la fin. Insistons sur la différence d'affichage entre : ?"1"; "2" et ?1; 2 Le point-virgule, après l'instruction PRINT provoque l'écriture côte à côte. Dans le 1er cas on obtient 12, le 2 est tout contre le 1, dans le 2e cas on obtient : (espace) 1 (espace) (espace) 2 (espace) Notion de variable. Avant d'aborder la notion de programme, il nous faut examiner quelques autres idées. En écrivant PRINT "ABC" nous obtenons l'écriture des 3 lettres ABC. Ceci est dû, nous l'avons dit, à la présence des guillemets. Si l'on omet les guillemets, PRINT ABC est compris et l'on obtient un 9. Comment se fait-il? ABC a été interprété comme nom de varia- ble numérique. La valeur 0 est choisie par défaut. Si nous indiquons LET ABC= 93 ou tout simplement ABC= 93 sans oublier RTN et que nous demandons ? ABC nous obtenons 93. Dans une zone de sa mémoire ORIC a choisi un emplacement, y a mis le nombre 93 et a retenu que ABC était le nom de cette zone mémoire. On peut en changer le contenu en écrivant ABC = 15 par exemple, c'est pourquoi ABC s'appelle une variable. Lorsqu'on écrit PRINT ABC, un espace permet une lecture plus aisée mais PRINTABC est compris avec autant de facilité. Ceci est valable pour de nombreuses instructions. Essayons maintenant ABC=199 ABC=13+19 ABC=ABC+19 ABC=ABC\*2 ABC= ABC/2.3 suivi de RTN et de ?ABC à chaque fois Comme vous l'avez vu, on peut non seulement affecter une valeur à une variable mais aussi utiliser la variable dans les calculs. Ces écritures ont de quoi surprendre car il est mathématiquement faux que ABC soit égal à ABC augmenté de 10. Mais en langage BASIC le signe = est ici utilisé pour signifier : "mettre dans la case ABC le contenu de la case ABC augmenté de 10". Avec le mot LET c'est plus clair: LET ABC=ABC+ 19. LET pourrait se traduire par FAIS EN SORTE QUE. 19

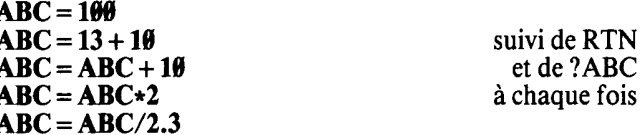

Numérisation http://wsc.n3.net

A France, LET **ARE control as the second as the second as the second interaction of the second state in the second state is a second to the second as a second state is a second state in the second state is a second state** 

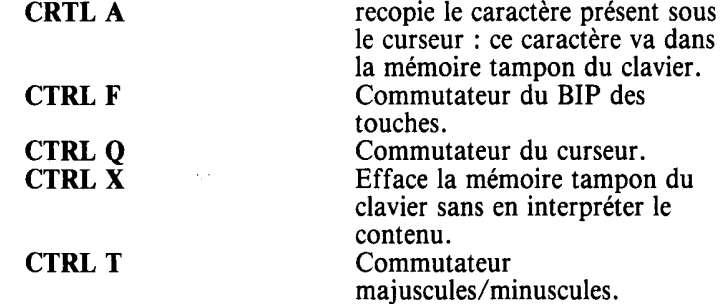

Numérisation http://wsc.n3.net

The endpoint Point is the continue of the continue of the continue of the continue of the continue of the continue of the continue of the continue of the continue of the continue of the continue of the continue of the con

Numérisation http://wsc.n3.net

Someonio de ten estado de la compute de la computer de la computer de la computer de la computer de la computer de la computer de la computer de la computer de la computer de la computer de la computer de la computer de l

Numérisation http://wsc.n3.net

Numérisation http://wsc.n3.net

**A care 10 AL comments the To qui at a material control in the case and the energy of the state in the state of the state of the state of the state of the state of the state of the state of the state of the state of the s** 

me can on the first of properties we consider a pair in the formulation and the same of the same of the same of the same of the same of the same of the same of the same of the same of the same of the same of the same of t

Numérisation http://wsc.n3.net

ente any challed dispared. The residence of the challed and the set of  $\frac{1}{2}$  and  $\frac{1}{2}$  and  $\frac{1}{2}$  and  $\frac{1}{2}$  and  $\frac{1}{2}$  and  $\frac{1}{2}$  and  $\frac{1}{2}$  and  $\frac{1}{2}$  and  $\frac{1}{2}$  and  $\frac{1}{2}$  and  $\frac{1}{2}$ 

Numérisation http://wsc.n3.net

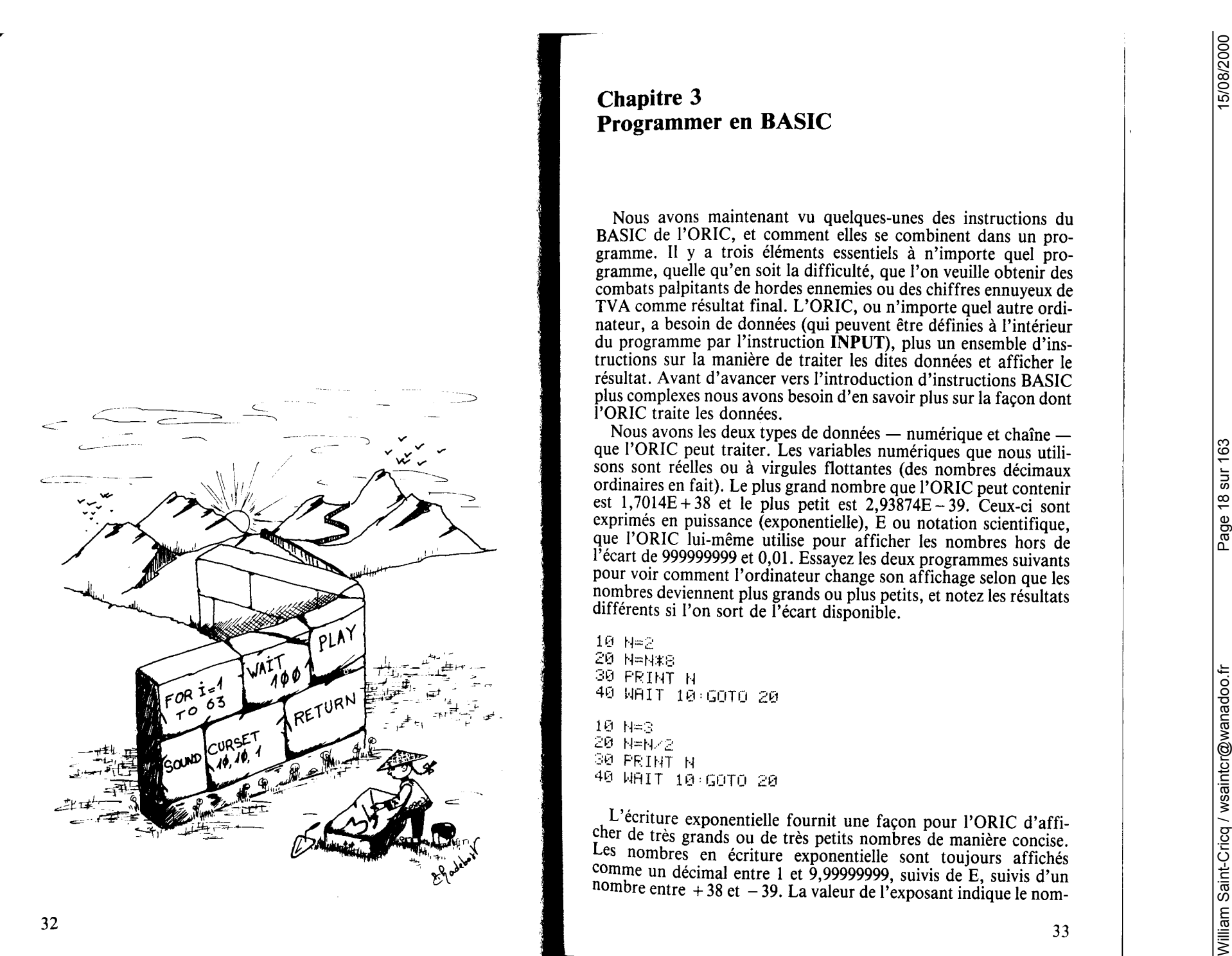

bre de chiffres dont il faut déplacer la virgule (vers la droite sil'exposant est positif, et vers la gauche s'il est négatif) pour obtenir. le nombre correct. En d'autres termes, elle définit combien de fois la mantisse (la valeur décimale avant le E) doit être multipliée (E) positif) ou divisée (E négatif) par 10. Ainsi 1,23E + 09 donne 12300000000.0 et 5,67E - 04 donne 0,000567. L'ORIC a utilisé deux nombres à deux chiffres pour l'exposant, il comprend toujours les signe + pour les exposants positifs, mais il acceptera des nombres sans signe + ou qui ne commencent pas par  $\theta$ . Par exemple, 1,23E9 serait accepté comme une donnée valable. Essavez d'entrer des petits et des grands nombres, en écriture standard et exponentielle pour vous familiariser avec le système.

L'ORIC peut traiter des valeurs entières (nombre entier) entre 32767 et  $-$  32768, et il a un type séparé de variable pour stocker de tels nombres. Les variables entières sont identifiées en aioutant % à un nom de variable autorisée. Ainsi I%, N4%, WHOLE% sont tous des noms autorisés pour des variables entières. On peut leur attribuer des valeurs non-entières, mais dans ce cas le nombre sera arrondi à l'entier inférieur (pas à l'entier le plus proche). Entrez le programme suivant pour voir ceci en pratique :

10 LET BX=6 20 BX=B%/2.23 30 PRINTEZ 40 REEL=4.845 50 ENTIER%=REEL 60 PRINTENTIER% **38 Betwie** 

Numérisation http://wsc.n3.net

Notez particulièrement ce qui arrive à un nombre négatif. En arrondissant inférieurement des nombres négatifs, il faut se rappeler que  $-1$ , est plus petit que zéro,  $-2$  plus petit que  $-1$  etc.

D'où l'on déduit que le nombre entier inférieur le plus proche à  $-4,67$  est  $-5$  et ainsi de suite. Les variables entières sont traitées plus vite dans les calculs que les variables à virgule flottante, et prennent aussi moins de place en mémoire, dont il faut les utiliser aussi souvent que possible si la vitesse ou l'économie de mémoire sont importantes pour un programme.

L'ORIC reconnaît aussi les nombres hexadécimaux. Ce sont des nombres représentant un système de numération différente qui est utilisée fréquemment en programmation, car il permet une représentation commode et concise de nombres binaires. Les nombres binaires sont les suites de Ø et de 1 utilisées par l'ORIC (et tous les autres ordinateurs) pour contenir toutes les formes de mémoire de données.

La représentation binaire est utilisée parce que les contacts élec-

troniques qui sont le fondement même des ordinateurs ne peuvent ou<sup>2</sup> être actifs ou non-actifs, et chaque "contact" est utilisé pour représenter 1 quand il est actif et 0 quand il est non-actif. Vous en saurez plus sur les systèmes de numérations plus tard (voir les chapitres 5 et 10), mais pour le moment tout ce qu'il faut savoir est que PORIC acceptera, et dans un programme et comme donnée. n'importe quoi précédé du dièze #, qui est un nombre héxadécimal autorisé. Essayer d'afficher #FFFF, #A, #10, comme exemples. et jetez un coup d'œil plus loin si vous êtes impatient de connaître l'explication. L'ORIC a des programmes internes qui convertissent tous les nombres binaires en messages que nous, humains, pouvons manier plus facilement, tels que des nombres décimaux (et hexadécimaux, pour les fanatiques de l'ordinateur) et vice versa, quand nous entrons des données numériques.

Nous avons introduit des variables chaîne et numérique mais puisque nous venons de dire que toute l'information dans votre ORIC est sous la forme de nombres binaires, comment obtenir des lettres et des symboles sur l'écran ? Et bien, ce sont des nombres (binaires) aussi. Chaque caractère qui apparaît sur l'écran a un code de caractère associé (connu sous le nom de ASCII). La suite complète de tous les codes des caractères est donnée dans l'Annexe 1. Nous passons maintenant aux fonctions du BASIC.

Le BASIC de l'ORIC contient des fonctions qui réalisent des manipulations variées sur les données qu'il contient. Certaines nous permettent de convertir un type de donnée dans un autre. Nous pouvons trouver le code numérique d'un caractère en utilisant la fonction chaîne ASC, l'écriture utilisée avec ASC est la suivante : il faut placer le caractère dont nous voulons le code entre parenthèses. Essayez d'entrer :

## PRINT ASC ("A")

Vous trouverez que 65 s'affiche, ce qui est le code ASCII pour A. Le programme ci-dessous répète ce processus pour n'importe quel caractère (majuscule ou non) que vous entrez par **AS**, en utilisant l'instruction GET. Notez que la chaîne à l'intérieur des parenthèses peut être ou bien une chaîne de caractères, comme ci-dessus ou, comme dans le programme, une variable chaîne. Toutes les fonctions demandent ce qui est connu sous le nom d'argument (ce qui est entre parenthèses) sur lequel elles opèrent, et on dit qu'elles renvoient un *résultat* (le code ASCII de l'argument chaîne, dans ce cas)

10 PRINT"APPUYEZ SUR UNE TOUCHE" 20 GET A\$ 30 PRINT"VOUS AVEZ APPUYE SUR "A\$ 40 PRINT"LE CODE ASCII DE "A#" EST "ASC(A#) 50 GOTO 10

Ouand vous en aurez assez d'appuver sur des touches et de voir les codes ASCII qui s'affichent, essavez d'arrêter le programme en utilisant CTRL-C. Vous vous apercevrez qu'au lieu d'arrêter le programme, on vous informe que vous avez appuyé sur un blanc et que le code pour un blanc est 3. Le code ASCII pour CTRL-C est 3 mais comme c'est un caractère non affichant. vous n'obtenez rien sur l'écran. Vous devrez utiliser le bouton RESET sous votre ORIC pour arrêter le programme. (Vous aurez probablement besoin d'un stylo bille ou de quelque chose de similaire pour atteindre le bouton à l'intérieur du trou carré).

Remarquez que puisque ce programme n'utilise pas les ":" comme séparations entre les éléments d'information affichés, la ligne PRINT, bien qu'elle fonctionne, n'est pas aussi facile à lire que si des ";" étaient utilisés.

La fonction inverse de ASC est CHR\$. Celle-ci associe à un nombre entre Ø et 255, qui est l'intervalle autorisé de l'argument, une chaîne contenant le caractère dont le code ASCII est ce nombre. Après avoir appuyé sur RESET, ajoutez la ligne 45 au programme. selon le listing ci-dessous :

10 PRINT"APPUYEZ SUR UNE TOUCHE" 20 GET A\$ 30 PRINT"VOUS AVEZ APPUYE SUR "A\$ 40 PRINT"LE CODE ASCII DE "A#" EST "ASCOR#) 50 GOTO 10

La ligne 40 affecte le nombre renvoyé par ASC(AS) à la variable C. Čeci est ensuite inserré au milieu de l'instruction PRINT (qui elle utilise des ";") et pris comme argument pour **CHRS** à la fin de la ligne. Appuyez sur RUN. De nouveau vous devrez utilisez le bouton RESET pour arrêter le programme. Remarquez que parce que la valeur numérique  $C$  a été utilisée il y a à la fois un espace devant et derrière le nombre. L'écriture correcte pour CHR\$ est CHR\$(I), où I est un nombre de Ø à 255, sans espaces, comme dans la fonction réelle à la fin de la ligne 40.

Les valeurs numériques et chaînes peuvent être traduites en utilisant VAL et STR\$. VAL a l'écriture VAL(a\$). où a\$ signifie n'importe quelle chaîne littérale ou variable avec des caractères initiaux que l'ORIC peut interpréter comme un nombre. Essavez ce programme pour vous expérimenter.

10 PRINT"ENTREZ UM NOMBRE"

- 20 INPUT NOMBRE\$: MOMBRE=VAL(NOMBRE\$)
- 30 PRINT"LA CHAINE ";NOMBRE\$;" DEVIENT LE NOMBRE " : NOMBRE
- 40 PRINT "2\*";NOMBRE;"=";2\*NOMBRE 50 COTO 10

VAL évaluera et renverra le résultat de n'importe quelle chaîne interprétable comme nombre, jusqu'au premier caractère non numérique. Essayez d'entrer 23DF, +45, #F6 (écriture hexadécimale). # 2BK (K n'est pas un caractère héxadécimal autorisé), 1E4 (notation exponentielle),  $23, \text{E}67$ ,  $-23, \text{E}9$ , et  $2*3$  pour illustrer l'action de VAL sur des chaînes différentes parce que nous utilisons INPUT dans ce programme, vous pouvez utiliser CTRL-C pour arrêter le programme juste après INPUT.

La fonction inverse de VAL est STR\$, une fonction chaîne qui renvoie la chaîne contenant le résultat d'évaluation d'une expression numérique. L'expression où le nombre est évalué par les programmes arithmétiques de l'ORIC puis est transformé en chaîne, donc on obtient le même nésultat (mais sous forme de chaîne) que si un nombre avait été affiché sur l'écran. Ainsi des expressions complexes (qui peuvent inclure d'autres fonctions) peuvent être transformées dans l'équivalent chaîne de leur résultat. On peut avoir des lignes de cette sorte : **PRINT STR\$** (#A4/12. 4E7 + 5 $\star$  – 3 413)

PRINT STR#(#A4/12.4E7+5\*-3.4^3)

et, pour illustrer l'utilisation d'autres fonctions dans l'argument de STRS, essayez :

10 LET A\$="3.567E7" 20 PRINT STR\$(123-12.4\*VAL(A\$))

Il est important de notar à propos des fonctions qui impliquent un calcul arithmétique qu'elles ont la priorité absolue dans l'évaluation d'une expression, au-dessus de l'exponentiation. Le résultat d'application d'une fonction à un argument est évalué d'abord, avant tout autre calcul.

L'http://existance.com/notice/interaction interaction interaction interaction interaction interaction interaction in the set of the set of the set of the set of the set of the set of the set of the set of the set of the s

- 
- 
- 
- 
- 
- 
- 
- 

Numérisation http://wsc.n3.net

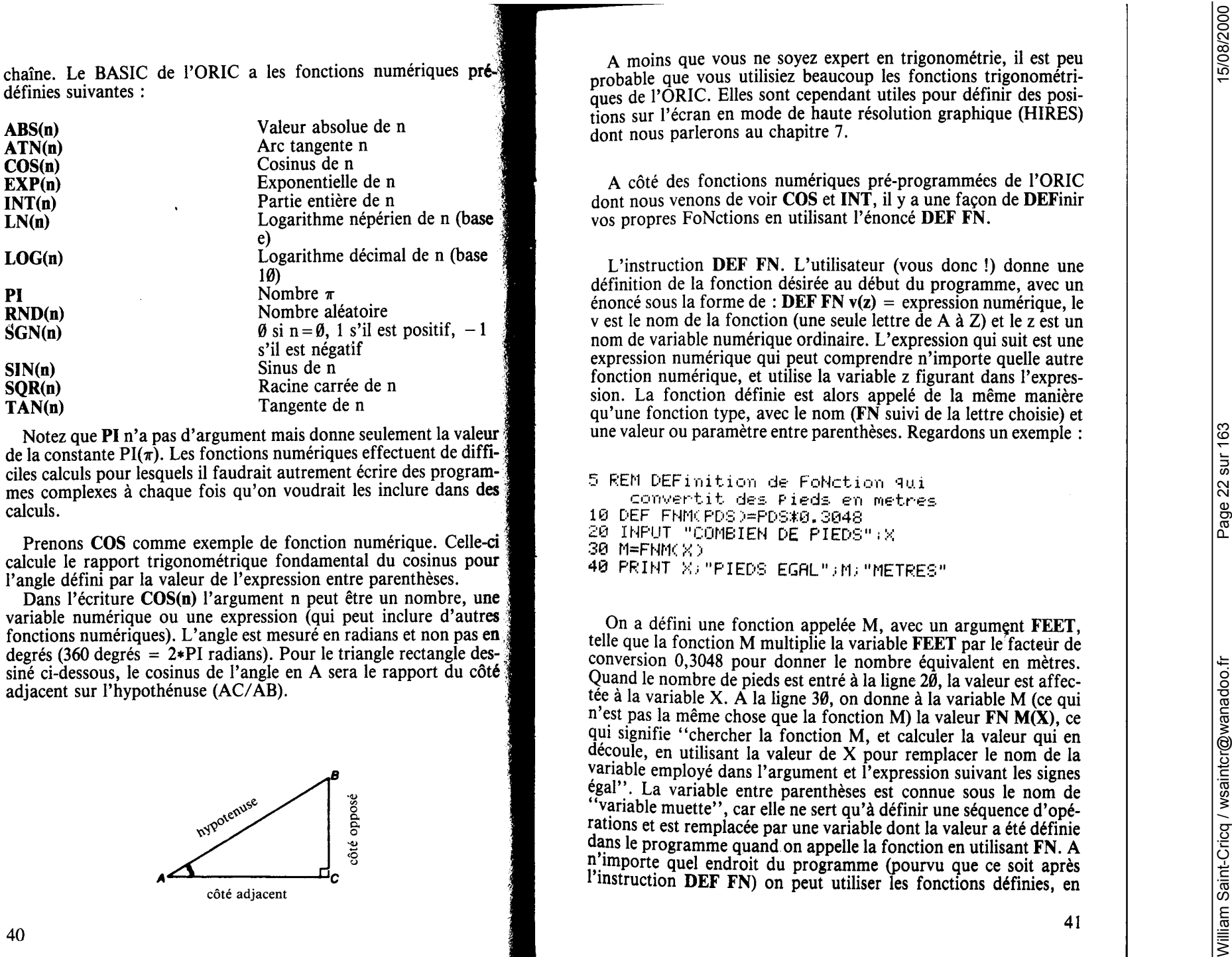

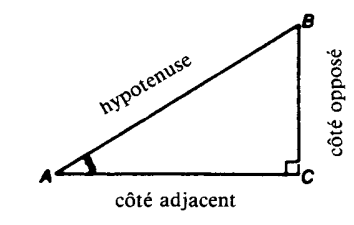

43

choisissant une valeur à la place de la variable muette. Voici un autre exemple

```
10 REM *DEF FoNction de Pouces en cm,
            et aire du disque
 20 DEF FNC(P)=P*2.54
30 DEF FNACRO=PIXR^2
40 INPUT"Rayon du cencle(en Pouces)";RA
\mathbf{v}50 CMRAY=FNC(RAY)
60 AIRE=FNACCMRAY)
70 PRINT"Aire du dissue: ":AIRE: "cm2"
```
La ligne 20 utilise la variable P pour définir une fonction de conversion (FNC) d'inches en centimètres, et la ligne 30 définit FNA afin de donner l'aire d'un cercle  $(\pi r^2)$  en utilisant la variable muette R et la valeur pré-définie PI. La ligne 50 utilise la valeur d'entrée (INPUT) RAD comme paramètre pour FNC (en remplacant la variable muette I) pour obtenir le rayon en centimètres : CMRAD qui est à son tour utilisé comme paramètre pour FNA à la ligne 60. Puisque l'on peut utiliser n'importe quelle fonction dans la DEFinition, comme pour PI, les lignes  $50$  et  $60$  peuvent se combiner :

```
10 REM *DEF FoNction de Pouces en cm,
             et aire du disque
 20 DEF FNC(P)=P#2.54
 30 DEF FNA(R)=PI*R^2
 40 INPUT"Rayon du cencle(en Pouces)")R
AY
 50 AIRE=FNACENCORAY>>
 60 PRINT"Aire du disque: ";AIRE; "cm2"
```
En fait, une seule fonction prendra en charge tout le calcul :

```
10 REM DEF FN aire en cm2 d'un dis9ue
       dont le rayon est en Pouces
 20 DEF FNA(RAY)=(RAY*2.54)^2*PI
30 INPUT"Rayon du cencle(en Pouces)";R
AY.
 40 AIRE=FNA(RAY)
```

```
50 PRINT"Aire du disque:";AIRE;"cm2"
```
Remarquez qu'ici nous avons utilisé le même nom pour la variable réelle utilisée dans le calcul que pour la variable muette. On peut utiliser autant de fonctions que l'on veut jusqu'à un maximum autorisé de 26 (lettres de l'alphabet) dans un programme pour éviter des calculs répétitifs.

Avant d'étudier les deux dernières méthodes de stockage de données disponibles dans le BASIC de l'ORIC, il faut vous présenter les houcles. Des opérations répétées sont fréquentes dans les programmes, et plusieurs types de structure de boucle peuvent être utilisés. La boucle simple GOTO que nous avons vu présente un sérieux inconvénient, on ne peut l'arrêter qu'en interrompant le programme. L'ORIC a une structure disponible : FOR...NEXT, que l'on peut utiliser toutes les fois qu'une suite d'instructions doit être répétée un nombre déterminé de fois. Une boucle FOR...NEXT est mise en place en utilisant une instruction de cette forme :

# $FORv = n1$  TO  $n2$  STEP  $n3$

qui définit une variable v (variable numérique ordinaire) qui contrôlera la boucle, et deux expressions numériques qui donnent la valeur initiale (n1) et définissent la valeur finale (n2) de la boucle. L'instruction STÉP peut être omise si la valeur de STEP(n3) est égale à 1. La variable de la boucle prend la valeur initiale, et le programme continue jusqu'à ce qu'il rencontre une instruction NEXTv. La valeur de la variable de la boucle est vérifiée, et si elle n'est pas plus grande ou égale à la valeur finale la valeur STEP est ajoutée, et le programme retourne à l'instruction suivant, FOR... Remarquez que c'est l'instruction, pas la ligne de programme suivant le FOR..., afin que l'on puisse avoir une boucle FOR... NEXT sur une seule ligne :

10 FOR L=1 TO 5: PRINT L\*L: NEXT L

Si la valeur STEP est négative, la variable de la boucle est vérifiée pour voir si elle est inférieure à la valeur finale :

10 FOR L=10 TO 5 STEP -1 PRINT L\*L NEX T L

La possibilité d'utiliser la valeur de la variable qui contrôle la boucle dans des expressions internes au corps de la boucle est très utile :

 $10 CLS$ 20 FOR BOUCLE=0 TO 25 30 PRINT CHR\$(65+BOUCLE); CHR\$(97+BOUCL ED: 40 NEXT BOUCLE

**1.** Monde FOR ... NEW York conservations of the second conservation in the second conservation of the second conservation in the second conservation of the second conservation in the second conservation of the second con

Numérisation http://wsc.n3.net

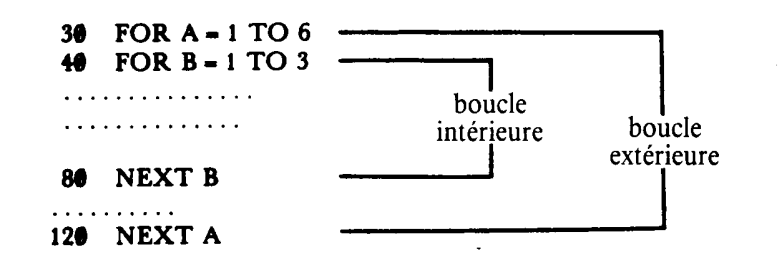

Dist bonded a Uniterior dist bonded and consume unit is enough. UORC special lighter as the light of a lighter of the consumer and the special light of the special consumer and the special consumer and the special consume

Numérisation http://wsc.n3.net

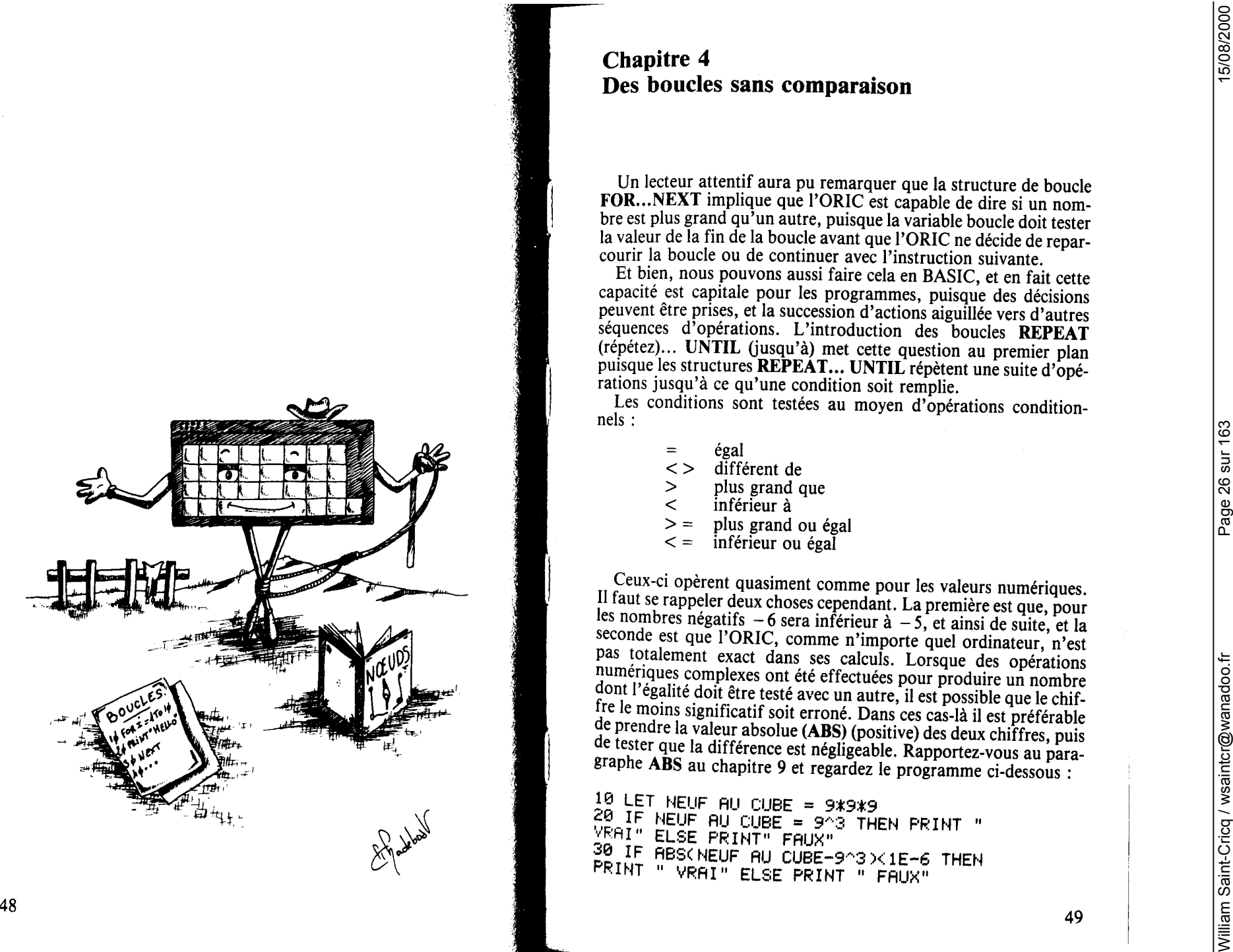

- 
- 
- 
- 
- 
- 

Example of the stationary in the stationary of the stationary in the stationary of the stationary of the stationary of the stationary of the stationary of the stationary of the stationary of the stationary of the stationa

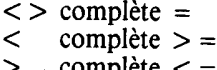

Numérisation http://wsc.n3.net

La construction REPEAT... UNTIL commence avec une instruction REPEAT et le programme exécute les instructions dans le corps de la boucle jusqu'à ce qu'(UNTIL) une condition soit remplie. Si la condition est vraie, la boucle s'arrête, et le programme continue avec l'instruction après UNTIL (condition). Ŝi la condition est fausse le programme retourne à l'instruction après REPEAT. Celle-ci peut être utilisée pour la même sorte de bouclecompteur :

```
10 REM Boucle REPERT....UNTIL
20 C=130 REPEAT
40 PRINT "REPEAT : VALEUR"C
50 C = C + 160 UNTIL C=4
```
Cependant, la condition UNTIL peut se rapporter à n'importe quelle condition, c'est une structure extrêmement souple. Le programme suivant utilise une boucle **REPEAT...UNTIL** pour calculer la factorielle d'un nombre :

```
10 REM .....FACTORIELLE........
20 INPUT"DONNEZ UN ENTIER") JZ
30 NX=JX-1 FACT=JX
40 REPEAT
50 FROT=FROT*NX
60:NZ=NZ-1
70 UNTIL NX=0
80 PRINT"FACTORIELLE") JX; "="; FACT
```
Elles peuvent être utiles dans les programmes d'entrée de données :

10 REPEAT UNTIL KEY#="G" 20 PRINT"END"

10 REPEAT

Numérisation http://wsc.n3.net

```
20 INPUT"DONNEZ UN ENTIER PLUS GRAND Q
UE 9"; N%
30 UNTIL NZ>9
40 REM...RESTE DU PROGRAMME.......
```
L'ORIC établit la vérité ou la fausseté d'une condition par comparaison entre des nombres et, puisqu'il ne connaît rien d'autre. affecte aussi une valeur numérique  $(-1)$  pour représenter le vrai et considère Ø comme faux. Il y a des mots clés **TRUE** et **FALSE** dans le BASIC de l'ORIC pour représenter ces valeurs. Alors qu'elles ne font que se substituer aux valeurs numériques, leur emploi permet de rendre un programme plus accessible au cerveau humain. Voici une houcle sans  $\tilde{f}$ in :

10 REPEAT 20 REM ... AFFICHAGE PERPETUEL 30 PRINT"ON CONTINUE" 40 UNTIL FALSE

où nous pourrions remplacer la condition  $N\% = \theta$  par  $N\%$  = **FALSE** dans le programme de factorielles :

10 REM \* FACTORIELLES \* 20 INPUT "DONNEZ UN ENTIER"; IX 30 N%=J%-1 : FACT=J% 40 REPEAT 50 F FACT=FACT\*NX 60 ÷ .  $Nz = Nz - 1$ 70 UNTIL N%=FALSE 80 PRINT"FACTORIELLE"J%"="FACT

Il est important de noter qu'alors que l'ORIC considère toujours  $\theta$  comme **FALSE** (faux), et en évaluant une instruction conditionnelle, considère -1 comme TRUE (vrai), il acceptera n'importe quel nombre non nul comme TRUE (vrai) en testant des variables numériques.

**5 REPEAT** 10 INPUT A 20 IF A THEN PRINT"A N'EST PAS NUL" EL SE PRINT" A=0, VALEUR POUR 'FALSE'" 30 UNTIL A=FALSE

Les caractères et les chaînes peuvent être comparés dans des tests conditionnels, et il faut souvent comparer des chaînes pour découvrir si elles sont égales. La simple comparaison de chaînes pour

rechercher des listes ou tester des entrées pose peu de problèmes puisque l'égalité est la seule chose à être testée :

10 PRINT"VOUS APPELEZ-VOUS FRED " 20 INPUT"REPONDEZ OUI OU NON";A\$ 30 IF AS="OUT" THEN PRINT"SALUT/FRED !

40 IF AS="NON" THEN PRINT"VOUS NE POUR RIEZ PAS MENTIR UN PEU ?" 50 PRINT"BIEN, QUI QUE VOUS SOYEZ, DONNE Z LE MOT DE PASSE" 68 INPUT PASS# 70 IF PASS#<>"FX123"THEN PRINT"VOUS ET ES UN IMPOSTEUR": END 80 FRINT "AVE FRATER"

Cependant, on doit faire attention en comparant des chaînes entre elles dans le but de mettre en ordre. La comparaison entre les chaînes est effectuée en regardant chaque code de caractère ASCII tour à tour, et tandis qu'en comparant, une différence d'un seul caractère nous indique ce qu'il faut connaître, en triant alphabétiquement nous avons le problème des majuscules et des minuscules et neut-être aussi des nombres. D'abord étudions un simple programme de tri pour mettre des nombres en ordre croissant. Chaque élément d'une liste (stocké dans le tableau NUM) est comparé avec chaque autre élément de la liste, et permuté avec n'importe quel nombre plus grand qu'il rencontre. La répétition de ce processus pour chaque nombre de liste donne l'ordre désiré. Notez l'utilisation de la variable **TEMP** pour transférer des éléments du tableau :

5 REM \* CLASSEMENT DE NOMBRES \* 10 CLS:LETJ=15 ' nombre d'elements 20 DIM NUM(J) / tableau de nombres 30 ' nombres tires au hasard 40 FOR K=0 TO J 50 : LET NUM(K)=RND(1)\*1000 60 ÷ **PRINT NUM(K)** 70 NEXT K  $99.7$ 100 REM \* PROGRAMME DE TRI \* 101 110 FOR M=1 TO  $(J-1)$  $120 : FOR$  N=M TO J 125 : : REM Si l'ordre est correct, sauter cette li9ne 130 : : IF NUM(M)<NUM(N) THEN 170

135 : : REM Si l'ordre n'est Pas : connect, echangen 140 : : TEMP=NUM(M)  $150 \div 1$  NUM(M)=NUM(N) 160 : : NUM(N)=TEMP 170 : NEXT N 180 NEXT M  $189 - 4$ 190 REM \* FIN DU CLASSEMENT \*  $191.$ 200 REM Affichage de la liste finale 210 CLS:PRINT"LISTE FINALE:"  $229$  FOR  $K=1$  TO  $\overline{J}$  $230:$ **PRINT NUM(K)** 240 NEXT K

Le programme suivant est une version chaîne du tri de bulle donné ci-dessus. La seule différence est l'utilisation d'un drapeau (FLAG) pour empêcher que des comparaisons inutiles se fassent quand un passage n'a produit aucune permutation (éléments dans le bon ordre). Tapez-le selon la liste pour mettre en évidence la suite ordonnée que des chaînes contenant des types de caractère différents produisent, puis utilisez le programme interne de tri dans un programme personnel (où les données sont entrées en majuscules seulement) pour trier n'importe quelles listes alphabétiques :

```
5 REM ** CLASSEMENT ALPHABETIQUE **
10 CLS
15 'Initialise le tableau de chaines
 on Peut le remPlacer Par des INPUT
20 A$(0)="1"
30 A$(1)="R
40 A$(2)="ah"
50 A$(3)="Ah"
60 A$(4)="zz"
70 日転(5)="ョフ"
80 A$(6)="D".
90 \text{ } A$( 7 )="d"
100 \, \text{A}$(8)="X".
110 A$(9)="A2"
120 A$(10)="bwert"
125 -130 REM *** AFFICHER LA LISTE ***
140 FOR K=0 TO 10
150 :
        PRINT Hf(K); ", ",
```
160 NEXT 165 170 REM \* CLASSEMENT \* 180 FOR K=0 TO 9  $'$  mb de donnees -1 **DRAPEAU=FALSE** 190  $\sim$ FOR M=K TO 10  $200$  : TF ASCKXASCMY THEN 260  $210:$ TEMPS=AS(M)  $220:$  $AB(M)=ABK(K)$ 230 :  $\mathbf{r}$  $RSCK$  = TEMP\$  $240:$ LET DRAPEAU=TRUE 250  $\rightarrow$  $\cdot$ . NEXT M  $260:$ 270 IF NOT DRAPEAU THEN K=99 280 NEXTK 285 290 REM \* AFFICHAGE LISTE CLASSEE \* 300 PRINT PRINT 310 FOR K=0 TO 10 PRINT AN(K)  $320 - 1$ 330 NEXT 340 END

Des boucles REPEAT...UNTIL et FOR...NEXT peuvent aussi être emboîtées. Notez l'utilisation de blancs (qui nécessitent des deux-points au début de la ligne pour empêcher l'ORIC de les enlever) pour rendre plus claire la structure de boucle du programme.

10 REM \* BOUCLES EMBOITEES \* 20 PRINT"BOUCLES AVEC L'ORIC" 30 FOR F=1 TO 3 PRINT TAB(15+F); "FOR... NEXT"F  $40$  : PRINT TAB(15+F); "MAINTENANT, REP 50 : EAT" 'compteur  $60$ :  $C=1$ **REPERT**  $70 -$ : PRINT TAB(15+F+C); "REPEAT"C  $80:$  $\therefore$  C=C+1 90 : UNTIL C>2  $100 -$ 110 : PRINT TAB(15+F); "HORS DE REPEAT 120 PRINT TAB(15+F)) "MAINTENANT, F SUIVANT" 230 NEXT

Il v a un point de programmation important à noter concernant les houcles REPEAT... UNTIL et FOR...NEXT. On doit en sortir correctement, en satisfaisant à la condition de sortie. Sauter hors d'une boucle avec un GOTO laissera l'adresse de la boucle sur la pile, et si vous le faites plusieurs fois, la pile se remplira et vous obtiendrez une ?OUT OF MEMORY ERROR (erreur : sortie de mémoire). On peut sortir des boucles FOR... NEXT en donnant à la variable de la boucle une valeur qui satisfera le test de sortie :

10 PRINT"ENTREZ DES NOMBRES. OU -999 PO UR FINIR 15 DIM A(20), D(20) 20 FOR F=1 TO 20 30 INPUT A(E) 40 IF ACF = - 999 THEN ACF >=0 : F=21 : GOTO 60 50 LET D(F)=A(F)\*31 60 NEXT F 70 PRINT"ENTREE DES DONNEES TERMINEE"

L'entrée de la valeur muette ou sentinelle qui termine l'entrée des données satisfait la condition à la ligne 40, qui remet l'élément du tableau à Ø, fixe F à 21 et passe le contrôle à la ligne 60. Puisque F est plus grand que 20, la boucle est terminée. Une telle utilisation de l'instruction GOTO, dépassant un contrôle dans un programme pour éviter des blocs de lignes de programme est considérée par les gourous puristes de la programmation (!) comme la seule fois où l'utilisation de GOTO est pardonnable. Un juste milieu est conseillé à nos lecteurs.

Les boucles REPEAT peuvent être arrêtées de la même façon par l'utilisation de drapeaux, originairement fixés à TRUE ou FALSE avant la boucle, et inversés quand une condition de sortie est remplie. Un GOTO peut aussi être nécessaire si le codage doit être évité. Cependant, il y a une autre possibilité offerte au programmeur, bien que considérée comme douteuse par certains fanatiques de la programmation structurée — celle de l'utilisation de PULL (tirer), qui enlève l'adresse du dessus de la pile, et permet à un GOTO de sortie de boucle d'être codé sans problème même si les plus libéraux

of our solution use ion utilization "white at a complete the solution of the solution of the solution of the solution of the solution of the solution of the solution of the solution of the solution of the solution of th

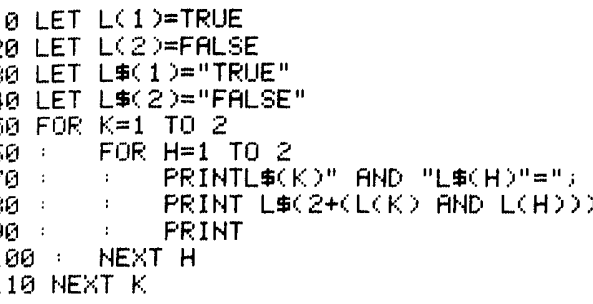

Numérisation http://wsc.n3.net

**Example and in the properties of the control of the control of the set of the set of the principal and the set of the set of the set of the set of the set of the set of the set of the set of the set of the set of the set** T"SUP: PRINT 1020 REPEAT  $1030$  PRINT CHR\$C11); : INPUT A\$ 1040 A='·/AU: A\$ ) 1050 UNTIL A>=INF AND A<=SUP AND A=INT  $(AD)$ 1060 RETURN 2000 PEM •• PROGRAMME MENU ET OPTIONS 2010 PRINT:PRINT SPC(7);CHR\$(29)"\*\*\*<br>- MENU - \*\*\*" 2020 PRINT: PRINTCHR\$(130): "TAPEZ 1 POU F.: FACTOF.:IELLE"X PF:: <sup>I</sup>t·J T = PF:: l t·l T LHR\$( 130 ) ; "TAPEZ 2 F·111 1 R":X:"AU CARRE" 2035 PRINTCHR\$C29) 2040 REM •.• CHOIX A L'AIDE D'UN NOMBRE 2050 SUP=2=INF=1:GOSU8 1000 2060 ON A GOSUB 2100,2200 2070 2100 REM...CALCUL DE FACTORIELLE PAR ADDITIONS REPETEES 2110 Y=X=S=l=GOSUB 2500 2120 PRINT"FACTORIELLE"X"VAUT"S<br>2130 RETURN 2200 REM...CALCUL DE CARRE 2210 PRINT"LE CARRE DE"X"EST" X\*X<br>2220 RETURN 2500 REM •.• SOUS-PROGRAMME RECURRENT  $2510$  IF Y=0 THEN RETURN<br> $2520$  S=S\*Y: Y=Y-1 2530 GOSUB 2500<br>2540 RETURN

Numérisation http://wsc.n3.net

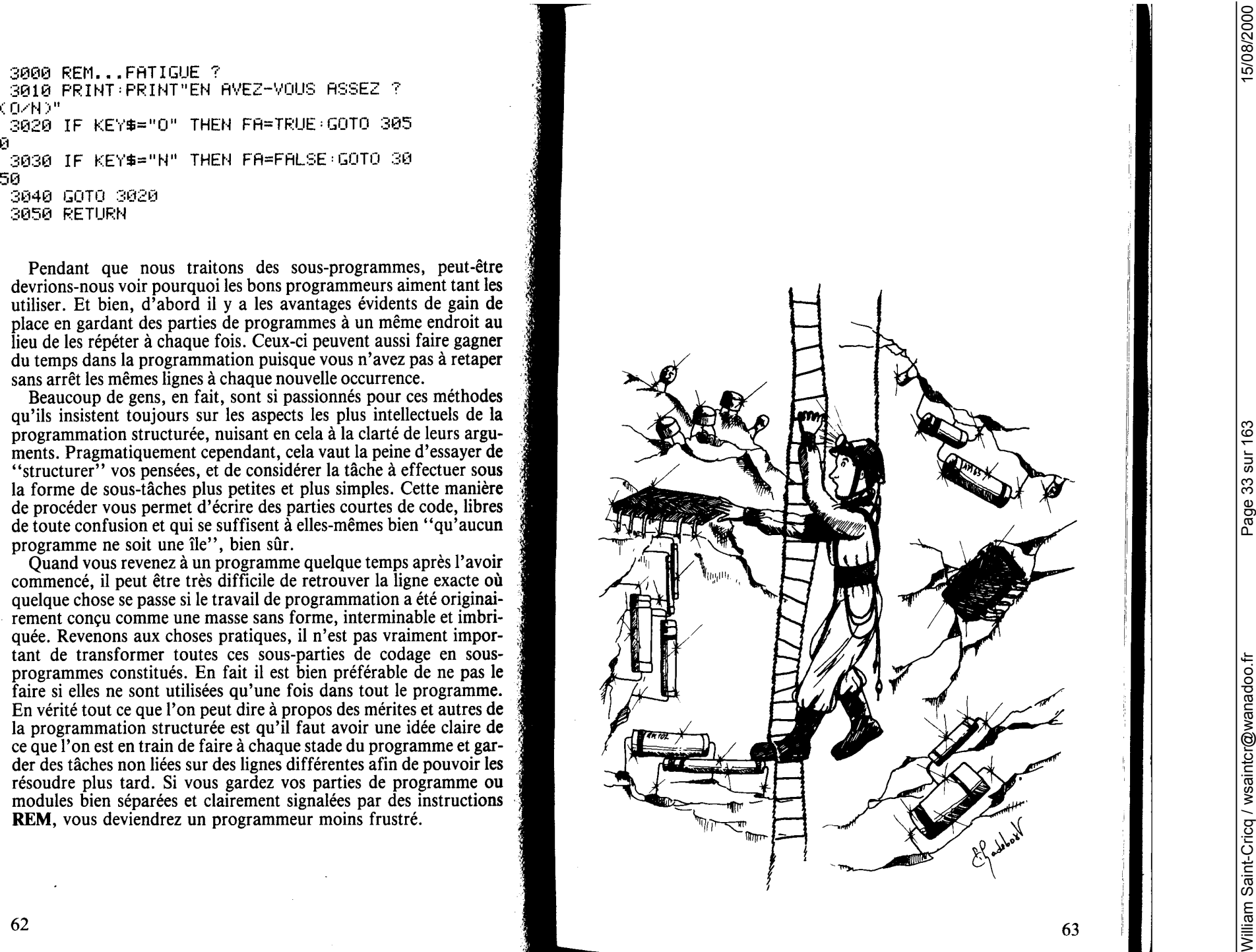

**Chaptitre 5**<br>
Suivons le parcours des mémoires<br>
Une des gandes vertus du BASIC et de nous permettre d'éno-<br>
une des gandes vertus du BASIC et de nous permettre d'éno-<br>
erre que nous désirons que l'ordinateur procédie. Ce

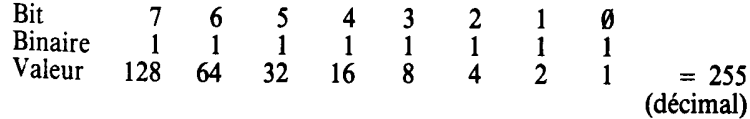

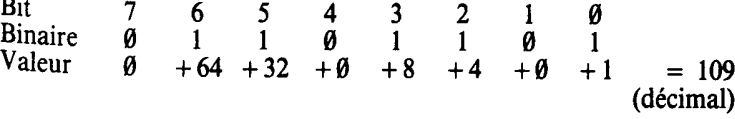

# Numérisation http://wsc.n3.net Numérisation http://wsc.n3.net

Le système binaire procède par puissance de deux (non pas par puissances de 10 comme notre système décimal habituel). Ceci peut être illustré par le programme suivant :

10 REM .... PUISSANCES DE 2..... 20 FOR PUIS=0 TO 7 30 PRINT"2 A LA PUISSANCE"PUIS"="2^PUI S 40 NEXT PUTS

Voici un programme qui convertit le système binaire en décimal et inversement  $\tilde{t}$ 

10 REM...CONVERSIONS BINAIRE/DECIMAL  $15 - 1$  $16^{-7}$ ... PROGRAMME PRINCIPAL.....  $17<sup>2</sup>$  $18CLS$ 20 PRINT"APPUYEZ SUR B POUR BINAIRE->D ECIMAL" 30 PRINT"APPUYEZ SUR D POUR DECIMAL->B INAIRE" 40 GET M#: IF M#<>"D" AND M#<>"B" THEN 4Й 50 IF M\$="D" THEN GOSUB 500 ELSE GOSUB  $1000$ 60 PRINT"UN AUTRE NOMBRE ? (OZN)" 70 GET M\$ : IF M\$="0" THEN CLS GOTO 20 E LSE END 80 '................................. 85 ......FIN DU PG PRINCIPAL.......  $90<sub>1</sub>$  $490<sup>-1</sup>$ 500 -501 '..... SOUS PROGRAMME CONVERSION . 502 '.....DECIMAL EN BINAIRE........ 503 '................................. 504 -510 CLS: INPUT"DONNEZ UN ENTIER EN DECI MAL";NZ 520 PRINT PRINT N%; : B\$="" 530 REPEAT  $540 : I = INT(Nz/2)$ 550 BIT=NX-2\*I 560 : IF BIT=0 THEN B\$="0"+B\$ ELSE B\$="1"+R\$

 $570 : N2 = 1$ **588 UNTIL NX=0** 590 PRINT"S'ECRIT "B\$" EN BINAIRE 595 FRINT 600 RETURN  $610^{-7}$ 620 '### FIN DU SOUS PROGRAMME ### 630  $1000$   $'$  ............... 1001 'SOUS-PROGRAMME DE CONVERSION 1002 'DE BINAIRE EN DECIMAL 1003 ................................  $1004$   $'$ 1010 CLS: INPUT"DONNEZ UNE SEQUENCE BIN AIRE ";B#  $1020$  N=0: $P=0$ 1030 FOR J=LEN(B\$) TO 1 STEP -1 BIT#=MID#(B#)LEN(B#)-P)1) 1040 г. N=N+VAL(BIT#)\*2^P 1ศ5ศ - 1  $1060 : P = P + 1$ 1070 NEXT J 1080 PRINT B#" EST LE DECIMAL"N 1085 PRINT 1090 RETURN  $1100^{-7}$ 1110 '#### FIN DU SOUS PROGRAMME ###

Remarquez que le programme est structuré avec un module de programme principal, d'où le sous-programme approprié est appelé selon l'entrée de l'utilisateur une fois le menu présenté. Le programme montre aussi comment un listing peut être rendu plus lisible en incluant des instructions REM pour séparer le programme en modules et en ménageant des rentrées à l'intérieur des boucles.

Le programme interne décimal/binaire utilise une boucle REPEAT...UNTIL pour réduire le nombre d'une puissance de deux à chaque passage dans la boucle, en affectant un  $\hat{\theta}$  ou un 1 à la chaîne binaire B\$ selon qu'il existe un reste ou non après la division par 2. La boucle se termine quand  $N\% = \emptyset$  et il n'y a plus de nombre à manipuler. Le programme interne binaire/décimal utilise une boucle FOR... NEXT pour tester chaque bit de la chaîne binaire en partant de la droite, en augmentant de 2 la puissance (P) par laquelle la valeur du bit est multipliée à chaque passage par la boucle.

L'organisation de la mémoire de l'ORIC est montrée dans un diagramme à l'Annexe 5. Les versions 48K et 16K ont la même organi-

astion de métrico para la temperatura métrico de métrico de métrico de métrico de métrico de métrico de métrico de métrico de métrico de métrico de métrico de métrico de métrico de métrico de métrico de métrico de métrico

Numérisation http://wsc.n3.net
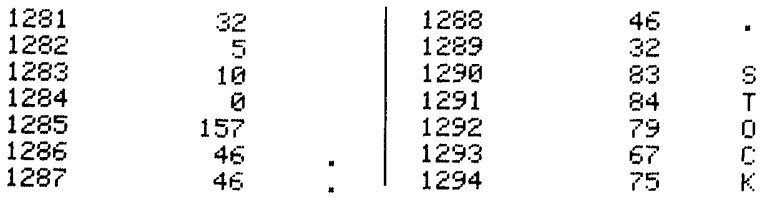

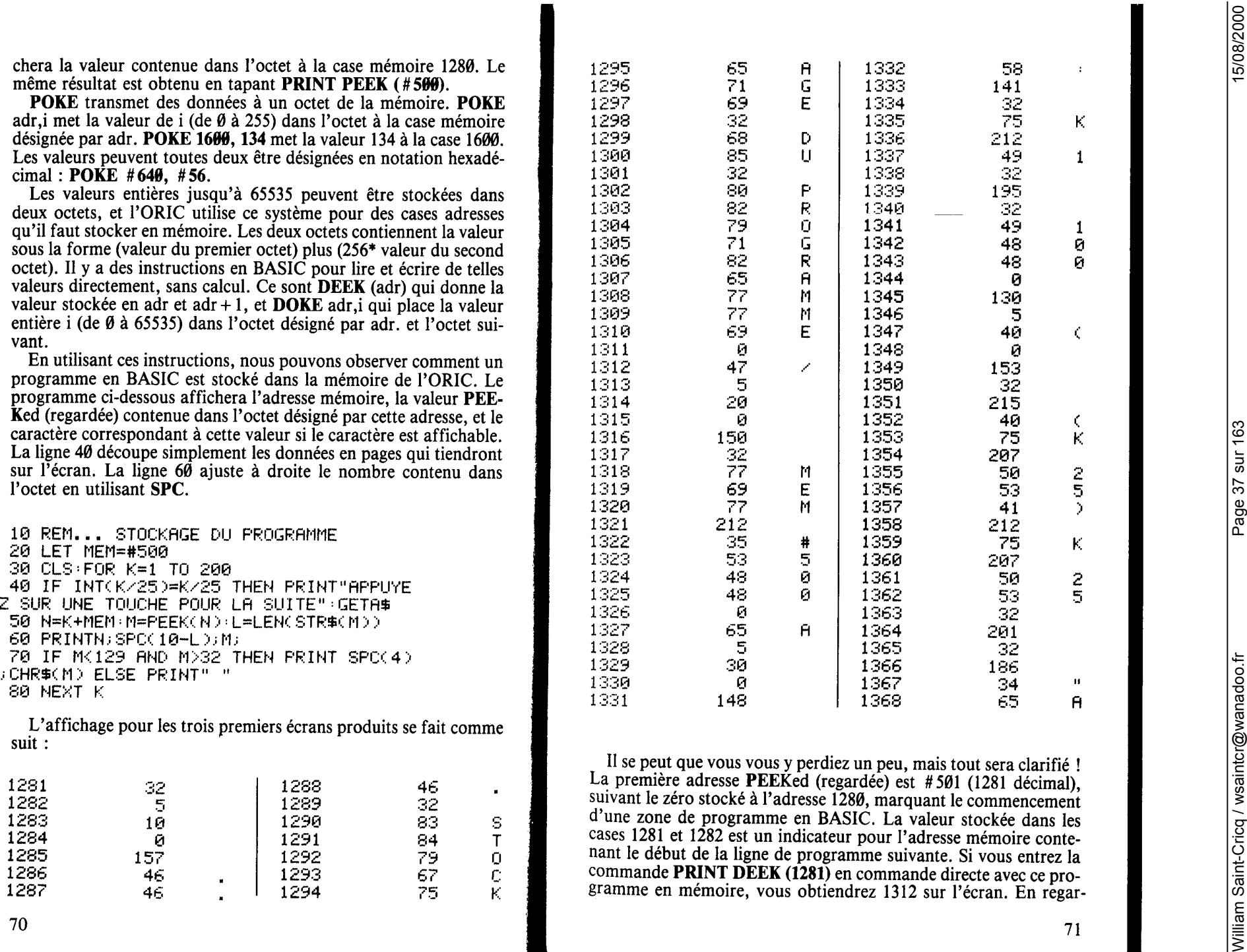

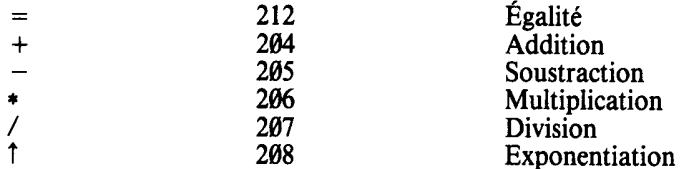

dust care vector on the control of the state of the state of the state of the state of the state of the state of the state of the state of the state of the state of the state of the state of the state of the state of the

Numérisation http://wsc.n3.net

69920. HPTV"-10.6 1.1 one deviced  $\pi$  1.1 of the set of the set of the set of the set of the set of the set of the set of the set of the set of the set of the set of the set of the set of the set of the set of the set of

Numérisation http://wsc.n3.net

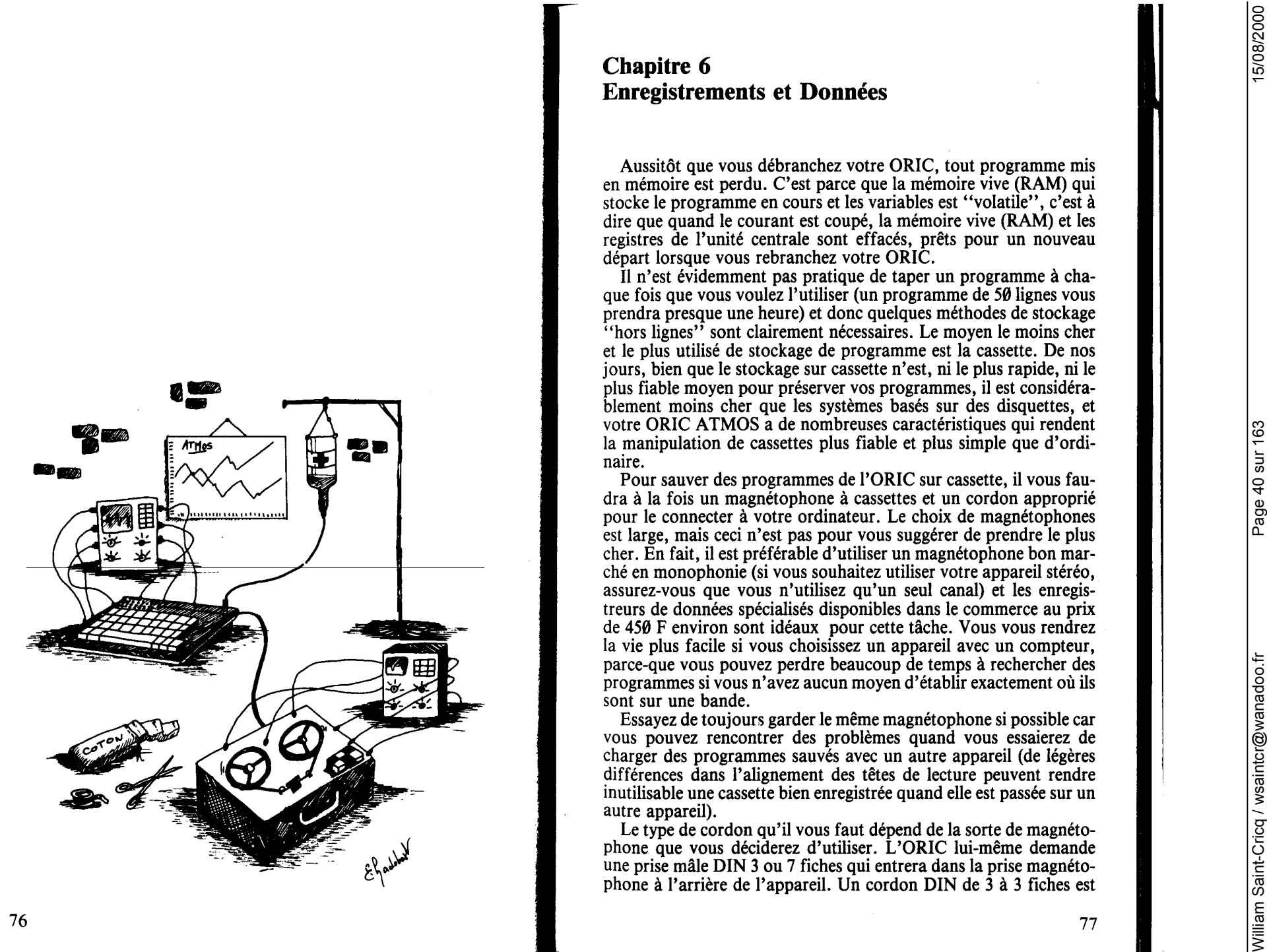

## **Chapitre 6 Enregistrements et Données**

Aussitôt que vous débranchez votre ORIC, tout programme mis en mémoire est perdu. C'est parce que la mémoire vive (RAM) qui stocke le programme en cours et les variables est "volatile", c'est à dire que quand le courant est coupé, la mémoire vive (RAM) et les registres de l'unité centrale sont effacés, prêts pour un nouveau départ lorsque vous rebranchez votre ORIC.

Il n'est évidemment pas pratique de taper un programme à chaque fois que vous voulez l'utiliser (un programme de 50 lignes vous prendra presque une heure) et donc quelques méthodes de stockage "hors lignes" sont clairement nécessaires. Le moyen le moins cher et le plus utilisé de stockage de programme est la cassette. De nos jours, bien que le stockage sur cassette n'est, ni le plus rapide, ni le plus fiable moyen pour préserver vos programmes, il est considérablement moins cher que les systèmes basés sur des disquettes, et votre ORIC ATMOS a de nombreuses caractéristiques qui rendent la manipulation de cassettes plus fiable et plus simple que d'ordinaire.

Pour sauver des programmes de l'ORIC sur cassette, il vous faudra à la fois un magnétophone à cassettes et un cordon approprié pour le connecter à votre ordinateur. Le choix de magnétophones est large, mais ceci n'est pas pour vous suggérer de prendre le plus cher. En fait, il est préférable d'utiliser un magnétophone bon marché en monophonie (si vous souhaitez utiliser votre appareil stéréo, assurez-vous que vous n'utilisez qu'un seul canal) et les enregistreurs de données spécialisés disponibles dans le commerce au prix de 450 F environ sont idéaux pour cette tâche. Vous vous rendrez la vie plus facile si vous choisissez un appareil avec un compteur, parce-que vous pouvez perdre beaucoup de temps à rechercher des programmes si vous n'avez aucun moyen d'établir exactement où ils sont sur une bande.

Essayez de toujours garder le même magnétophone si possible car vous pouvez rencontrer des problèmes quand vous essaierez de charger des programmes sauvés avec un autre appareil (de légères différences dans l'alignement des têtes de lecture peuvent rendre inutilisable une cassette bien enregistrée quand elle est passée sur un autre appareil).

Le type de cordon qu'il vous faut dépend de la sorte de magnétophone que vous déciderez d'utiliser. L'ORIC lui-même demande une prise mâle DIN 3 ou 7 fiches qui entrera dans la prise magnétophone à l'arrière de l'appareil. Un cordon DIN de 3 à 3 fiches est

Numérisation http://wsc.n3.net

From La majorité de registrer de fonction suissance de la majorité de registrer et en contre la majorité de registrer de la majorité de registrer de la majorité de registrer de la majorité de registrer de la majorité de r

Numérisation http://wsc.n3.net

2. A Armiga beam die propriesing en constructed in the construction of the state of the state of the state of the state of the state of the state of the state of the state of the state of the state of the state of the s

se-fire (VMRI)), Opera von averagemente de requemente de congression de la programme eclado de al programme eclado de al programme eclado de la programme eclado de la programme estado de la programme estado de la programm

Numérisation http://wsc.n3.net

10 DIMA(20) 20 FOR K=0 TO 20 30 LET R(K)=2^K 40 NEXT K 50 PRINT"ENFONCEZ UNE TOUCHE QUAND VOU PRET A STOCKER" S ETES 60 GET 8\$ ZØ STORE A. "FICHTAR" 80 PRINT"TABLEAU STOCKE" 90 END

10 DIM B(20) 20 PRINT"METTEZ LE MAGNETOPHONE EN LEC TURE" 30 PRINT"ENFONCEZ UNE TOUCHE" 40 GET A\$ 50 RECALL B. "FICHTAB"  $69.018$ 70 FOR L=0 TO 20 80 PRINT B(L) 90 NEXT L 100 END

### **Entretien des cassettes**

Numérisation http://wsc.n3.net

Si vous avez pris la peine de composer un programme et de le sauvegarder sur cassette, cela vaut la peine de faire en sorte que votre copie de programme dure aussi longtemps que possible. Il faut souligner que si une cassette n'est pas utilisée pendant un mois, il se peut que l'enregistrement soit altéré quand vous viendrez à vous en servir. Cependant, il y a des mesures à prendre pour minimiser ce risque:

- N'enregistrez pas sur les 10-15 premières secondes d'une cassette. La plupart des problèmes d'étirement et de détérioation du support magnétique arrivent sur cette section de bande.

Quand une cassette n'est pas utilisée assurez-vous toujours qu'elle soit replacée dans son étui.

Ne laissez jamais une cassette sur un poste TV ou sur n'importe quel autre appareil électrique. Les champs électromagnétiques générés par de tels équipements peuvent altérer les signaux stockés sur la cassette.

Ne touchez jamais la surface de la bande, et mettez un point d'honneur à rembobiner la cassette après usage afin que seul le morceau de plastique (la bande amorce) soit laissé à découvert.

Les nouvelles cassettes devraient toujours être filées et rembôbinées avant de tenter tout enregistrement. Ceci vous assurera d'une tension bien égale.

Nettoyez les têtes de lecture et d'enregistrement de votre magnétophone régulièrement. Ceci devrait être fait toutes les deux ou trois heures d'utilisation. Achetez une cassette démagnétisante et démaenétisez les têtes environ toutes les douze heures d'utilisation.

Une fois que vous avez enregistré un programme, assurez-vous que son nom et sa position sur la cassette sont bien inscrits sur la cassette et sur son étui. Assurez-vous aussi que vous avez noté en quel mode la cassette a été enregistré (c'est-à-dire lent (Slow) ou rapide (Fast)) et si le programme est encore en cours de composition, notez bien quelle version du programme a été enregistrée.

Pour la version finale d'un programme, les taquets de sécurité sur le dessus de la cassette doivent être enlevés pour empêcher tout effacement accidentel.

Faites des copies doubles des programmes importants. Rembobinez les cassettes de temps à autre, même si vous ne vous en servez pas pour charger des programmes. Ceci empêche une magnétisation par contact permanent d'une spire sur l'autre.

N.B. Certains magnétophones à cassette peuvent provoquer de faux messages d'erreur (ERRORS FOUND) après le chargement. Une variation du signal dans le cordon du magnétophone due par exemple à la recherche de niveaux automatiques d'enregistrement peut dans certains cas perturber les tests de données de l'ORIC : ce qui entraîne l'affichage d'un message d'erreur. Malgré cela, les programmes se chargeront correctement mais le lancement automatique (AUTO-run), ne se fera pas, comme d'habitude. Le chapitre sur le langage machine contient un programme qui résout ce problème, dussiez-vous le rencontrer avec votre magnétophone.

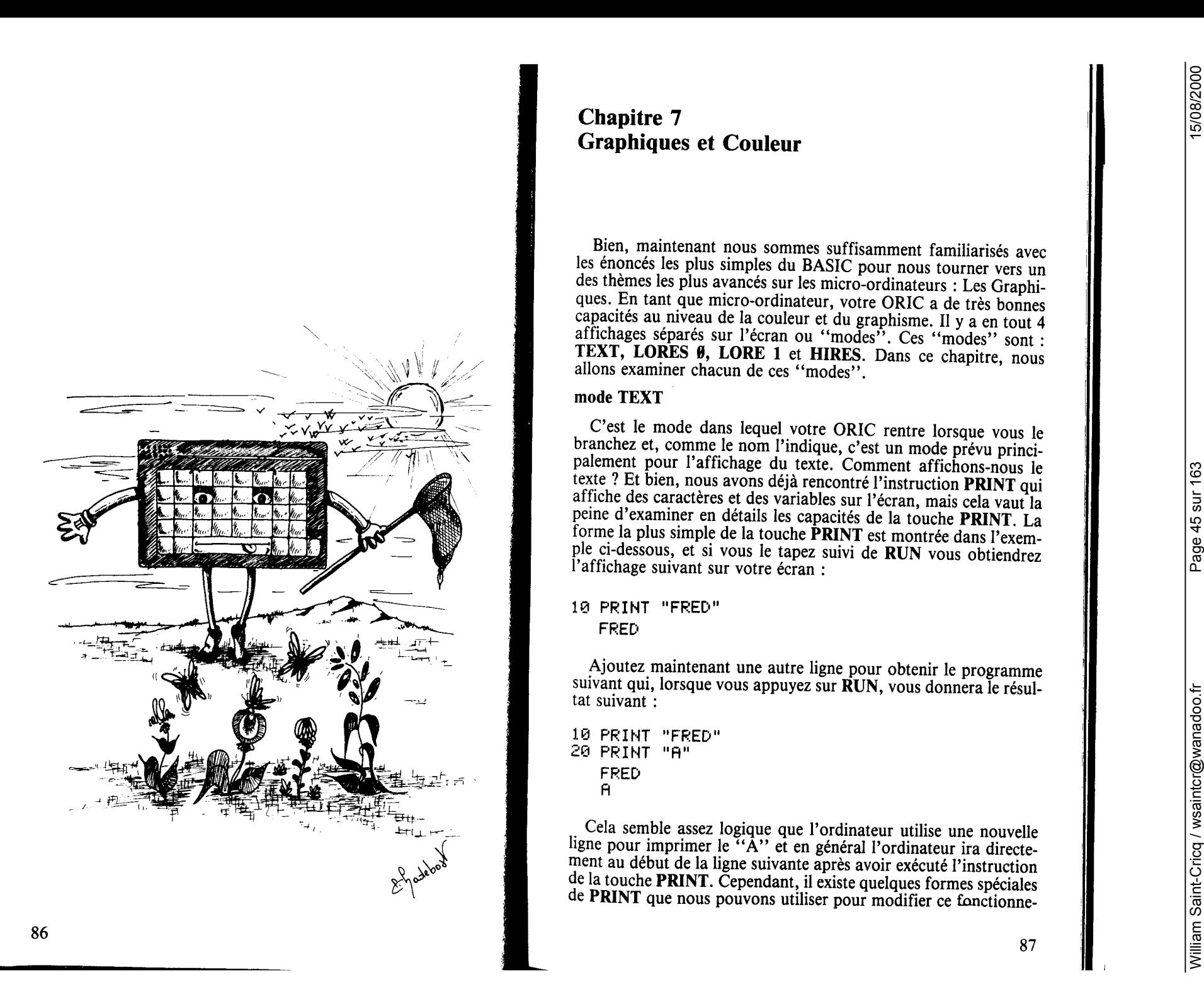

Numérisation http://wsc.n3.net

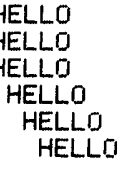

ment. A single case when the first is line to the single M of the single state is the single state of the single state is a single state of the single state is a single state of the single state is a single state of the s

Numérisation http://wsc.n3.net

Beatles The<br>method at the control of the China Control of China Control of the control of the control of the control of the control of the control of the control of the control of the control of the control of the control

trer sa structure, mais les colonnes et espaces initiaux n'affectent pas son déroulement

```
10
   \therefore CLS : S=0 : PX=20
20
   \div PAPER 6 : PRINT CHR$(17); CHR$(6)
30 REPEAT
40 :
       PRINT @10,0; "SCORE":S
50:WAIT RND(1)*100
60 ÷
        DX=2 : REPEAT
70 - rIF KEY#=CHR#(9) AND PX(37 THEN PX=PX+1
80 :
          IF KEY$=CHR$(8) AND PX>2 THEN PX=PX-1
90 ∴
          PRINT @ PX, 25; P \wedge P;
100 ·
          DX=DX+1 : PRINT@ DX.3:" >"
         IF KEY$="S" THEN 230 ELSE IF KEY$<>" "
110:THEN 200
120:MX = PX + 1 : MY = 24130 -REPEAT
140:PRINTEMX, MY; "1"
150 :PRINTEMX, MY+1:" ";
160 :
          MY=MY-1
170 : UNTIL MY=3
         IF MX=DX+1 THEN S=S+1:DX=38
180:190:PRINT @MX, MY+1;" " : PRINT @ MX, MY;" "
200 г.
       UNTIL DX=38
210 \div PRINTE 39.3; " ";
220 : UNTIL KEY$="S"
230 : PRINT CHR$(17); CHR$(6)
```
Maintenant, vous désirez peut-être savoir comment l'on peut obtenir plus de deux couleurs en même temps sur l'écran, pour donner par exemple aux canards une couleur différente de celle du chasseur. C'est ici que nous revenons à ces attributs collectifs qui changent le reste de la ligne. Nous pouvons produire des symboles en tapant ESCAPE suivi de @, A, B, C, D, E, F ou G. Ceux-ci donnent les attributs pour INK respectivement de 0 à 7. De la même manière ESC P à ESC W donne les attributs pour PAPER. Il est important de bien comprendre que ces symboles sont en fait représentés en caractères sur l'écran et qu'ils changent le reste de la ligne qui suit leur position. Pour réaliser cela de l'intérieur d'un programme nous devons d'abord imprimer le caractère qui signifie **ESCAPE** (CHR\$(27)) et ensuite le caractère de la lettre que nous désirons faire succéder au code ESCAPE. Ceci peut être, soit directement imprimé avec "Q", soit en utilisant la fonction CHRS. **CHR\$(64+n)** donne l'attribut pour INKn et CHR\$(8 $\theta$ +n) donne le symbole pour PAPERn. Le programme suivant va expliquer ceci

pour les couleurs de PAPER et vous pouvez essayer de changer le 80 dans la fonction CHRS en 64 pour voir la même chose se passer avec le premier plan ou les couleurs de INK

```
5<sub>cts</sub>10 FOR X=0 TO 7
 15 PRINT
 20 PRINT CHR#(27); CHR#(80+X); "
                                        BON, IOU
E = 1.030 NEXT X
```
Il y a d'autres attributs spéciaux qui peuvent être portés sur l'écran de la même manière et ceux-ci produisent des effets variés sur le reste de la ligne. Le tableau ci-dessous montre les caractères qui peuvent succéder à ESCAPE et les attributs ou effets qu'il produisent.

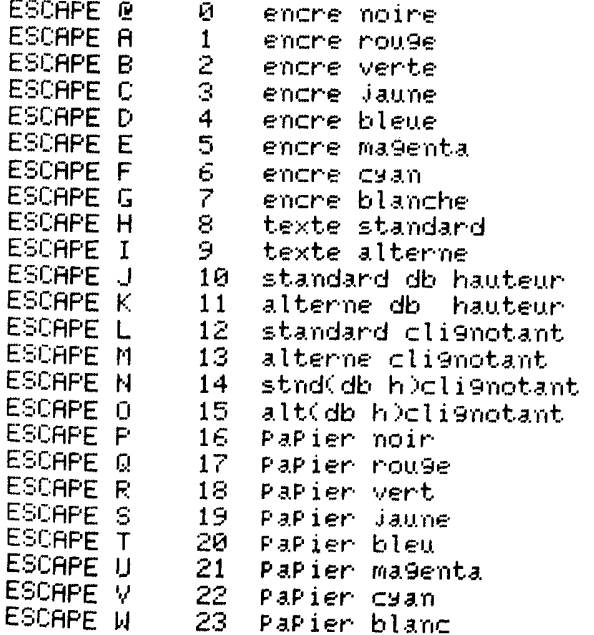

Le listing suivant contient de nombreuses nouvelles particularités, nous allons donc parcourir le listing ligne par ligne. La première ligne affiche le caractère le code ASCII 12 à l'écran. Ceci est le caractère d'effacement de l'écran, l'ordinateur prend donc une nouvelle feuille de papier — ce qui est simplement une autre façon

Numérisation http://wsc.n3.net

70 UNTIL KEY\$<>""

### **LORES 9**

Dans ce mode l'ORIC affiche un écran noir sur lequel les caractères standards peuvent être tracés (PLOTed) d'une manière semblable à celle où ils ont été affichés sur l'écran en mode TEXT. En fait l'écran **LORES9** est similaire à l'affichage texte mais l'attribut au début de l'écran est maintenant celui qui sélectionne l'ensemble des caractères standards. Les couleurs blanc sur fond noir sont les couleurs de défaut que l'on utilise si aucun attribut ne leur a été trouvé.

La commande **PLOT** a deux coordonnées, comme pour PRINT@. La première, la coordonnée X, peut aller de 0 à 39, tandis que la seconde, la coordonnée Y peut varier de 0 à 26. L'utilisation de **PLOT** ne change pas la position **PRINT.** La commande **PLOT** n'est pas aussi souple que la commande **PRINT@** étant donné qu'elle nécessite une chaîne de caractères. Donc, si nous désirions tracer (PLOT) un nombre, nous devrions utiliser une commande telle que : **PLOT 19, 19, STR\$(1)**.

de faire CLA La dersitiere linea filoso nue sue causa de la construcción de la construcción de la construcción de la construcción de la construcción de la construcción de la construcción de la construcción de la construcc En utilisant **PLOT** nous pouvons également mettre sur l'écran des caractères parliculiers et à cet égard nous obtenons un énoncé bien différent de la commande **PRINT@.** Nous pouvons utiliser **PLOT** pour mettre des caractères inversés sur l'écran. Pour obtenir des caractères inversés, nous devons utiliser le code ASCII, plus 128 et cela ne peut être fait à partir de **PRINT.** Lorsqu'un caractère est affichés selon le mode inverse, les couleurs utilisées sont les couleurs logiques inversées. Ce qui ne veut pas dire que le caractère apparaîtra comme couleurs **PAPER** sur **INK,** mais qu'il apparaîtra comme l'inverse logique de **INK** sur l'inverse logique de **PAPER.**  L'inverse logique d'une couleur se trouve en retranchant au nombre 7 la couleur de code. Donc, si le **PAPER** était 1 il serait affiché comme si PAPER était (7-1) ou 6 et pareillement pour **INK**.

Le listing suivant crée la chaîne de caractères inversés à partir de la chaîne normale et ensuite utilise **PLOT** pour les placer sur *!* ecran. Juste pour prouver que **PRINT** ne permet pas de caractères mversés, ils sont aussi imprimé en haut de l'écran.

lEt CLS 20 PAPER 1=INK 2 30 A\$="HELLO" 40 FOR  $I = 1$  TO LEN(A#) 50 8\$=8\$+CHR\$CASCCMID\$(A\$,1))+128)<br>60 NEXT 70 PLOT 10,10,A\$ 80 PLOT 10,11,8\$<br>90 PRINT A\$,8\$

Numérisation http://wsc.n3.net

Use comments asserts or is facetors **CEN** cai resume in the material case of a state of the state of the state of the state of the state of the state of the state of the state of the state of the state of the state of the

celui du bas à gauche est b4 et du bas à droite est b6. Pour obtenir un caractère avec l'ensemble des blocs de droite, nous ajoutons simplement les valeurs des bits représentant chaque bloc, ensuite ajoutez 32 pour le bit 5. De cette façon, nous pouvons considérer les graphiques de l'ORIC comme des graphiques de RESOLUTION **MOYENNE.** Nous pouvons considérer l'écran comme étant composé des blocs Ø à 79 en largeur et des blocs Ø à 80 en hauteur. Les programme suivant montre un sous-programme, qui tracera chaque bloc individuel selon ce système de coordonnés, en utilisation. Nous devons évidemment éviter de les tracer aux coordonnés X inférieu res à deux étant donné que ceux-ci se trouveraient au même endroit que le premier caractère et effaceraient l'attribut du jeu de caracte res.

10 DIM P(2,3) 20 FOR I=1 TO 3 30 READ P(1) 1) P(2) 1) 40 NEXT I 50 DATA 1, 2, 4, 8, 16, 64 100 LORES1  $110$   $Y=40$ 120 FOR X=2 TO 79 130 GOSUB 1000 140 NEXT X 150 FOR X=2 TO 79 STEP0.2 160 Y=40+SIN(X/10)\*35 170 GOSUB 1000 180 NEXT X 190 END 1000 '.PLOT X.Y...RESOLUTION MOYENNE 1010 CX=INT(X/2): PX=INT(X)+CX\*2+1 1020 CY=INT(Y/3): PY=INT(Y)-CY\*3+1 1030 P=#BB80+(CY+1)\*40+CX 1040 Q=PEEK(P):IF Q(32 THEN Q=32 1050 0=0 OR P(PX, PY): IF 0>95 THEN 0=0-32 1060 FULL F.W 1070 RETURN

### **HIRES**

Ceci est le mode de graphiques de Haute Résolution. Nous pouvons placer des points n'importe où sur l'écran à une définition de 240 noints en largeur et 200 points de hauteur. Comme avec tous les  $\frac{2}{10}$  points modes le coin en haut à gauche est  $\emptyset$ ,  $\emptyset$ . Il y a plusieurs commandes internes complexes et puissantes pour les graphiques **HIRES** sur votre ORIC. Nous commencerons par considérer les deux commandes les plus simples. La première est le CURSET. C'est la commande que nous utilisons pour fixer la position de départ de notre curseur de graphiques. Cette commande a trois paramètres. Les deux premiers sont simplement les coordonnées X et Y du point en question. Le troisième paramètre est celui qui est utilisé par presque toutes les commandes de graphiques HIRES. donc nous allons nous en occuper en détails et nous nous y référerons plus tard. Ce dernier paramètre est connu en tant que paramètre premier plan/second plan ou paramètre fb (en anglais : fore/back). Cela concerne la façon dont les points sont tracés sur l'écran. Le paramètre fb peut avoir n'importe laquelle des 4 valeurs de 0 à 3. Les valeurs et la manière dont elles affectent les commandes traçantes sont résumées dans le tableau suivant.

### Effet fb

- Ø Les points sont tracés dans la couleur du second plan (ceci peut être également vu comme non-traçage d'un point)
- 1 Les points sont tracés dans la couleur du premier plan.
- 2 Les points sont intervertis ex : s'ils étaient de la couleur du premier plan avant d'être tracés, ils sont ensuite changés dans la couleur du second plan et vice versa.
- 3 Nul. Les points ne sont pas modifiés bien que la position du curseur graphique soit établi au dernier point rencontré.

La commande de graphiques suivante, est DRAW. Cette commande a trois paramètres comme pour CURSET, qui sont les paramètres X et Y suivis du paramètre fb. Néanmoins, DRAW fonctionne d'une façon très différente de celle de CURSET. Les valeurs X et Y déterminées ne sont pas les coordonnées d'un point sur l'écran mais sont relatives à la position actuelle des graphiques. Cela signifie qu'elles sont ajoutées à la position en cours pour obtenir les coordonnées du point vers lequel la ligne sera tracée. Nous devons nous assurer que ce point ne se trouvera pas en dehors de l'écran ou l'ORIC devra s'arrêter et nous signaler qu'il y a une erreur dans notre programme. Le programme suivant démontre la différence entre CURSET et DRAW en traçant d'abord les points dans les coins de l'écran, et ensuite, après avoir appuyé une touche, en traçant les lignes et en les faisant se rejoin-

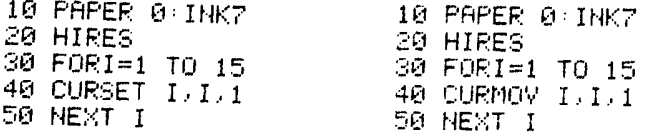

dre. Romançone que annualisme Chile Romanche de Romanche de Romanche de Romanche de Romanche de Romanche de Romanche de Romanche de Romanche de Romanche de Romanche de Romanche de Romanche de Romanche de Romanche de Roman

Numérisation http://wsc.n3.net

second est le paramètre fb. Le cercle sera tracé en utilisant la position des graphiques en cours comme le centre. Nous devons nous assurer, comme avec DRAW, que le cercle ne disparaît pas de l'écran ou nous causerions une erreur. Le programme cidessous montre la commande CIRCLE en action, en choisissant un centre de coordonnées X et Y de déterminées au hasard. La distance minimum de ce point au bord de l'écran est alors calculée, comme ceci est le ravon maximum que nous puissions utiliser par un cercle autour de ce point. Remarquez que Ø n'est pas une valeur valable pour le rayon, nous n'essayons donc pas de tracer un cercle dans ce cas. Le point central du cercle a été établi avec CURSET en utilisant un paramètre fb de 1, pour que vous puissiez voir où il se trouve.

10 PAPER0: INK7 20 HIRES REPEAT 30 X=INT(RND(1)\*239) 40 Y=INT(RND(1)\*199) 50 IF Y>99 THEN DY=199-Y ELSE DY=Y 60 IF X>119 THEN DX=239-X ELSE DX=X 70 IF DX>DY THEN R=DY ELSE R=DX 80 CURSET X.Y.1 90 IF R>0 THEN CIRCLE R. 1 100 UNTIL KEYS="S"

Le programme suivant montre une utilisation légèrement plus constructive de CIRCLE avec les centres non tracés.

10 PAPER0: INK7 20 HIRES REPEAT 30 FOR X=3 TO 50 STEP 3 40 CURSET X+50,100,3 50 CIRCLE X\*2.1 60 NEXT

D'une façon similaire à celle dont nous lisons les contenus d'un emplacement particulier d'écran dans les modes TEXT avec la fonction SCRN, nous pouvons examiner l'état de n'importe quel point sur l'écran avec la commande POINT. Cette dernière comporte deux paramètres, logiquement, les coordonnées X et Y du point qui va être examiné. La valeur 1 est retournée par la fonction si le POINT est affiché dans la couleur du premier plan et Ø est retourné si il est affiché dans la couleur du second plan. Ce n'est pas la même chose que de lire les contenus d'un emplacement entier comme nous l'avons fait avec la commande SCRN.

C'est parce que chacune des 200 lignes de l'écran, est en fait, constituée de quarante emplacements de mémoire de l'écran. Les bits dans ces emplacements peuvent indiquer, comme sur l'écran TEXT, qu'un attribut est présent à cet emplacement (bits 5 et 6 tous deux Ø). Si cela n'est pas le cas, alors les six bits de rang inférieur représentent la position d'une rangée de 6 points le long de la ligne, où un binaire 1 correspond à un point de premier plan et un binaire Ø correspond à un point de second plan. C'est comme cela que nous obtenons 240 ou 6<sup>\*40</sup> points le long de chaque rangée. Le bit 7 est utilisé pour indiquer qu'un bloc particulier de 6 points va être affiché dans les couleurs inversées logiques et de cette facon nous pouvons utiliser quatre couleurs, bien que nous n'avons établi qu'une couleur de premier plan. Nous pouvons établir les attributs en utilisant **PAPER** et **INK** tout comme nous l'avons fait en mode TEXT, et ces commandes placeront un attribut dans la première et la seconde position de chacune des 200 rangées de l'écran à haute résolution. Bien sûr, cela signifie que nous ne pourrons tracer des points avec des coordonnées X inférieures à 12, parce qu'ils se trouveraient à l'intérieur des emplacements utilisés par les attributs. Nous abordons maintenant la question: comment accédons-nous au bit inverse dans les emplacements de mémoire. Et bien, c'est une des capacités de la commande FILL pour des graphiques de haute résolution. Avec ceci nous pouvons remplir (FILL) un bloc d'emplacements à l'écran de tant de rangées à la verticale, de tant de segments d'emplacements à l'horizontale, avec n'importe quel nombre que nous choisissons. Nous devons placer le curseur de graphiques sur la ligne du haut et dans le coin de gauche du bloc choisi et ensuite lancer la commande FILL avec les trois paramètres suivants. Le paramètre 1 correspond au nombre de rangées verticalement, le paramètre 2 correspond au nombre de segments tracés horizontalement et le paramètre 3 correspond au nombre que nous désirons mettre dans tous ces emplacements. Nous pourrions utiliser cela pour remplir un espace sur l'écran avec une configuration de points, mais dans ce cas nous l'utiliserons pour fixer le bit le plus élevé de tous les emplacements sur le côté droit de l'écran. Remarquez que nous fixons également le bit 6 pour que les emplacements ne soient pas considérés comme emplacements d'attribut, donc 192 dans la ligne 40 est  $128 + 64$ .

10 HIRES 20 PAPER 2: INK 4 30 CURSET 120, 0, 3 40 FILL 200, 20, 192 50 CURSET 120,100.3 60 CIRCLE 90,1

Numérisation http://wsc.n3.net

- 
- 
- 

Comme have a model of the same particles of the same of the same of the same of the same of the same of the same of the same of the same of the same of the same of the same of the same of the same of the same of the same

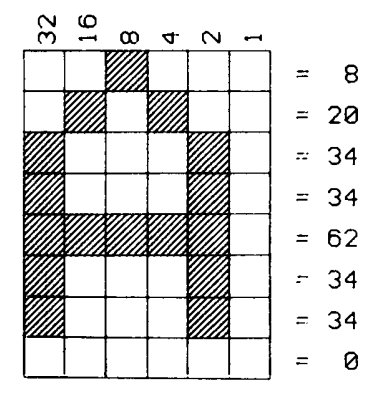

**CARACTERIS GRAPHIQUES**<br>
Agate meet extent in the continue and continue and complete the continue and continue and continue and continue and continue and continue and continue and continue and continue and continue and co

Numérisation http://wsc.n3.net

The rise test can be a continue of each possible de desape la<br>
contentmines different in the state possible de desape la<br>
contentmines different in the state of the state of the state of the state of the state of the stat

Numérisation http://wsc.n3.net

710 REPERT 720 INPUT"QUEL ENSEMBLE";S 730 UNTIL S=1 OR S=0 740 REPEAT 750 INPUT"CODE ASCII"/A 760 UNTIL A>32 AND A<128 770 RETURN 800 REM.CARRE J.K DANS LA GRILLE. 810 TX=100+6\*(U-X-1) 820 TY=30 +8\*(K-Y-1) 830 CURSET TX/TY/3 840 CHRR95, 1, 2 850 RETURN 900 REM .. AFFICHAGE DES CARACTERES 910 FOR L=32 TO 96 STEP 32: P#="" 920 FOR N=L TO L+31 930 P#=P#+CHR#(N) 940 NEXT 950 P1=20:P2=115+INT(L/3):P3=0 960 GOSUB 600 970 P1=20:P2=155+INT(L/3):P3=1 980 GOSUB 600 **990 NEXT** 1000 P3=0 RETURN

Le dernier programme de ce chapitre, explique l'utilisation d'un caractère défini dans un simple programme d'animation d'un avion suivant un itinéraire précisé en coordonnées polaires. Cela devrait vous donner une idée du pouvoir des caractères définis de votre ORIC et fournir une fin appropriée à ce chapitre qui examine la prouesse du graphisme de l'ATMOS.

10 HIMEM #97FF 20 FOR P=0 TO 7 30 M=#B400+8≭(ASC("a")+P) 40 FOR A=0 TO 7 50 READ B 60 POKE M+A/B 70 NEXT 80 NEXT 90 REM...DATA POUR a/b/c/d/e/f/9/h  $100$  DATA  $30,30,6,6,38,39,38,0$ 110 DATA 2, 3, 18, 38, 12, 24, 48, 40 120 DATA 0.57.1.63.63.16.0.0 130 DATA 16, 8, 36, 48, 24, 45, 7, 2

140 DATA 0, 38, 39, 38, 6, 6, 30, 30 150 DATA 2, 4, 9, 3, 6, 45, 56, 16 160 DATA 0.39,32,63,63,2,0,0 170 DATA 16, 48, 18, 25, 12, 6, 3, 5 200 HIRES PAPER 6 INK1 210 0X=180:0Y=101 220 R=80:PP=PI/100 230 REPEAT 240 FOR 8=0 TO 2\*PI STEP PP 250 X=120+COS(A)\*R 260 Y=100+SIN(A)\*R 270 C=97+INT((A+PI/8)/(PI/4)) 280 IF C=105 THEN C=97 290 CURSET 0X/0Y/3 FILL 8/2/64 300 CURSET X, Y, 3: CHAR C, 0, 1 310 0X=X:0Y=Y 320 NEXT 330 UNTIL KEY#<>""

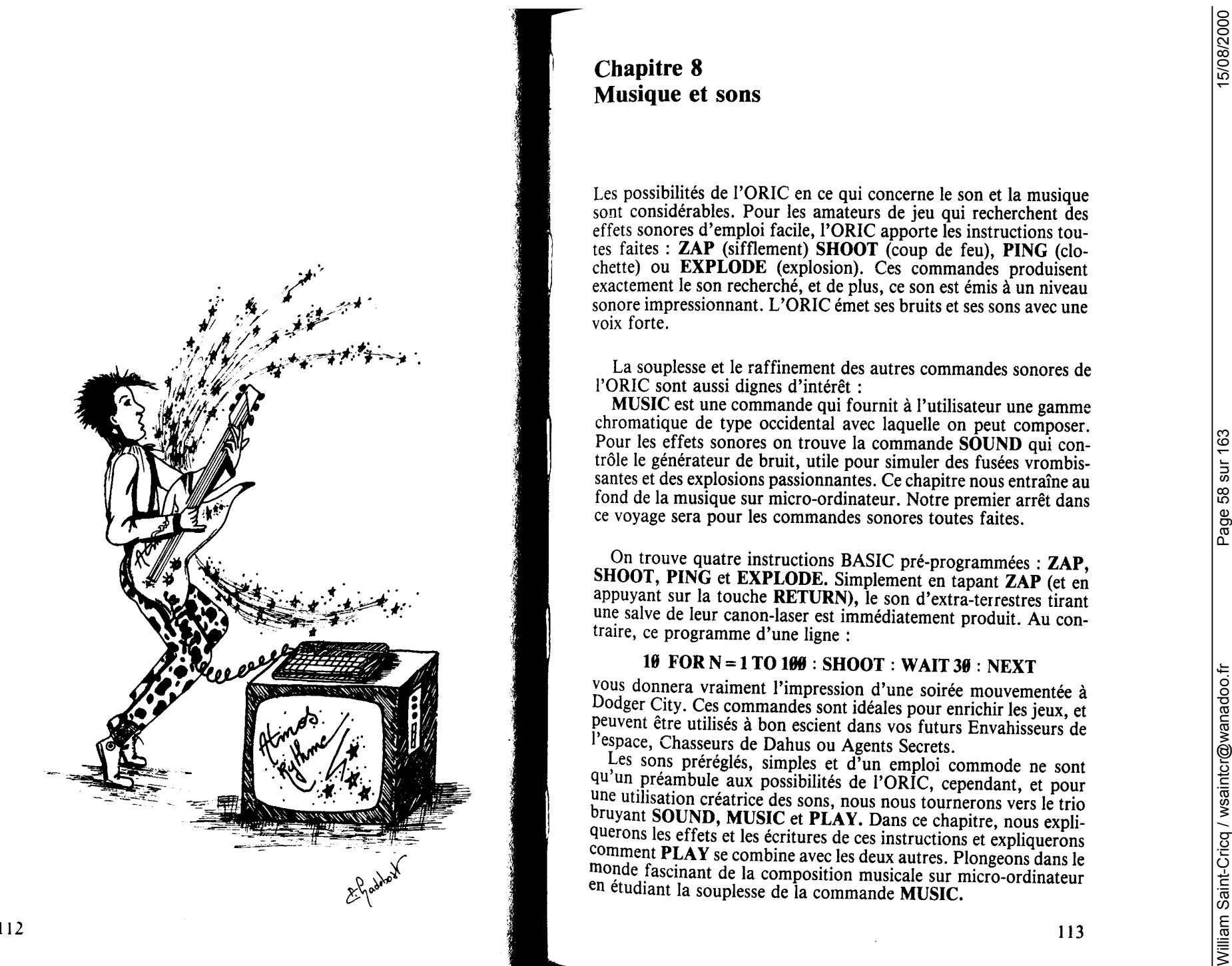

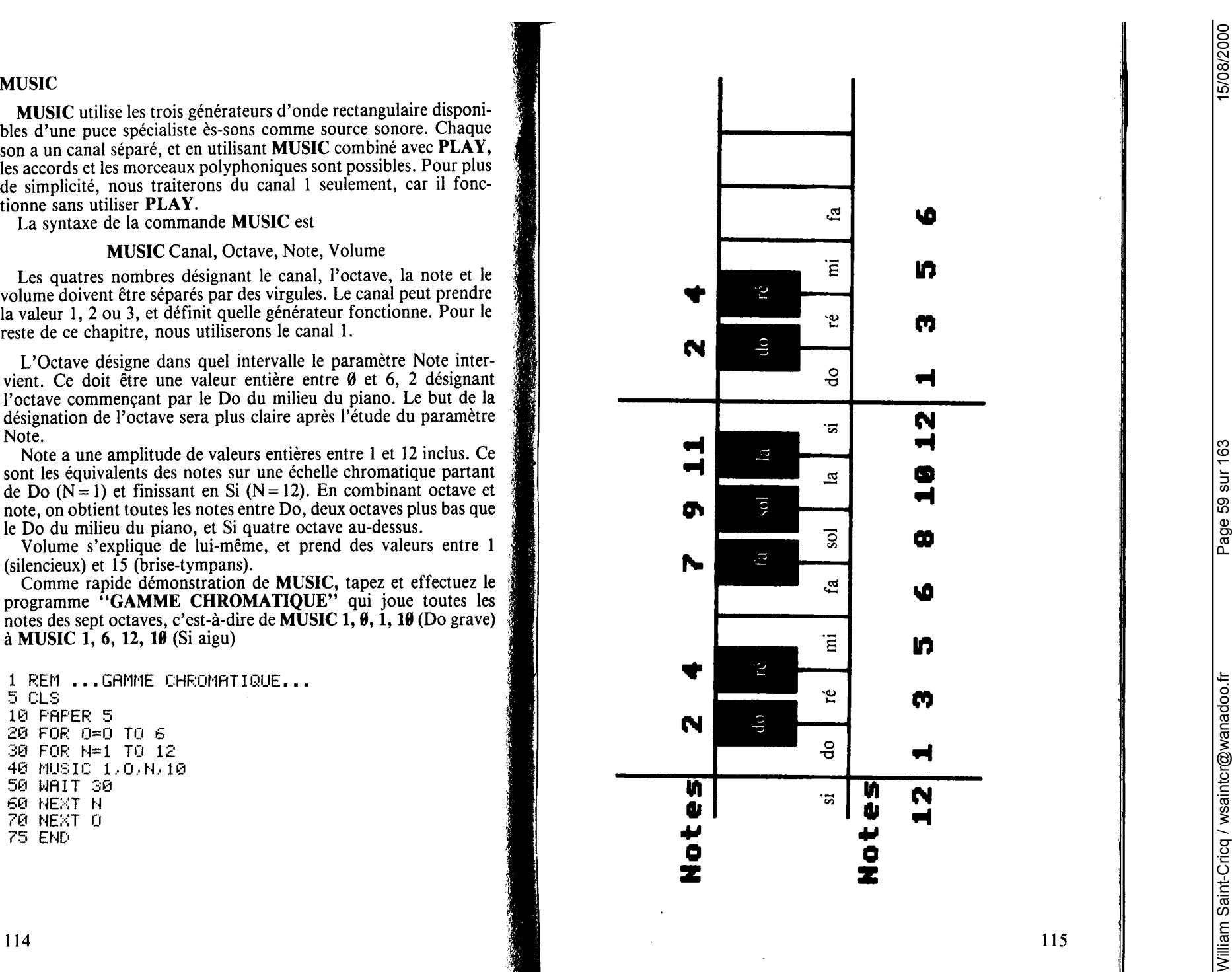

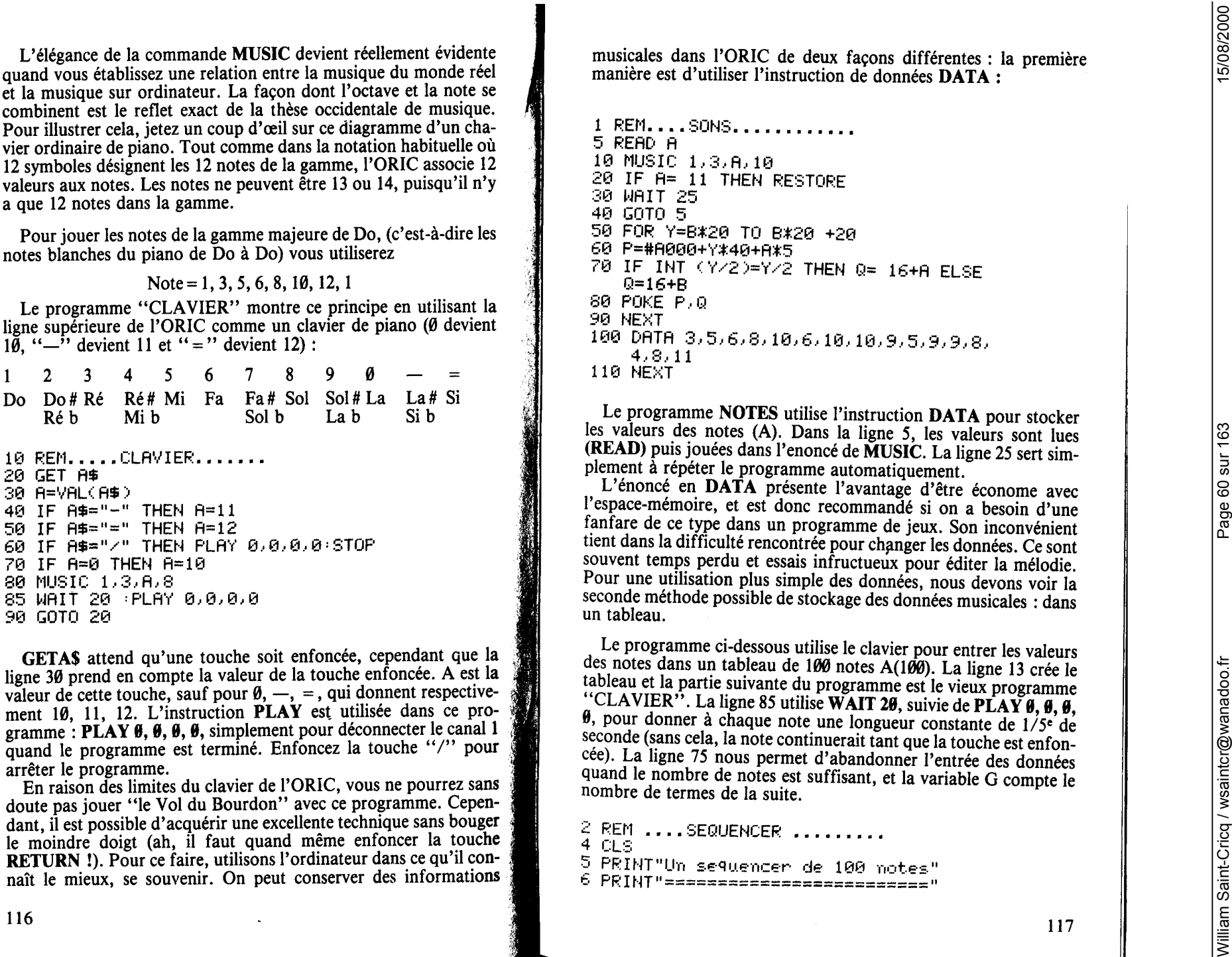

```
4,8,11DATA 3,5,6,8,10,6,10,10,9,5,9,9,8,<br>4,8,11
110 NFXT
```
Le programme NOTES utilise l'instruction DATA pour stocker les valeurs (A). Dans la ligne 5, les valeurs sont lues (READ) puis jouées dans l'enoncé de MUSIC. La ligne 25 sert simplement à répéter le programme automatiquement.

L'énoncé en DATA présente l'avantage d'être économe avec l'espace-mémoire, et est donc recommandé si on a besoin d'une fanfare de ce type dans un programme de jeux. Son inconvénient tient dans la difficulté rencontrée pour changer les données. Ce sont souvent temps perdu et essais infructueux pour éditer la mélodie. Pour une utilisation plus simple des données, nous devons voir la seconde methode possible de stockage des données musicales : dans un tableau.

Le programme ci-dessous utilise le clavier pour entrer les valeurs des notes dans un tableau de 100 notes A(100). La ligne 13 crée le tableau et la partie suivante du programme est le vieux programme "CLAVIER". La ligne 85 utilise WAIT 20, suivie de PLAY 0, 0, 0, <sup>9</sup>, pour donner à chaque note une longueur constante de 1/5<sup>e</sup> de seconde (sans cela, la note continuerait tant que la touche est enfoncée). La ligne 75 nous permet d'abandonner l'entrée des données quand le nombre de notes est suffisant, et la variable G compte le nombre de termes de la suite.

```
2 REM ....SEQUENCER .........<br>4 CLS
```
5 PRINT"Un sequencer de 100 notes"

'=· PR I NT"=========================="

Numérisation http://wsc.n3.net

7 PRINT 8 PRINT"Entrez les notes avec la li9ne suPerieure du clavier" 9 PRINT"APres la derniere note/aPPuyez  $SUT \times T''$ 10 CLEAR 12 DIMA(100)  $14 - \frac{1}{2} = 1$ 16 FOR N=1 TO 100 20 GETA\$ 30 A(N)=VAL(A\$) 40 IF A\$="-"THEN A(N)=11 50 IF A\$="="THEN A(N)=12 60 IF A\$="0"THEN A(N)=10 70 IF A\$="/"THEN 400 75 IF A(N)=0 THEN 20 80 MUSIC 1, 3, A(N), 8 85 WAIT 20:PLAY 0,0,0,0  $87 G = 5 + 1$ 90 NEXT N 400 CLS 405 PRINT"Fixez la vitesse d'execution 410 INPUT S 411 PRINT 412 PRINT"DePart...................... taPez D" 413 PRINT"Stop........................ tapez S" 414 PRINT"Entree d'une autre sequence: taPez F" 415 PRINT"Autre vitesse d'execution... tapez A" 430 GET A\$ 440 IF A\$="D" THEN 500 450 IF A\$="E" THEN RUN 460 IF A\$="A" THEN 400 500 FOR N=1 TO G 505 IF N=G THEN N=1 510 MUSIC 1.3.R(N).10 512 PLOT 10,10, "No. : "+STR#(N) 513 PLOT 10,12, "Note: "+STR#(A(N)) 520 WAIT S 521 IF KEY#="8" THEN 430 522 PLOT 10,10, "No. : 523 PLOT 10, 12, "Note:

La plupart du reste du programme est précisé par les instructions et l'explication dans le texte pour lancer et arrêter la suite de notes. sauf en ce qui concerne les lignes 500 à 530.

A la ligne 500 nous voyons que l'utilisation de G permet de reproduire la séquence indéfiniment, puisque N est remis à 1 lorsque le cycle est achevé, c'est-à-dire lorsque  $N = G$ . La vitesse d'exécution de la boucle FOR...NEXT est contrôlée par la ligne 520 WAIT S.

WAIT est une commande importante pour la musique : la durée des notes est aussi importante que la hauteur des notes, aussi dans un programme musical sérieux, nous devrons prendre en compte la durée des notes. Dans ce programme nous pourrons rendre les notes plus longues simplement en les entrant plus d'une fois. Cette methode est utilisée dans les synthétiseurs du commerce, tels le Roland 81101. Ce type de travail répétitif convient parfaitement pour la musique répétitive ou mécanique, mais ne peut être utilisée lorsque l'on doit jouer des variations.

Voici un programme permettant une composition musicale plus subtile, qui permet de conserver à la fois la hauteur et la longueur de la note. Étudiez ce programme : "COMPOSITION".

```
1 REM ..... COMPOSITION MUSICALE...
10 \cdot T = 120 CLS
30 DIM L(50)
40 DIM 0(50)
50 DIM A(50)
SS PRINT POUR JOUER VOTRE AIR TAPEZ 0
   COMME
            VALEUR DE NOTE"
60 FOR N=1 TO 50
90 PRINT
100 INPUT"NOTE entre 1 et 12";A(N)
110 IF A(N)=0 THEN 500
120 INPUT"OCTAVE entre 1 et 7 "; O(N)
125 MUSIC 1, 0(N), A(N), 10: WAIT 150: PLAY
    0,0,0,0
130 INPUT"LONGUEUR ")L(N)
150 NEXT
500 PLAY 1,0,0,0
504 T=T+1
506 IF T=6 THEN PLAY 0,0,0,0:STOP
510 FOR P=1 TO N-1
520 MUSIC 1,0(P),A(P),10
530 WAIT 20*L(P)
535 IF P=N-1 THEN 500
540 NEXT P
```
Numérisation http://wsc.n3.net

- 
- 
- 
- 
- 
- 
- 
- 

- 
- 
- 

Correspondents while the interaction of  $\lambda$  and the interaction of  $\lambda$  and the interaction of  $\lambda$  and the interaction of  $\lambda$  and  $\lambda$  and  $\lambda$  and  $\lambda$  and  $\lambda$  and  $\lambda$  and  $\lambda$  and  $\lambda$  and  $\lambda$  and  $\lambda$  and  $\lambda$  an

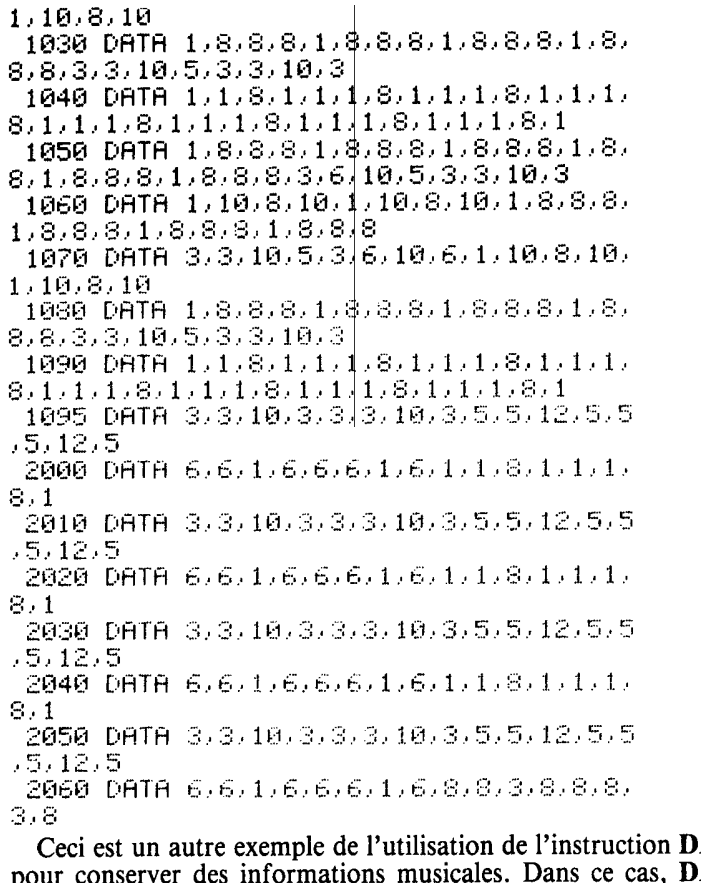

**ATA ATA** consiste en un couple de nombres, le premier est la basse, le second la mélodie.

Remarquez que les lignes 1000 à 1040 sont identiques au lignes 1050 à 1095, ainsi vous pourrez vous épargner du temps et vous dispenser de les taper en utilisant CTRL A, qui permet de recopier les lignes. De même, les lignes 1090 et 2000 peuvent être recopiées pour donner les lignes 2010, 2020, et 2030, 2040.

Vous pouvez rencontrer d'autres problèmes avec les DATA : une erreur de copie, et ce thème pour un western spatial devient un morceau de jazz d'avant-garde !

Revenons à PLAY : vous vous êtes sûrement demandé ce que signifiaient les deux derniers paramètres, Enveloppe et Période. Ceux d'entre vous familiarisés avec le synthétiseur, ou férus d'acoustique, sont habitués au concept d'enveloppe sonore, mais

pour les autres, nous allons en quelques lignes vous expliquer de quoi il s'agit. L'enveloppe d'un son est simplement le graphe du volume en fonction du temps. Comme exemples, nous prendrons le son d'un tambour contre, disons, James Galway jouant de la flûte.

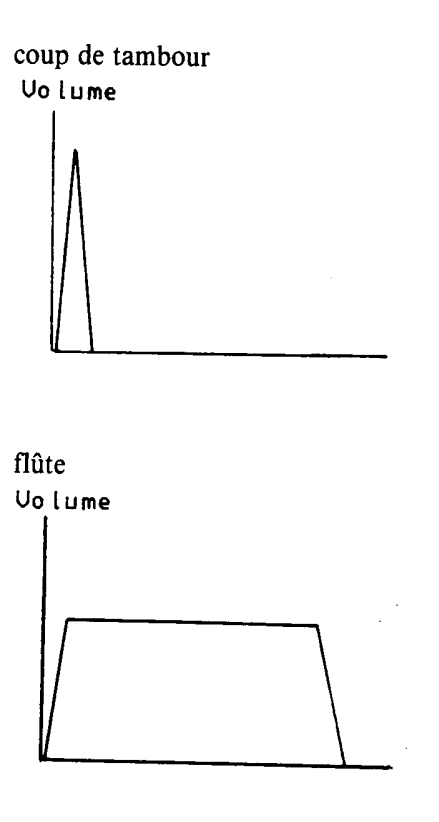

Les instruments à percussion, tels le tambour et les marimbas ont une attaque rapide, c'est-à-dire qu'ils atteignent rapidement le niveau sonore maximum, puis déclinent rapidement tandis que la flûte, le violon, etc. ont un attaque plus douce et maintiennent leur volume pendant un temps plus ou moins long (jusqu'à ce que M. James Galway manque de souffle, par exemple).

L'ORIC possède un arsenal d'enveloppes dans lequel nous pourrons choisir, sept en tout, en souhaitant qu'elles couvrent toutes les occasions. Même si ce n'est pas entièrement vrai, le système est certainement plus simple à utiliser qu'un système de définition complète de l'enveloppe.

Les graphes de chaque enveloppe ont les formes données cidessous. Notez que les formes 1 et 2 sont limitées (ont un point d'arrêt), cependant que les formes 3 à 7 sont continues, et joueront la note tant qu'elle n'est pas arrêtée. L'enveloppe Ø existe, mais c'est exactement la même que l'enveloppe 1 montrée ci-dessous.

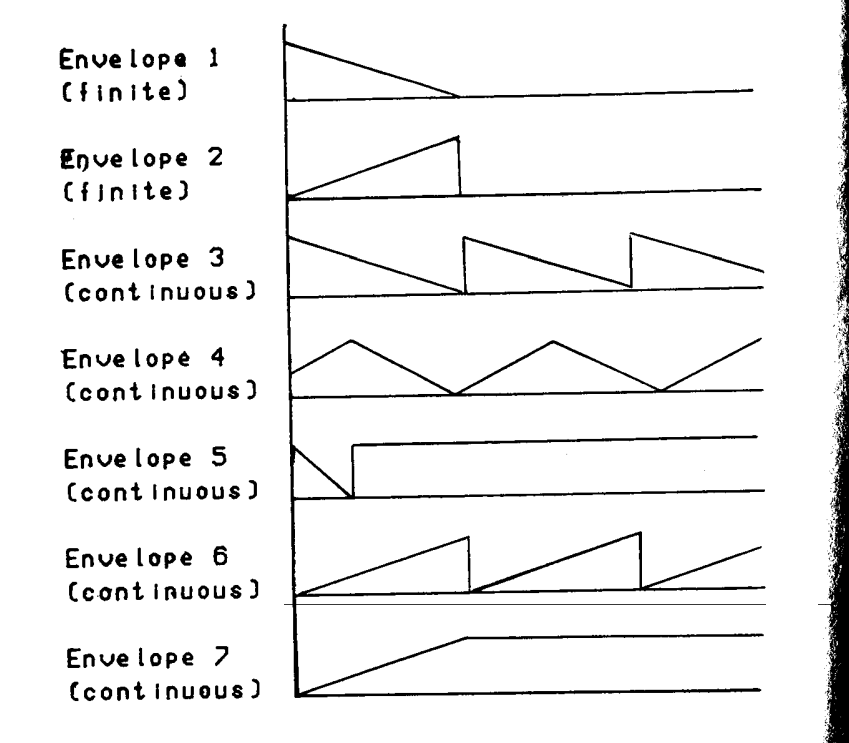

La période peut prendre des valeurs entre Ø et 32767, et contrôle la durée du son ou du bruit dans le cas d'enveloppes limitées. Pour les enveloppes continues, la période contrôle la longueur de l'onde, et le mieux pour comprendre cela est d'étudier le programme "Essai d'enveloppes'' et d'essayer différentes valeurs de la période.

5 REM.... ESAIS D'ENVELOPPES ....... 8 CLS 10 INPUT"QUEL CANAL (1.2 ou 3)";C 20 IF CK1 OR CD3 THEN 10 30 INPUT "QUEL TYPE D'ENVELOPPE (1 A 7  $0$ "  $\in$ 

```
40 IF EK1 OR E>7 THEN 30
50 INPUT "QUELLE PERIODE OU DUREE (0 A
32767)"; T
60 IF TK0 OR T> 32767 THEN 50
70 CLS
80 PRINT"CANAL..................";C
98 PRINT"TYPE D'ENVELOPPE......" E
100 PRINT"PERIODE OU DUREE......" IT
110 MUSIC C.3.4.0
120 PLAY C/Ø/E/T
130 PRINT"TaPez 'RETURN' si le son Per
siste"140 GOTO 5
```
Dans la ligne 110 du programme, vous remarquerez que la valeur du volume est ramenée à 0, avec MUSIC T. 3. 4. 0. Donner à cette variable la valeur Ø permet de donner à l'instruction PLAY le contrôle de l'enveloppe. Toute autre valeur ferait que le paramètre enveloppe ne serait pas pris en compte.

Pour l'enveloppe de type 1, une période de 1000 donnera un effet brusque du genre banjo, tandis qu'une période de 32700 donnera une attaque nette puis un son déclinant lentement. Pour l'enveloppe de type 6, une valeur de période égale à 19 donne un effet mécanique intéressant. Des heures d'amusement pour toute la famille. voilà ce que réserve la recherche des sons les plus fous avec le programme "Essai d'enveloppes".

Un autre usage important de la commande PLAY que vous devez garder à portée de la main est PLAY Ø, Ø, Ø, Ø, surtout si votre magnifique composition musicale se termine en un ennuyeux gémissement que vous ne pouvez arrêter. Plutôt que d'utiliser la touche d'initialisation ou de débrancher l'alimentation, essayez ce qui précède. Un autre point à garder à l'esprit est que le déclic du clavier arrêtera normalement une note persistante, mais peut aussi perturber votre programme, alors souvenez-vous qu'il peut être supprimé (et rétabli) en utilisant CTRL F.

### **SOUND**

SOUND est fondamentalement une version moins élaborée de MUSIC, où les sons des canaux ne sont pas aménagés en demi-tons. Cette instruction comporte en plus cependant un générateur de bruit, permettant la réalisation idéale d'effets sonores. L'écriture de la commande SOUND est la suivante :

**SOUND** canal, hauteur du son, volume

- 
- 
- 
- 
- 
- 
- 
- 

- 
- 
- 

Chapter 9<br>
Les mois clés du BASIC<br>
Les mois clés du BASIC<br>
Surge de la Machine de la Machine de la Machine de la Machine de la Machine de la Machine<br>
Surge de la Machine de la Machine de la Machine de la Machine de la Mac

Le relation to the set of the set of the set of the set of the set of the set of the set of the set of the set of the set of the set of the set of the set of the set of the set of the set of the set of the set of the set

Numérisation http://wsc.n3.net

- 
- 
- 
- 
- 
- 
- 
- 

- 
- 
- 

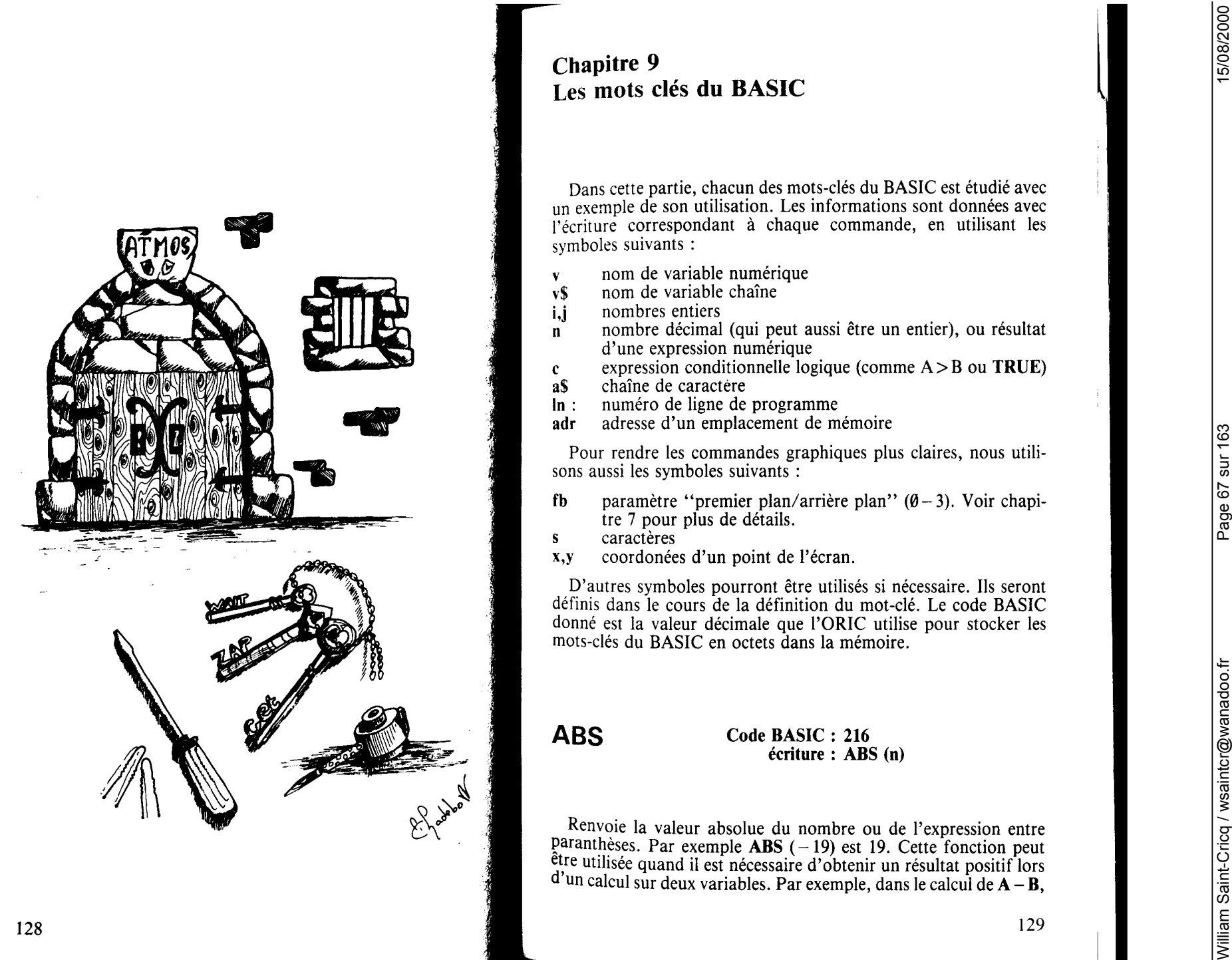

la différence ne sera positive que si A est supérieur à B. Cependant ABS  $(A - B)$  donnera toujours une valeur positive.

```
10 REM ..... ABS .....
20 FOR C=-500 TO 1000 STEP 150
30 PRINT ABS(C),
40 IF CK0 THEN PRINT"avant J.C." ELSE
PRINT"aPres J.C."
50 NEXT
60 END
```
Cet exemple écrit les dates de 500 av. J.C. à 150. Sans ABS, cette boucle donnerait des valeurs av. J.C. négatives, c'est-à-dire  $-350$  $av$  J.C.

```
10 REM ..... ABS 2 .......
20 8=COS(PI)
30 IF 8=-1 THEN PRINT "COS(PI)=";A
40 IF ABSCA+10<1E-9 THEN PRINT"COSCPID
="A"selon la Precision de l'ORIC"
50 PRINT"D'ou "A" =- 1 !"
```
ABS, est aussi utilisé pour des égalités défectueuses dues aux erreurs inévitables de conversion de décimales en binaire et viceversa, dans l'ordinateur, que les incertitudes d'arrondissement peuvent provoquer. Dans le programme ci-dessus, l'ordinateur calcule  $(cos(PI)$  qui est -1, mais n'est pas conservé exactement dans la mémoire de l'ordinateur. Utiliser ABS en ligne 40, s'assure que la valeur calculée est correcte dans la limite des erreurs de conversion.

Mot-clé associé : SGN.

# **AND**

Numérisation http://wsc.n3.net

### Code BASIC: 209 écriture : i AND i c AND c

Le mot-clé basic AND est un opérateur logique qui correspond à j la conjonction française "et". Quand il est combiné avec des expressions logiques, il donnera pour réponse vrai  $(=-1)$  ou faux  $(=\theta)$ , selon que respectivement, les deux expressions sont vraies ensemble ou pas. Il est souvent utilisé en ce sens, en liaison avec l

l'instruction IF pour s'assurer, que deux conditions sont remplies, avant qu'une instruction soit exécutée. Le premier exemple montre  $\Gamma$ utilisation de AND dans ce cas.  $\alpha$   $\alpha$   $\Gamma$  instruction GOTO à la fin de la ligne 40 ne sera exécutée que si à la fois.  $A > 12$  et  $A < 20$ .

10 REM...... AND ....... 20 CLS: PRINT: PRINT 30 INPUT "QUEL EST VOTRE AGE ">A 48 IF 8>12 8ND 8<20 GOTO 70 50 PRINT" VOUS N'ETES PAS UN(E) TEENAG ER" 60 END 70 PRINT" VOUS ETES UN(E) TEENAGER" **80 END** 

Nous pouvons aussi utiliser AND pour combiner des représentations binaires de nombres dans la mémoire. Quand la commande est utilisée dans ce cas, chaque paire de bits correspondant au deux nombres en question est traitée comme une combinaison, de la même façon que ci-dessus, avec le bit du nombre résultant à 1 si les bits correspondants sont tous les deux à 1. Ainsi, 12 AND 9 (0000 1100 AND 0000 1001) donnera 8 (0000 10000)

Mots-clés associés : FALSE, NOT, OR, TRUE.

**ASC** 

Code Basic: 236 écriture : ASC (a\$)

Chaque caractère connu de l'ORIC est associé à un nombre code ASCII (prononcer à-SKI). Ainsi quand nous écrivons la ligne :  $10PS = "M"$ 

l'ORIC, ne stocke pas exactement la lettre M, mais son équivalent ASCII, (dans ce cas 77).

Comme le montre le programme ci-dessous, ASC peut aussi être utilisé pour contrôler INPUT. La ligne 40, permet de voir si le premier caractère de la chaîne que vous avez entré, tombe entre les codes ASCII 65 et 90. Puisque les codes  $65 - 90$  correspondent aux lettres capitales, l'ordinateur affichera seulement une entrée commencant par une maiuscule.

```
10 REM ......ASC.........
20 CLS
30 INPUT"TAPEZ UNE CHAINE OUELCONOUE";
区事
35 CLS:PRINT:PRINT
40 IF ASC(K$)>64 AND ASC(K$)<91 THEN P
RINT KS
50 WAIT 100
60 GOTO 10
ZA NEXT
80 END
```
Comme ce sont des fonctions de gestion de lignes, ce type de programme acceptera seulement ",", ",", ",", ","",", "",", ou "", s'ils sont entre guillemets. Si cela vous intéresse, **ASCII** est une abréviation nour American Standard Code for Information Interchange et une liste complète est fournie à l'annexe 1.

Mots-clés associés : CHR\$, HEX\$, STR\$, VAL.

# **ATN**

Numérisation http://wsc.n3.net

### Code BASIC: 229  $\acute{c}$ criture : ATN  $(n)$

Cette fonction calcule un angle dont on connaît la tangente. Il faut remarquer que l'angle donné par ORIC est exprimé en radians. La valeur calculée appartient toujours à l'intervalle principal de  $-Pi/\partial \dot{a} Pi/\partial$ .

Ainsi  $ATN(1)$  donnera Pi/<sub>4</sub> de 0.785398162 pour l'angle bien que n'importe quel angle de la forme  $Pi/A + n^*Pi$  (où n est un entier) aura aussi une tangente de 1.

Cela peut être utile dans le programmes graphiques pour calculer l'angle d'une droite à partir du quotient des différences des coordonnées x et y de ces extrémités.

20 HIRES 30 INPUT"SOMMETS X1, Y1, X2, Y2"; X1, Y1, X2 , 72

40 CURSET X1, Y1, 3 50 DRAW X2.Y2.1:WAIT 100 60 ANGLE=ATN((Y2-Y1)/(X2-X1)):TEXT 70 PRINT"L'ANGLE VAUT"ANGLE"RADIANS" 80 PRINT"OU"ANGLE\*180/PI"DEGRES" **90 END** 

Mots-clés associés : COS, PI, SIN, TAN.

**CALL** 

Code BASIC: 191 écriture : CALL-adr

Cette commande appelle le programme en langage machine, qui démarre à l'adresse de l'emplacement mémoire. Le retour en BASIC, se fait en utilisant le code RTS, pour arrêter le programme.

Utiliser cette commande peut entraîner la perte de votre programe si l'adresse n'est pas correcte et n'est pas en fait le début du programme machine. Voyez le chapitre utilisation du code machine, pour une connaissance complète de cette commande.

Essayez la commande suivante comme exemple de danger potentiel et du pouvoir de ce mot-clé.

### **CALL DEEK (#FFFC)**

Cela transmet le contrôle au point froid, relançant l'ORIC comme s'il venait juste d'être allumé. De même appeler l'adresse donnée par DEEK (#FFFA) mettra l'ORIC au point chaud comme si vous aviez enfoncé le bouton reset.

Cela peut être utile pour retrouver les caractères originaux dans le déroulement d'un programme ou pour éviter d'avoir à retourner l'ORIC.

Mots-clés associés : DEEK, DOKE, PEEK, POKE, USR.

**CHAR** Case **EXAMPLE 1974**<br> **CHARR** Case **EXAMPLE 1974**<br> **CARR** Case **EXAMPLE 1974** Case **EXAMPLE 1974** Case **EXAMPLE 1974** Case **EXAMPLE 1974**<br> **CARR CARR CARR CAN CARR CAN CARR CAN CARR CAN CARR CAN CARR CAN CARR CAN CA** 

137

CIRCLE est habituellement utilisé en liaison avec la commande CURSET. Si une partie du cercle quitte l'écran. l'ORIC affichera un message d'erreur.

Le premier paramètre, entier, est le rayon en points  $(1 - 99)$  et fb vaut  $\hat{\theta}$  à 3. Dans cet exemple, quatre ensembles de cercles sont dessinés, à quatre positions de curseur différentes. L'ORIC les efface avec fb fixe  $\alpha$   $\ddot{\theta}$  (fond).

10 REM....CIROLE....... 20 HIRES 30 FOR A=0 TO 30 STEP 10 40 FOR 8=1 TO 0 STEP -1 50 CURSET 80+A, 100,0 60 CIRCLE 8+9/B **ZA NEXT B** 80 NEXT A **90 END** 

Mots-clés associés: CURMOV. CURSET. DRAW. HIRES. PAT-TERN.

# **CLEAR**

### Code BASIC: 189 écriture : CLEAR

Cette commande efface les valeurs de toutes les variables d'usage courant. Le programme suivant écrit cinq variables tant numériques que chaînes, la ligne 80 annule les variables et les lignes 90 à 100, affichent les valeurs nulles (0 pour variables numériques, et chaîne vide pour variables chaînes).

1 REM ..... CLEAR ..... 5 CLS  $10$  A=5  $20B = 10$ 30 C=20 40 PRINTA/B/C 50 C#="0R" 60 B\$="IC" 70 PRINT C\$+B\$ 80 CLEAR 90 PRINTA B.C 100 PRINT C#+B#

Mots-clés associés : NEW, RUN.

# **CLOAD**

Code BASIC: 182 écriture:

CLOAD "nom de fichier" (,S)  $CLOAD$  "" (,S)  $CLOAD$  "nom de fichier",  $J(S)$  $CLOAD$  "nom de fichier".  $V(S)$ 

Cette commande vous permet de charger un programme BASIC d'un ficher en langage machine, à partir d'une cassette. Elle peut prendre plusieurs écritures :

### CLOAD ""

Si la cassette contient seulement un programme, ou si vous êtes certain de l'emplacement d'un programme particulier, cette écriture peut être utilisée, il charge alors le premier programme complet qu'il trouve.

Comme toutes les écritures CLOAD, la commande doit être accompagnée par le ,S facultatif, si le programme a été sauvegardé en mode lent.

### CLOAD "nom de fichier"

Si vous recherchez un programme particulier dont le nom correct est connu, l'écriture ci-dessus peut être utilisée dans laquelle "nom de fichier" est n'importe quel nom, jusqu'à 16 caractères de longueur.

Cependant, il est préférable de garder les noms de fichiers aussi courts et mémorisables que possible, parce que si vous ajoutez ou retranchez un caractère, fût-ce un espace, le programme ne sera pas chargé.

Si vous oubliez un nom de fichier, vous devrez utiliser la première écriture, CLOAD "" et fouiller dans la cassette entière jusqu'à ce que vous trouviez le programme que vous cherchez.

L'ORIC délivrera des messages vous informant des démarches. Il affichera SEARCHING (je cherche) sur la ligne spéciale, jusqu'à ce que le programme spécifié soit rencontré, et ensuite LOADING (ie charge). Un nom de fichier est affiché quand un programme est rencontré sur la bande magnétique. Les noms de programme sont suivis par B, pour indiquer un fichier en BASIC, et un bloc mémoire sauvegardé, par C, pour un fichier en code machine.

Les fichiers trouvés, mais que l'on ne doit pas charger, sont signalés par le message FOUND (trouvé) NOM DE FICHIER, suivi

de B ou C at le fiche concentrale deale LOADING. NON DE<br>
TRIGIA de C a C at le fiche concentrale de LOADING. NON DE<br>
TRIGIA de C a C at le fiche concentrale de LOADING. Comparison en la superfection de la concentrale de l

Numérisation http://wsc.n3.net
afin d'examiner l'affichage sur l'écran ou l'état d'une variable particulière. Dans la plupart des cas vous ne voulez pas relancer le programme au début mais continuer à partir de l'endroit où vous vous êtes arrêté.

C'est là que CONT intervient habituellement, et est entré en commande directe. Notez que CONT ne vous permet pas de repartir si vous avez changé une partie du programme. Ce n'est qu'une commande directe, ce qui fait que, écrit dans le corps d'un programme CONT le "plantera".

Mots-clés associés : RUN, STOP

# Code BASIC: 226 **COS**

# écriture : COS(n)

Calcule le cosinus d'un angle n. Il est important de se rappeller que le nombre entre parenthèses est exprimé non pas en degrés mais en radians.

Pour convertir des radians en degrés, puisque  $2*Pi$  radians = 360°, nous multiplions par 180/Pi. L'exemple ci-dessous, alterne les courbes sinus et cosinus.

10 REM....COSINUS ET SINUS...... 20 HIRES PRINT PRINT PRINT 30 INPUT "COS ou SIN "/A# 40 INPUT"VALEUR (1 a 99)")V 50 CURSET 0, 100, 3: DRAW 239, 0, 1 60 FOR 8=40960 TO 49079 STEP 40 70 POKE A. INT(RND(1)\*2)+16 80 NEXT 90 FOR 8=-PI TO PI STEP 0.02 100 IF A\$="COS" THEN B=COS(A) 110 IF A#="SIN" THEN B=SIN(A) 120 CURSET A\*38+120 (B\*V)+99 1 130 NEXT 140 PRINT"COURBE "+A#:WAIT 100 150 INPUT"CONSERVEZ-VOUS CETTE COURBE (0/N)";M\$ 160 IF M\$="0" THEN 30 170 GOTO 20

Mots-clés associés : ATN, PI, SIN, TAN

# **CSAVE**

Code BASIC: 183 écriture :

**CSAVE** "nom de fichier" (.S) CSAVE "nom de fichier" .A addr. E addr (.S)

Cette commande est utilisée pour sauvegarder un programme ou une série d'emplacements de mémoire sur cassette. Elle peut prendre plusieurs écritures :

# **CSAVE** "nom de fichier"

C'est l'usage le plus courant dans lequel "nom de fichier" est n'importe quel nom jusqu'à 16 caractères de longueur.

L'usage de cette instruction sauvegardera le programme BASIC courant, qui sera stocké sous le nom spécifié. Comme toutes les commandes CSAVE, elle peut être suivie par virgule S (,S) facultatif, cela sauvegardera le fichier en mode lent (slow).

Bien que l'ORIC sauvegarde correctement dans les modes lent et rapide, il vaut mieux garder finalement une copie de chaque programme important en mode lent.

# **CSAVE "nom de fichier", AUTO**

Cela marche exactement comme le premier exemple sauf que lorsque le programme a été chargé à nouveau dans l'ORIC, il se mettra en route AUTOmatiquement.

Il est aussi possible de sauvegarder le contenu d'un bloc d'emplacement mémoire en utilisant A suivi par l'adresse de départ (en héxadécimal ou décimal) pour spécifier le début d'un bloc et E (pour end) pour spécifier l'adresse de fin.

Prenez l'exemple d'un écran en texte ou en haute résolution que vous voulez conserver. L'écriture CSAVE pour cela est comme suit (48K, en 16K retrancher 32768 aux adresses).

Pour l'affichage HIRES 6haute résolution) :

CSAVE "nom de fichier", A40960, E48000.

Pour l'affichage TEXT ou LORES (basse résolution) : CSAVE "nom de fichier", A48000, E49119.

Mots-clés associés : CLOAD, RECALL STORE.

**CURRIFUS CONFIDENTIAL CONSULTANTS AND CONFIDENTIAL CONFIDENTIAL CONFIDENTIAL CONFIDENTIAL CONFIDENTIAL CONFIDENTIAL CONFIDENTIAL CONFIDENTIAL CONFIDENTIAL CONFIDENTIAL CONFIDENTIAL CONFIDENTIAL CONFIDENTIAL CONFIDENTIAL** 

Numérisation http://wsc.n3.net

**DEEK**<br>
Code RASIC : B)<br>
Code RASIC : B)<br>
Code RASIC : B)<br>
Code RASIC : B)<br>
Code RASIC : B)<br>
Code RASIC : B)<br>
Code RASIC : B)<br>
Code RASIC : B)<br>
Code RASIC : B)<br>
Code RASIC : B and Code RASIC : B and Code RASIC : B and Cod

de Ø à 5, auxquels peuvent être assignés des valeurs, avec des instructions telles que: LET A% (3) = 276.

Les tableaux de chaîne sont désignés par un \$ après le nom de variable, par exemple D\$(3) et un tableau de nombres décimaux, a juste un nom de variable d'une seule lettre telle que T(8).

L'ORIC permet l'utilisation de tableau avec 11 éléments ou moins (indiqués  $\emptyset$  à 1 $\emptyset$ ), sans utiliser l'instruction DIM.

Cela se fait simplement en donnant une valeur à l'un des éléments du tableau. L'usage d'une instruction telle quel LET  $N(5) = 6$  fabrique automatiquement un tableau N(10) et assigne la valeur 6 au 6<sup>e</sup> élément N(5). Si nous voulons utiliser des tableaux qui ont un plus grand nombre d'éléments alors l'instruction DIM est nécessaire.

Les tableaux sont généralement DIMensionés au début du programme et lorsqu'un tableau particulier a été fabriqué, par DIM, il ne doit pas être modifié dans la suite du programme. Sinon, l'erreur REDIM'D ARRAY ERROR (tableau redimensionné) est affichée.

Le programme suivant utilise DIM pour classer le tableau de chaînes DS(7), assigne une valeur à chaque élément en utilisant **READ** et DATA, puis affiche la liste.

10 REM .... DIM ..... 20 DIM D\$(7) 30 FOR 1=1 TO 7 40 READ D#(I) 50 NEXT 60 DATA "TIQUE.", "L'H ", "ORDRE AL", "CLA SSEMENT "/"DONNEES "/"PHABE"/"DE " 70 FOR A=1 TO 6 80 FOR B=A TO 7 90 IF D#(A)<D#(B) THEN 110 100 T\$=D\$(A):D\$(A)=D\$(B):D\$(B)=T\$ 110 NEXT **120 NEXT** 130 FOR 1=1 TO 7 140 PRINT D\$(1); 150 NEXT 160 END

Des tableaux de plus d'une dimension peuvent être utilisés. Dans l'exemple suivant un tableau d'entrées à  $\hat{2}$  dimensions,  $N\%$  (3,4) est dimensionné, les valeurs assignées aux éléments, et ensuite le tableau est affiché avec 4 colonnes et 5 lignes.

10 REM .....DIM 20 DIM NZ(3,4) 30 FOR 8=0 TO 3 40 FOR B=0 TO 4 50 NX(A.B)=8\*10+8 **60 NEXT 20 NEXT** 80 FOR K=0 TO 4 90 FOR J=0 TO 3 100 PRINTN%(U/K)) 110 NEXT 120 PRINT 130 NEXT

Les tableaux de chaînes admettent pour chaque élément une longueur maximale de chaîne de 255 caractères. Le nombre maximum de dimensions permis dans un tableau est 255 aussi, et bien que vous puissiez avoir des tableaux multi-dimensionnés, la limite du nombre d'éléments du tableau que vous pouvez pratiquement utiliser est déterminée par la mémoire de votre ORIC.

Rappelez-vous que les tableaux consomment rapidement de la mémoire et n'utilisez pas de tableaux non nécessaires.

Mots-clés associés : aucun.

# **DOKE**

Code BASIC: 138 écriture : DOKE adr. i

Cette commande est utilisée pour stocker un double octet d'une valeur entière (dans l'intervalle Ø-65535) en mémoire. Le 1<sup>er</sup> paramètre est l'adresse du 1<sup>er</sup> octet du couple d'octet dans lequel nous désirons stocker la valeur et le 2<sup>e</sup> paramètre entier de l'écriture est la valeur à stocker. L'écriture dans laquelle elle est stockée est la représentation habituelle du 6502, poids faible, poids fort. (voir chapitre code-machine). Si nous voulons stocker 770 dans la mémoire, nous devons utiliser la commande :

# DOKE 30000, 770

Cela a pour effet de stocker 2 à l'emplacement 300000 et 3 à l'emplacement 30001 puisque 770 vaut  $3*256 + 2$ .

Mots-clés associés : CALL, DEEK, POKE, USR

146

**DRAW** Case **EASIC:** 123, We will be the space of the space of the space in the space is a space of the space of the space of the space of the space of the space of the space of the space of the space of the space of the

# **EXP**

# Code BASIC: 225 écriture : EXP(n)

C'est une autre des nombreuses fonctions mathématiques de l'ORIC EXP(n) renvoie e(= 2.7183) à la puissance n. Il est souvent utilisé en association avec LN (loge), puisque EXP [LN(n)] "neutralise" le logarithme.

10 REM......EXP....... 20 HIRES 30 CURSET 30,30,0 40 DRAW 0, 150, 1: DRAW 190, 0, 1 50 FOR N=0 TO 5 STEP .025 60 X=N\*40+30 70 Y=180-EXP(N) 80 CURSET X7Y71 98 NEXT **100 END** 

Mots-clés associés : LN, LOG

# **EXPLODE**

Numérisation http://wsc.n3.net

# Code BASIC: 164 écriture: EXPLODE

C'est un des nombreux sons pré-définis possibles sur l'ORIC. Ils sont surtout utilisés dans les jeux d'arcade mais peuvent aussi être utilisés dans des programmes d'inspiration plus sérieuse.

Des retardements (WAIT) peuvent aussi être utilisé pour augmenter leurs possibilités. WAIT doit être utilisé si des explosions répétées sont nécessaires.

10 REM.......EXPLODE.......... 20 HIRES PAPER3 : INK4 30 FOR 8=0 TO 95 STEP 4 40 CURSET 120, 2+B, 0 50 GOSUB 200 60 CURSET 120, 190-B, 0 70 GOSUB 200

**SØ NEXT** 90 EXPLODE 100 FOR K=1 TO 10 110 PAPER 4: INK 3  $120$  WAIT K 130 PAPER 3: INK 4 140 WAIT K **150 NEXT** 160 WAIT 200 170 GOTO 20 180 END 200 FOR I=1 TO 3 210 CHAR 100, 1, 1 : CURMOV 6, 0, 0 220 NEXT 230 RETURN

Mots-clés associés : PING, SHOOT, ZAP

# **FALSE**

Code BASIC: 240 écriture : FALSE

Si vous utilisez votre ORIC pour traiter des données, il y a certaines circonstances pour lesquelles il doit décider si quelque chose est vrai ou faux.

1 REM. . . . . . . . FALSE. . . . . . . . 10 FOR A=11 TO 20 20 IF AK10 THEN PRINT TRUE ELSE PRINT FALSE. **30 NEXT** 40 END

Le résultat du programme ci-dessus n'est pas spectaculaire, mais très compréhensible en termes d'ORIC. Puisque le 10 de la ligne 20 ne peut jamais être égal à A (puisque la boucle commence à 11), l'ORIC écrit simplement 10 zéros. C'est parce que zéro est la représentation de l'ordinateur pour faux.

Bien qu'il soit possible de remplacer FALSE par zéro dans un

**Prophenon Content (and Content de Content de Content de Content de Content de Content de Content de Content de Content de Content de Content de Content de Content de Content de Content de Content de Content de Content de** 

Numérisation http://wsc.n3.net

William Saint-Cricq / wsaintcr@wanadoo.fr Page 80 sur 163 15/08/2000 **FOR ... TO ... (STEP) NEXT** Code BASIC : 141... 195 ... (283) ... 144 écriture : FOR v = n TO n (STEP n) NEXTv L'activité la plus importante d'un ordinateur consiste en la répé- tition de tâches simples. En BASIC la constitution d'une boucle est l'un des moyens par lesquels une telle répétition peut être effectuée. Les boucles FOR ... NEXT sont les exécutions les plus courantes d'une telle constitution. Une boucle FOR ... NEXT oblige l'ordina- teur à effectuer les instructions qu'elle comporte, un certain nom- bre de fois, par exemple : 1 (1 FOF.: fi= 1 TO :;: 20 F'Rit-ff A 30 t·lD::T A La boucle ci-dessus affichera les nombres 1, 2, 3. Étudions-la et voyons comment elle fonctionne. Tout d'abord, l'ordinateur prend la variable A et lui assigne la valeur 1, qu'elle écrit en ligne 20. Il continue alors jusqu'à ce qu'il rencontre le mot NEXT et alors retourne ligne 10. Le processus est alors répété, avec la valeur de A incrémentée de 1 à chaque passage de la boucle jusqu'à A= 3. A ce point, le processus est terminé et le programme continue et exécute la ligne suivant l'instruction NEXT. Dans l'exemple ci-dessus, la variable est incrémentée par pas de 1, qui sera toujours le cas si le programme ne précise rien d'autre. Vous pouvez utiliser le mot facultatif STEP (pas) pour modifier le pas. 10 FOR A=5 TO 20 STEF' 5 20 F'RHH A 30 MD::T A La boucle ci-dessus écrira 5,10, 15, 20. Vous pouvez avoir remar- qué qu'en ligne 30 le nom de la variable a été omis après NEXT. Le BASIC de l'ORIC permet une telle omission, mais pour raisons de clarté, il est d'usage de laisser le nom de la variable surtout si votre programme contient des boucles à l'intérieur de boucles. Un pas peut avoir des valeurs négatives. Ainsi : 10 FOR A=20 TO 5 STEP -5 2(1 F'F.: Hff A 3(1 A est convenable. 154 Le pas peut aussi être non entier. On peut utiliser : 10 FOR A=1 TO 2 STEF' .2 20 F'F.: I MT A 30 t-lE::<T A Les valeurs initiales, finales et le pas peuvent aussi être des varia- bles non entières où des expressions calculées. :i A=56 : C=F' I /2 10 FOR X=2t4 TO A/3 STEF' C 20 F'R I tH ::.:; 30 t·lE::<T :x: Mots-clés associés: REPEAT, UNTIL. **FRE** Code BASIC : 218 écriture : FRE (9) FRE '"' Cette instruction a deux écritures pour deux fonctions distinctes. Dans l'écriture ci-dessus, le premier exemple renvoie le nombre d'octets de mémoire encore disponible à un moment donné, dans le développement d'un programme. Le exemple d'écriture consititue un ramassage de déchets. C'est simplement un moyen de rendre plus soigné le stockage des chaînes (partant juste d'en des- sous de HIMEM et décroissant). Elle est utile si vous transformez des chaînes qui doivent devenir plus courtes quand elles prennent leurs nouvelles valeurs. En effet lorsque leur valeur a été changée la taille de la mémoire laissée pour la nouvelle chaîne plus courte restera la même. (L'ORIC stocke réellement des espaces en surplus). Si les nouvelles chaînes sont plus longues elles devront être stoc- kées ailleurs laissant la place entière allouée auparavant à l'ancienne valeur vide. En utilisant FRE "" vous rangez à nouveau les chaînes et vous débarrassez des espaces inutiles. 155-

Numérisation http://wsc.n3.net

L'exemple ci-dessous montre le ramassage des déchets au travail.

10 REM......FRE........ 20 PRINT FREC0) 38 8\$="8":B\$="8" 40 REPEAT 50 A\$=A\$+A\$: B\$=B\$+B\$ 60 UNTIL LEN(A\$)=128 **20 PRINTERE(0)** 80 PRINT"MAINTENANT, ON NETTOIE" 90 日事= " " : 日事= " " 100 PRINT FRECHED

Mots-clés associés : aucun.

**GET** 

Numérisation http://wsc.n3.net

# Code BASIC: 190 écriture : GET V\$ **GET V**

"Enfoncer n'importe quelle touche pour continuer" est l'une des indications les plus utilisées dans des programmes inter-actifs. Bien, si le programme est écrit en basic ORIC, c'est très agréable que GET suivi par une variable chaîne, retienne le programme jusqu'à ce que vous soviez prêt à poursuivre. Cela ressemble à **INPUT**.

GET arrête le programme et ne permettra à l'ORIC de continuer que si une touche est enfoncée. Dans l'instruction

# **100 GET AS**

le caractère de la 1<sup>re</sup> touche enfoncée sera stockée en **A\$**. Cependant, contrairement à INPUT, GET ne nécessite pas RETURN. mais automatiquement continue à la ligne suivante du programme dès qu'une touche est enfoncée.

Cependant, GET A\$ ne permet de placer qu'un seul caractère dans A\$. GET suivi par un nom de variable numérique peut être utilisé pour obtenir un nombre de un chiffre, à partir du clavier, mais donnera une erreur si une touche non numérique est enfoncée. Comme le montre cet exemple GET est utile pour les programmes nécessitant une simple entrée au clavier.

 $1$  REM.....GET........ 5 HIRES: C=RND(1)\*6+1: INK C: PAPER 0 10 FOR A=10 TO 50 STEP 10 28 CURSET 50+(A#2) 96/3 38 CIRCLE 10+A.2 40 NEXT 58 PRINT"FRAPPEZ UNE TOUCHE POUR RECOM MENCER" 60 GET A\$ 70 GOTO 5

GET diffère de la commande KEY\$. En effet sur la commande GET, le programme s'arrête jusqu'à ce que l'utilisateur ait pressé une touche au clavier alors que KEY\$ recherche une entrée éventuelle mais passe à l'exécution de la ligne de programme suivante qu'une touche ait été ou non pressée.

**GOSUB** 

Code BASIC : 155 écriture : GOSUB In **GOSUB** v

C'est l'une des commandes les plus importantes du BASIC. GOSUB est semblable à GOTO en cela qu'elle oblige l'ORIC à exécuter les instructions à partir d'un numéro de ligne au lieu de poursuivre les lignes de programme à la suite. Cependant, contrairement à GOTO, cette instruction conserve une adresse de retour dans la pile de mémoire de l'ordinateur. Cela signifie que GOSUB ln obligera le programme à sauter jusqu'au numéro de ligne ln, à exécuter toutes les opérations suivantes, jusqu'à ce que l'instruction RETURN (retour) soit rencontrée. A ce point, le programme retournera à l'instruction suivant la ligne contenant le GOSUB d'origine. Le numéro de ligne dans l'expression GOSUB peut aussi être une variable ou le résultat d'un calcul. La partie du programme atteinte (ou "appelée") par une instruction GOSUB est appelée sous-programme.

La destination de RETURN peut seulement être modifiée avec l'usage de la commande POP (voir POP dans ce chapitre).

Une utilisation intelligente des sous-programmes peut grandement améliorer l'efficacité et la clarté d'un programme.

1 REM......GOSUB........ 10 CLS:C=0 20 PRINT"DONNEZ UN NOMBRE <22" **30 INPUT N** 40 TE N>30 THEN GOSUB 250 50 IF C=1 THEN 10 60 GOSUB 100 20 PRINT F:GOTO 310 100 REM. .. Sous-Programme 1... 110 IF NO1 THEN 140  $120 F = 1$ 130 GOTO 180  $140$   $N=M-1$ 150 GOSUB 100 160 F=F#(N+1) 170 N=N+1 180 RETURN 190 REM...fin du sous Pro9ramme. 200 6010 310 250 REM...Sous-Programme 2... 260 CLS:C=1 270 PRINT"SUIVEZ LES INSTRUCTIONS (REC OMMENCEZ" 280 WAIT 300 290 RETURN 300 REM...fin du sous Pro9ramme.. **310 FND** 

# Mots-clés associés : GOTO, ON, RETURN.

**GOTO** 

Numérisation http://wsc.n3.net

## Code BASIC : 151 écriture : GOTO ln GOTO v

Normalement, la suite des opérations d'un programme BASIC se fait dans l'ordre des numéros d'instruction, c'est-à-dire du plus petit au plus grand. L'utilisation de GOTO interrompt cette suite et envoie le contrôle des opérations au numéro de ligne précisé.

On s'inquiète en général de l'utilisation soigneuse de GOTO, car c'est une commande particulièrement puissante. GOTO est trop souvent utilisée pour raccommoder un programme mal structuré. De tels programmes deviennent difficile à suivre et les erreurs résistent à la recherche.

En bref, si vous trouvez que vous utilisez beaucoup de fois l'instruction GOTO dans un programme, c'est certainement qu'il est mal concu.

Le BASIC de l'ORIC permet d'utiliser pour numéro de la ligne à laquelle GOTO donne le contrôle une variable. Par exemple :

# 60 GOTO A 70  $GOTO A + B$

GOTO peut aussi être utilisé comme commande directe. Par exemple. GOTO 90 exécute le programme à partir de la ligne 90, gardant en mémoire les valeurs primitivement assignées aux variables. En cela, il diffère de RUN 90 qui efface les variables avant exécution.

10 REM......GOTO....... 20 CLS :GOTO 40 **BØ END** 40 GOTO 1000 50 PRINT"UN PROGRAMME ") 60 GOTO 90 70 PRINT"UNE PIETRE ": 80 GOTO 200 90 PRINT"QUI MONTRE " 100 GOTO 70 200 PRINT"UTILISATION ": 210 GOTO 1020 300 PRINT"GOTO !" 310 GOTO 30 1000 PRINT: PRINT: PRINT: PRINT" VOILA "; 1010 GOTO 50 1020 PRINT"DE "; 1030 GOTO 300

Mots-clés associés : GOSUB, ON.

**GRAB** 

Code BASIC : 159 écriture : GRAB

Une grande partie de l'espace mémoire de l'ORIC est réservé pour la haute résolution. Si vous composez un programme BASIC très long qui ne nécessite pas de haute résolution, il est possible de récupérer l'emplacement mémoire réservé pour la haute résolution en utilisant l'instruction GRAB, qui est normalement entrée comme une commande directe (GRAB peut cependant être utilisée dans le

Page 83 sur 163

William Saint-Cricq / wsaintcr@wanadoo.fr

corps d'un programme quand une mémoire additive est nécessaire pour stocker des tableaux).

Une fois que la commande a été effectuée, vous ne pouvez plus utiliser la haute résolution tant que la section de mémoire correspondante (octets #9800 à #B400 sur l'ORIC 48K et #1800 à #3400 sur le 16K) n'a pas été reconvertie au mode haute résolution (HIRES). Cela peut être réalisé par RELEASE, entré en commande directe.

1 REM......GRAB........  $5<sub>0</sub>$ 10 PRINT"COMBIEN DE MEMOIRE ?" PRINT F  $RF(0)$ 20 PRINT"MAINTENANT, ON RECUPERE DE LA MEMOIRE" 30 GRAB 50 PRINTERE(0) 60 PRINT"MAINTENANT, ON LA RESTITUE" **70 RELEASE** 80 PRINTFRE(0) 90 PRINT"COMPRIS ?"

Mots-clés associés : HIRES, RELEASE.

# **HEXS**

# Code BASIC: 220 écriture : HEX\$(i)

Le système numérique hexadécimal est l'un des préférés par les ordinateurs. Contrairement au système décimal avec lequel la majorité des humains sont familiarisés, qui est basé sur le nombre 10, le système hexadécimal opère en base 16, dont les chiffres sont

 $0, 1, 2, 3, 4, 5, 6, 7, 8, 9, A, B, C, D, E, F$ 

A-F en héxadécimal correspondent à 10 - 15 en décimal. HEXS(i) permet de convertir l'entier décimal entre parenthèses en son équivalent HEXadécimal. Ainsi HEX\$(15) donnera #F (le signe # signifie hexadécimal). Le nombre décimal entre parenthèses peut être tout nombre entier entre  $\theta$  (# $\theta$ ) et 65535 (#FFFF). L'ORIC affichera le message "BAD SUSCRIPT" (écriture incorrecte) si vous tentez de convertir un nombre négatif ou une fraction.

Comme il est peu probable que vous utilisiez cette fonction si vous n'êtes pas familiarisé avec le système hexadécimal, il vaut mieux comprendre comment convertir un hexadécimal en décimal équivalent. Alors que le système décimal utilise la position de chaque chiffre pour représenter des puissances de 10 (par exemple  $522 = (5*10^2) + (2*10^1) + (2*1)$ , vous ne serez pas étonné d'apprendre que le système hexadécimal suit le même principe, sauf que la position de chaque chiffre indique des puissances de 16. Ainsi :

 $46E = (4*16<sup>2</sup>) + (6*16) + (14*1) =$ décimal 1134

Mots-clés associés : STR\$, VAL.

# **HIMEM**

# Code BASIC: 158 écriture: HIMEM adr

Cette commande vous donne la possibilité de réserver une partie de la mémoire de l'ordinateur pour stocker des programmes en langage machine.

Normalement, l'ORIC partage la mémoire disponible de façon aussi efficace que possible pour stocker vos programmes, leurs variables, et la mémoire nécessaire pour les affichage graphiques. Dans ces conditions, l'utilisateur n'a pas de contrôle sur la manière dont la machine partage sa mémoire. Toutefois, quand il utilise des sous-programmes en langage machine, le programmeur doit allouer une partie de la mémoire au stockage exclusif du code machine, afin qu'il soit préservé du stockage du code BASIC déterminé par l'ordinateur.

Pour cela HIMEM fixe l'adresse de l'emplacement mémoire le plus élevé disponible pour cette portion de programme écrit en BASIC. HIMÉM doit être fixée au tout début du programme, et la commande doit toujours être utilisée avec un maximum de prudence.

1 REM......GRAB........ 5 CLS 10 REM......HIMEM......... 20 PRINT"HIMEM VAUT HABITUELLEMENT"DEE  $K$  $($  #A6 $)$ 30 GRAB

40 PRINT"APRES 'GRAB' ON OBTTENT **PDFF** K(#A6) **50 RELEASE** 60 PRINT"APRES 'RELEASE' ON A "DEE  $K$  $($ #A6 $)$ 70 HIMEM 3000 80 PRINT"ON PEUT FIXER N'IMPORTE QUELL F VALEUR" 90 PRINT"PAR EXEMPLE"DEEK(#A6)

Mots-clés associés : GRAB, RELEASE.

# **HIRES**

Numérisation http://wsc.n3.net

# Code BASIC: 162 écriture : HIRES

Cette commande convertit l'affichage texte (TEXT) ou basse résolution (LORES) en affichage haute résolution. C'est cet affichage qu'utilise effectivement l'ORIC pour ses possibilités graphiques soignées. Quand la commande est lancée, l'affichage initial des 24 lignes devient un tableau noir de  $240 \times 200$  points. Les trois lignes du bas de l'écran restent dans le mode texte, afin que l'utilisateur de l'ordinateur puisse afficher des messages de facon habituelle.

Comme tous les affichages graphiques, **HIRES** utilise une grande partie de la mémoire de l'ORIC, qui peut être récupérée pour un programme BASIC par la commande GRAB. Cependant, si cette possibilité a été utilisée, vous ne pourrez plus travailler en mode haute résolution tant que vous n'aurez pas utilisé RELEASE pour rendre à nouveau la mémoire disponible pour **HIRES**.

Quand vous élaborez un programme qui utilise **HIRES**, vous ne pourrez pas lister ou éditer le programme de façon normale, puisqu'il ne s'affichera pas sur l'écran en mode haute résolution. Chaque fois que vous lancerez le programme, vous devrez revenir à l'affichage mode texte (TEXT) avant d'étudier la liste d'instructions.

Les commandes dont la liste est ci-dessous, parmi lesquelles FILL, ne fonctionnent qu'en mode haute résolution, tandis que le programme qui suit utilise plusieurs d'entre elles à bon escient.

20 CURSET 14, 10, 3 30 DRAW 0.180.1 DRAW 220.0.1 40 CURMOV -210, -10, 3 DRAW -19, 19, 1 50 FOR 8=1 TO 6 ER READ H: GOSUB 100 70 NEXT B 80 GOSUB 400 END GA REM. ... LIGNE D'ECRITURE.... 100 X=(B\*5+2)\*6-5:CURSET X, 190, 3 110 DRAW 0.-H.1:DRAW 10.-10.1:DRAW 12.  $n, 1$  : DRAW  $-10, 10, 1$ 120 CURSET X+23, 180-H, 3: DRAM 0, H+10, 1 130 CURSET X/190-H/3 150 FTLL H.2.B+16 160 CURSET X+13, 190-H, 3 FILL H, 1, 16 200 RETURN 300 DATA 100, 75, 55, 124, 150, 155 400 REM REFICHER DU TEXTE AVEC "CHAR" 410 A\$="VENTES DE CARAMEL MOU" 420 FOR I=1 TO LEN(A#) 430 CURSET I\*6+40,10.3 440 CHAR ASCOMID#0A#, 100,0,1 450 NEXT 460 PATTERN 51: CURSET 40, 20, 3: DRAW 150  $-0.1$ 470 RETURN

Mots-clés associés : CHAR, CIRCLE, CURMOV, CURSET, DRAW, FILL, LORES, TEX, PAPER, INK.

Code BASIC : 153, 201, 200 IF... THEN... écriture : (ELSE) IF c THEN instructions ELSE instruction

L'écriture IF... THEN... (ELSE) est appelée structure de décision. Elle est utilisée pour vérifier des conditions et contrôler les actions de l'ORIC qui en découlent. Le ELSE est entre parenthèses ci-dessus (sans parenthèses s'il est utilisé dans un programme) car c'est un élément facultatif de cet écriture. Les "instructions" peuvent être une suite d'instructions BASIC quelconques, tant qu'elles tiennent dans une ligne. Si la condition c est vraie, les instructions suivant THEN sont exécutées. Le contrôle passe alors à la ligne suivante, sauf si ELSE a été utilisé, auquel cas les instructions suivant ELSE sont effectuées.

Cette structure de décision est l'un des éléments les plus puissant du BASIC. Son emploi est très clair dans cet exemple :

```
1 REM.....IF...THEN...ELSE......
 5 CLS
 8 N$="MADEMOISELLE "
 10 INPUT"DONNEZ VOTRE NOM"; 2$
 20 CLS
 30 INPUT"ETES-VOUS UN HOMME OU UNE FEM
ME (H/F)") S$
 40 IF S#="F" THEN INPUT"ETES-VOUS MARI
EE (0/N) "; S$
 45 CLS: PRINT @ 5, 10;
 50 PRINT"BONJOUR ":
 60 HS="MONSIEUR"
 70 0$="MADAME"
 80 N#="MADEMOISELLE "
90 IF S#="H" THEN PRINT H#;ELSE IF S#=
"O" THEN PRINT OS; ELSE PRINT NS;
 100 PRINT Z$
```
**GOSUB** doit être utilisé en écriture ordinaire avec une syntaxe IF... THEN... ELSE. GOTO peut être omis, et le numéro de ligne indiqué seul, et GOTO peut remplacer THEN.

Mots-clés associés : AND, GOTO, NOT, OR, ON.

**INK** 

Numérisation http://wsc.n3.net

# Code BASIC: 178 écriture : INKi

Cette instruction fonctionne en modes haute et basse résolution. Elle définit la couleur de premier plan de l'écran entier en fonction de la valeur de i, dont les valeurs possibles sont énumérées dans le tableau de couleurs ci-dessous :

**Ø NOIR** 1 ROUGE 2 VERT 3 JAUNE 4 BLEU 5 MAGENTA 6 CYAN 7 BLANC

INK modifie la couleur de tout ce qui est "écrit" sur l'écran : on ne peut l'utiliser pour donner des couleurs différentes à tel ou tel caractère (voir le chapitre "graphismes" et la rubrique CHR\$ pour savoir comment obtenir ce résultat).

1 REM...... INK........ 5 CLS 10 HIRES 20 A=0:8=0 25 HIRES 30 FOR V=0 TO 25 40 B=B+1 : A=A+3 50 IF B>7 THEN B=1 **60 TNK B** 78 CURSET 110, 100, 3 80 CIRCLE A.1 90 NEXT V 100 GOTO 20

Mots-clés associés : LORES, HIRES, PAPER, TEXT, CHR\$.

**INPUT** 

Code BASIC : 141 écriture : INPUT v, v\$,... INPUT "message", v,  $\mathbf{v}$ ...

Cette instruction permet à l'ordinateur de recevoir des informations provenant de l'extérieur. Elle interrompt l'exécution du programme dans lequel elle figure, et qui ne se poursuit qu'une fois que l'utilisateur a entré (c'est le sens du mot input) un mot (alphabétique) ou un nombre. Il existe plusieurs présentations possibles pour cette instruction. Par exemple :

10 INPUT N\$

Numérisation http://wsc.n3.net

William Saint-Cricq / wsaintcr@wanadoo.fr Page 86 sur 163 15/08/2000 interrompt le programme en faisant apparaître sur l'écran un point d'interrogation. L'utilisateur doit alors frapper l'entrée appropriée et appuyer sur la touche RETURN. Mais comme, en règle générale, seul le programmeur connaît de façon précise la nature de la donnée requise par le programme, il est nécessaire d'avoir recours <sup>à</sup>un mes- sage explicatif. On peut l'obtenir de deux manières différentes : 10 F'fdtH 13 .. lü.; "G!UEL EST './OTF.:E tKrM" ?U I tlF"UT t l\$ ou bien 10 I t·lPUT "@JEL E::;T './OTF.:E t·lOM " .ô t·l\$ Le seul avantage de la première solution est de vous permettre de positionner le message à l'endroit voulu de l'écran (à condition que vous aviez un ORIC Vl.I), alors que dans le second cas, le message s'affiche à la position actuelle du curseur. Mots-clés associés : GET ,KEY\$. **INT** Code BASIC : 215 écriture : INT(n) INT sert <sup>à</sup>convertir en nombre entier un nombre <sup>à</sup>décimale. Notez que le nombre obtenu en utilisant INT est toujours inférieur <sup>à</sup>la valeur fournie au départ. Par exemple : 10 Z=INT(47.667) 20 PRitH Z affichera 47 à l'écran. Mais faites attention lorsque les valeurs sont négatives. Par exemple : 10 X=INT(-7.667) 2(1 PF.: I tH >:: donnera bien entendu : - 11. Mots-clés associés : aucun 166 **KEY\$** Code BASIC : 241 écriture : v\$ = KEY\$ Cette instruction constitue un des moyens par lequel l'ORIC peut recevoir des informations provenant de l'extérieur. Comme GET, KEY\$ demande une réponse frappée au clavier ; cependant, le pro- gramme se poursuit, que l'on appuie ou non sur une touche. Comme KEY\$ reçoit la valeur de la touche frappée, quelle qu'elle soit, cette instruction est précieuse dans les jeux de type "jeux d'arcade", où elle permet d'utiliser les touches curseur pour contrô- ler les mouvements qui se produisent à l'écran. Comme le montre l'exemple ci-dessous, KEY\$ est également utile lorsqu'on attend de l'utilisateur du programme une réponse particulière : 1 F.:EM •••••• KEY\$ ••••••••••• 5 CLS: ::<=2 1 o PF.: ItH" P•:ou.r ::;.r:;· deP l .3.ci::·r .::i. 9.:i.u.che ••• Z 11 PF.: I NT" F'ou.r :::.i::· di::·Ç· l .:i.ce·r .3. droite ••• M 15 PF.: HlT" Pci1.rr .3.rri::-ti::·r •••••••••••••••• ::; 20 F.:EPEAT 30 './\$=KEY\$ 40 IF '·/\$="t1" THEt·l ;:.:;:::::::·::+3: PLOT ;.::-3 .. 1i.;:1," '.)ij IF '.,1\$="Z" THHl ::·:::::;:.::-3: PLOT ::<+3 .. lü .. " 60 IF X<2 THEN X=2 70 IF X>35 THEN X=35 :::o PLOT ;:.::\_. 1i.::1 .. "<:t:>" '.:::'U UNTIL \.'\$::::":::" 1 PR I MT" E>::EMF'LE TEF.:M I NE" Mots-clés associés : GET ,INPUT 167

Numérisation http://wsc.n3.net

LEFT\$
Code RANIC: 244<br>
Del métro marie que MIDS et Biofilis, con internation re-<br>
Del métro due de change de MIDS et Biofilis, con internation re-<br>
antiches and the state of the contract contract contract contract contrac

Numérisation http://wsc.n3.net

Can a particular content of the state of the state of the state of the state of the state of the state of the state of the state of the state of the state of the state of the state of the state of the state of the state o

à ces nombres, référez-vous aux ouvrages portant sur le calcul infinitésimal, mais sachez que l'Oric ne peut les traiter.

 $1$  REM..... $LOS...$  $5.0.8$ 10 INPUT DONNEZ UN NOMBRE ENTRE 1 ET 1  $\mathbf{M}^n$  ; N 20 FOR A=1 TO 10 40 PRINT"LE LOGARITHME DECIMAL DE DE"N  $*F$ 50 PRINT"EST"LOG(N#A) **60 NEXT** 

Mots-clés associés : EXP. LN

**LORES** 

Numérisation http://wsc.n3.net

Code BASIC: 137 écriture : LORES Ø **LORES 1** 

Ce mot de commande donne accès à deux des quatre écrans de l'ORIC. Les deux présentations possibles (LORES 0 et LORES 1) correspondent à chacun des écrans à basse résolution, mais ils ont tous les deux le même format : vingt-sept lignes de quarante caractères.

L'écran LORES Ø est similaire à l'écran TEXT, à ceci près qu'il génère un écran noir sur lequel les caractères s'affichent en blanc. L'emploi normal de la déclaration PRINT provoque le défilement de tout l'écran jusqu'à son remplacement par l'écran TEXT. Les caractères doivent donc être positionnés au moyen des instructions **PRINT @ ou PLOT.** 

LORES 1 agit exactement de la même façon, mais en affichant à l'écran le deuxième jeu de caractères. Le programme suivant illustre l'utilisation des deux écrans.

1 REM. . . . . . . . LORES . . . . . . . 10 LORES0 (C=0 20 PLOT 2,24, "ENSEMBLE DES CARACTERES FN LORES0" 30 FOR  $A = 32$  TO 126

40 X=RND(1)\*36+1:Y=RND(1)\*22+1 50 C\$=CHR\$(8) 60 PLOT X/Y/C\$ 70 MAIT 50 **80 NEXT** 90 IF C=1 THEN WAIT 500 CLS END 100 PRINT PRINT"ET MAINTENANT EN MODE LORES1" 110 WAIT 300 GOSUB 130 120 GOTO 30 130 CLS:LORES1:C=1 140 RETURN

Mots-clés associés : TEXT, HIRES

**LPRINT** 

Code BASIC: 143 écriture : LPRINT a\$ **LPRINT** i

Ce mot de commande agit de la même manière que la déclaration PRINT, mais ce qui est affiché à l'écran est alors imprimé sur papier par l'imprimante. Il est cependant impossible d'utiliser une instruction **LPRINT**@. En utilisant les codes de commande énumérés à l'Annexe 1, on peut employer LPRINT pour réguler la sortie en direction de diverses imprimantes. On peut modifier la longueur des lignes du document imprimé en avant recours à l'instruction POKE#256, i où i représente la longueur de ligne voulue.

Mots-clés associés: CHR\$, LLIST, PRINT

**MID\$** 

Code BASIC: 246 écriture : MID $\$(a\$ , i\_1, i\_2)

De même que RIGHT\$ et LEFT\$, cette instruction sert à extraire d'une chaîne définie au préalable des caractères particuliers. Son nom (de l'anglais "middle", qui veut dire "milieu") pourrait prêter

s continues : on fait, die events in proposition of contained design in the second of the second of the second of the second of the second of the second of the second of the second of the second of the second of the secon

Numérisation http://wsc.n3.net

**NOT** 

# Code BASIC: 202 écriture : NOT i NOT c

Le mot-clé NOT est un opérateur logique dont le rôle correspond largement à sa signification en anglais courant ou à celle du mot français "non". Il inverse la valeur  $VRAI(-1)$  ou  $FAUX(0)$  assienée par l'ORIC à une expression logique. On peut l'utiliser, par exemple, dans le cadre d'une instruction IF...THEN :

**IN NOT** (condition) **THEN** (action)

Il est facile de voir l'utilité de ce type de construction dans un programme de jeux. Par exemple :

# IF NOT DEAD THEN GOTO (étape suivante du jeu)

où DEAD constitue un indicateur ou drapeau qui détermine si le programme doit ou non entrer en séquence de fin de partie.

Cette instruction peut aussi prendre la forme NOT i ou NOT c. i étant un nombre entier et c une expression logique. Elle peut alors s'intégrer au type de construction suivant :

# IF NOT X THEN  $X = 6$

Si x était égal à  $\emptyset$  (FAUX), l'expression conditionnelle NOT X est VRAIE, et x recevra la valeur 6. NOT 7 donnerait la réponse 248 : en effet, dans le cadre d'une opération sur les nombres entiers, on envisagera les bits correspondants. Si un bit fait partie du nombre entier initial, le bit correspondant ne fera pas partie de la réponse, et vice versa. C'est ainsi que 7  $(00000111)$  devient 248  $(11111000)$ .

1 REM. ..... NOT.......  $5 CLS: H=1$ 10 INPUT "DONNEZ UN ENTIER";N 20 REPEAT  $25$  A=A+1 30 IF NOT (A=N) THEN PRINT A 40 WAIT 20:CLS 50 UNTIL A=N 60 PRINT A EXPLODE

Mots-clés associés : AND, IF, OR

# ON

Code BASIC: 180 écriture : ON i GOTO 1n1.1n2... ON  $i$  GOSUB  $1n_1, 1n_2, ...$ 

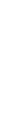

Cette instruction doit être associée à GOTO ou à GOSUB ; elle facilite les branchements multiples dans un programme. On l'emploie fréquemment comme structure de contrôle dans les programmes du type "menu", dans lesquels l'utilisateur se voit proposer un certain nombre d'options dont les conséquences sont traitées par différentes parties du programme. Prenons par exemple les lignes de programmes suivantes :

1 REM....ON.......  $5C1S$ 10 INPUT"TAPEZ 1/2 OU 3"/N 20 ON N GOTO 100, 200, 300 **50 REM** 100 PRINT"LIGNE 100 POUR N=1":GOTO 10 **150 REM** 200 PRINT"LIGNE 200 POUR N=2" GOTO 10 250 REM S00 PRINT"LIGNE 300 POUR N=3" GOTO 10

Si l'utilisateur frappe 3 à la ligne 10, le programme va à la ligne 300, c'est-à-dire au troisième numéro de ligne spécifié en ligne 20. Si  $N = 2$ , le programme saute au deuxième numéro de ligne, et ainsi de suite.

Si N est supérieur au nombre de numéros de ligne spécifiés, le programme reprend à la ligne qui suit celle qui contient l'instruction ON...GOTO. Signalons cependant qu'un INPUT négatif produira un message d'erreur. De toute façon, il est évidemment nécessaire de vérifier les INPUT. Les valeurs décimales sont arrondies automatiquement.

ON...GOSUB fonctionne exactement de la même manière, mais comme le programme saute à un sous-programme, une instruction RETURN est indispensable ; elle renvoie le programme à la ligne qui suit l'instruction ON... GOSUB.

Mots-clés associés : GOSUB, GOTO, RETURN

**OR** 

# Code BASIC: 210 écriture : i OR i  $c$  OR  $c$

Ce mot-clé fait partie des opérateurs logiques de l'ORIC. Pour comprendre comment fonctionne cet opérateur, il est utile d'étudier la table suivante :

> **VRAI OU VRAI = VRAI VRAI OU FAUX = VRAI FAUX OU VRAL = VRAL** FAUX OU FAUX = FAUX

Le mot anglais "or" signifie "ou" en français, et l'opérateur OR joue un rôle similaire à la construction "ou bien... ou bien" du langage courant, c'est-à-dire qu'il suffit qu'une des deux conditions formulées soit remplie pour qu'une réponse VRAI  $(-1)$  soit obtenue.

On peut également utiliser OR, de facon similaire à AND, pour opérer sur les équivalents binaires de nombres entiers, chaque paire de bits correspondants étant envisagée conjointement. Par exemle :

# 13 (00001101) OR 24 (00010100) donne 29 (00011101)

**Essavez l'instruction suivante :** 

# **PRINT 13 OR 24**

et vous devriez obtenir 29.

Une instruction IF...THEN comportant OR prend la forme suized vante :

# IF  $(A = \theta)$  OR  $(B = 1)$  THEN 300

Si l'une ou l'autre des conditions, ou les deux, sont vraies, le programme sautera à la ligne 300.

```
1 REM.....OR.......
5 CLS
                               "; AM
10 INPUT"AGE DU MARI
20 INPUT"AGE DE L'EPOUSE
                               "; AE
                               "; RH
30 INPUT"REVENUS DU MARI
40 INPUT"REVENUS DE L'EPOUSE " / RE
50 IF(AM)21 AND RM)5000 DOR (AE)21 AND
RE>5000 > THEN 100
60 PRINT"PRET REFUSE "
70 END
100 PRINT"PRET ACCORDE"
```
Mots-clés associés : AND, NO1, FALSE, TRUE

# **PAPFR**

Code BASIC: 177 écriture : PAPER i

Cette instruction définit la couleur de fond de l'écran entier. Elle fonctionne en modes haute et basse résolution, mais on ne peut l'utiliser pour définir le fond de telle ou telle partie de l'écran. L'instruction PAPER doit être associée à i. qui spécifie un des codes couleur suivants :

> **Ø NOIR** 1 ROUGE 2 VERT 3 JAUNE 4 BLEU **5 MAGENTA** 6 CYAN 7 BLANC

Pour définir la couleur de fond de sections particulières de l'écran, voir les rubriques CHRS et FILL, ainsi que le chapitre "graphismes".

1 REM......PAPER........... 10 HIRES INK 0 20 A=0:B=0 30 FORV=0 TO 25 40 A=A+1 : B=B+3 50 IF A>7 THEN A=0 60 PAPER A WAIT 20 70 CURSET 110,100,3 80 CIRCLE B.1 90 NEXT V 100 GOTO 20

Mots-clés associés : INK

**PATTERN** Code **BANC**:  $P$  and  $P$  and  $P$  and  $P$  and  $P$  and  $P$  and  $P$  and  $P$  and  $P$  and  $P$  and  $P$  and  $P$  and  $P$  and  $P$  and  $P$  and  $P$  and  $P$  and  $P$  and  $P$  and  $P$  and  $P$  and  $P$  and  $P$  and  $P$  and  $P$  an

Numérisation http://wsc.n3.net

truction WAIT. On peut tester l'instruction à l'aide de CTRL-G (ou en essayant d'introduire au clavier plus de quatre-vingt caractères nour une seule instruction).

```
1 REM. ...... PING. ..........
100 PAPER 1: INKØ: CLS: PRINT
110 PRINT CHR#(140)"FAITES VOTRE CHOIX
120 PRINT FRINT PRINT
```
130 PRINT CHR\$(147)"1....JOURNAL":PING 140 WAIT 30 150 PRINT CHR\$(148)"2....HOROSCOPE" PI HG. 160 MAIT 30 170 PRINT CHR#(146)"3.... CALENDRIER":P

THE.

Mots-clés associés : EXPLODE, SHOOT, ZAP

Code BASIC: 169 écriture : PLAY t, s, e, d  $t =$ canal timbre  $\theta$ -7  $s =$ canal son  $\theta$ -7  $e =$ enveloppe  $\theta$ -7  $d =$ durée  $\overline{0}$ -32767

PLAY fait partie des instructions sonores assez complexes de l'ORIC, qui mettent à votre disposition, une fois que vous vous  $y^{\dagger}$ êtes habitué, une gamme de possibilités musicales et sonores largement supérieure à ce que propose la concurrence. Mais il est assez délicat d'acquérir la maîtrise complète de ces instructions, surtout si vous n'avez pas d'expérience dans le domaine musical, aussi cela vaut-il la peine de passer un bon moment à étudier le chapitre  $\hat{\pi}$ Pour l'instant, nous nous contenterons de clarifier la présentation de l'instruction.

Votre ORIC est doté de trois canaux son et timbre et PLAY al pour fonction de déterminer la combinaison de ces canaux. Si l'onse réfère à la présentation indiquée en tête de rubrique, on voit que la et s, qui déterminent l'activation des canaux, sont compris entre  $\theta$ 7. Les conséquences de la combinaison des canaux ne sont pleine

ment compréhensibles qu'après un peu d'expérimentation, mais le tableau suivant pourra ultérieurement servir de référence. La colonne de gauche représente la valeur de t ou de s, et la colonne de droite indique quelle combinaison de canaux est mise en action par cette valeur.

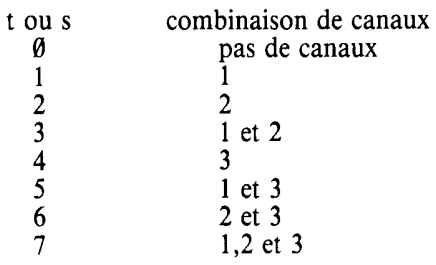

Le troisième paramètre de **PLAY**, e, est sans doute le plus difficile à comprendre : ce nombre entier détermine la "forme" du son produit par l'ORIC. Là encore, il est conseillé de se reporter au chapitre sur le son, où l'on trouvera une explication complète de cette caractéristique. Signalons toutefois que la variable e  $(\emptyset$ -7) produit lorsqu'on lui donne la valeur 1 ou 2 des "enveloppes sonores" d'une longueur déterminée, tandis que les autres valeurs génèrent des sons continus de différents types. Le programme ci-dessous, espérons-le, éclaircira les conséquences des différentes présentations de **PLAY**. Enfin. d(0-32767) définit la durée de l'enveloppe sonore.

Ouand vous utilisez dans le cours d'un programme les instructions MUSIC ou SOUND, il vous faudra désactiver les canaux son, ce que vous pourrez faire au moyen de l'instruction  $\text{PLAY}\, \emptyset, \emptyset, \emptyset, \emptyset$ .

```
1 REM.....PLAY.......
 10 CLS PRINT PRINT
 20 INPUT"FORME DU SON (1 A 7)")E
 30 IF EK0 OR E>7 THEN 20
 40 INPUT"DUREE DU SON (0 A 65535)";D
 50 PRINT"ENVELOPPE SONORE NO"E"DE DURE
E<sup>n</sup>D60 SOUND 1,1500.0
 70 PLAY 1,0,E,D
 SO PRINT"ENFONCEZ UNE TOUCHE POUR ARRE
TER"
 90 GET A$
 100 PLAY0, 0, 0, 0: GOTO 10
```
Mots-clés associés : MUSIC, SOUND

**PLAY** 

# **PI OT**

# Code BASIC: 135 écriture : PLOTx.v.n PLOTx.v.a\$

On utilise cette instruction pour positionner les caractères sur les écrans à basse résolution.

Dans la première écriture indiquée ci-dessus, n doit être une expression numérique qui restituera le caractère ASCII approprié. représenté par cette expression. Le code ASCII comportant non seulement le jeu de caractères standard, mais aussi les caractères spéciaux ou "attributs" (voir chapitre 7 et annexe 1), on peut utiliser **PLOT** pour produire à l'écran des affichages intéressants. Par exemple :

# PLOT 11,11,12: PLOT 13,11, "ORIC"

fera apparaître sur l'écran un "ORIC" clignotant. L'expérimentation vous révélera certainement les possibilités de cette instruction ainsi utilisée, et le chapitre sur les graphismes donne une explication complète de la façon la plus efficace de tirer profit des attributs.

Utilisé avec la deuxième présentation, **PLOT** positionne la chaîne de caractères sur l'écran. Ou'il s'agisse de chaînes de caractères ou d'expressions numériques. Les coordonnées se situent entre  $\theta$  et 39 pour les x et  $\emptyset$  et 26 pour les y. Ouand  $x = \emptyset$  et  $y = \emptyset$ . **PLOT** positionne le caractère à la première position de caractère en haut à gauche de l'écran. L'instruction fonctionne dans les mode TEXT, LORES Ø et LORES 1, mais pas sur l'écran HIRES.

1 REM ...... FLOT ...... 5 CLS LORESO 10 PLOT 2/2/"UTILISATION DE 'PLOT' EM MODE LORESO" 20 FOR A=1 TO 23 30 X=RND(1)\*33+4:Y=RND(1)\*22+3 40 PLOT X, Y, A-PLOT X+2, Y, "ORIC" 50 WAIT 50 NEXT

# Mots-clés associés : CHAR, PRINT

**POINT** 

Code BASIC: 243  $\acute{e}$ criture: POINT $(x,y)$ 

Cette instruction permet de tester un point de l'écran HIRES spécifié par les coordonnées qui la suivent (x entre  $\emptyset$  et 239, y entre  $\emptyset$  et 199) en indiquant s'il a la couleur du fond ou du premier plan. Si le noint détient la couleur du fond, l'instruction POINT fournit la réponse  $\emptyset$ , et s'il a la couleur du premier plan, elle indique -1.

POINT s'utilise fréquemment dans les programmes de jeux pour détecter les collisions et le programme ci-dessous donne un exemple simple du rôle joué par cette instruction dans ce contexte.

1 REM. ..... POINT........ 5 HIRES: PAPER4: INKØ 18 FOR 8=5 TO 175 20 CURSET 200.B.2 CHAR 124.0.2 30 NEXT B  $40 - 9 = 5$ 50 REPEAT  $60$   $A=4+8$ 70 CURSET A.90.0 80 CHAR 127/0/1 WAIT 5 90 CHAR 127,0,0 100 C= POINT(A+11,90) 120 UNTIL C=-1 130 EXPLODE

Mots-clés associés : HIRES

**POKE** 

Code BASIC: 185 écriture : POKE adr, i

Cette instruction permet au programmeur de mettre la valeur de i dans l'emplacement mémoire représenté par l'adresse adr. L'adresse est comprise entre Ø et 65535, et puisque chaque emplacement comporte huit bits la valeur de i se situe entre Ø et 255. Adr. et la valeur de i peuvent être donnés en notation décimale ou hexdécimale.

Numérisation http://wsc.n3.net

Are **FORM** when the space and the formulate energy of the space of the space of the space of the space of the space of the space of the space of the space of the space of the space of the space of the space of the space o

**PRINT Code EASIC Ham a comparison of the second and the second and priorities and priorities are a second and the second and the second and the second and the second and the second and the second and the second and the s** 

Numérisation http://wsc.n3.net

# **PULL**

# Code BASIC: 136 écriture : PULL

Cette instruction agit sur une boucle REPEAT... UNTIL exactement comme POP sur un GOSUB... RETURN. Pour parler franc. on doit considérer aussi bien POP que PULL comme des instructions de "rapiécage" d'un programme mal bâti. Si vous avez organisé et structuré correctement votre programme, vous n'aurez iamais à vous échapper d'une boucle ou d'un sous-programme. Mais personne n'est parfait ; et PULL peut quand même vous permettre de vous sortir d'un mauvais pas.

Supposons que vous ayez programmé une boucle REPEAT destinée à afficher les nombres compris entre  $-5$  et 10 ainsi qu'un compte à rebours de chaque nombre jusqu'à zéro (voir le programme ci-dessous). PULL nous servira à sortir de la boucle intérieure dans le cas des nombres négatifs, puisque la décrémentation ne les amènera évidemment jamais à zéro. (Cet exemple, bien sûr, est quelque peu artificiel, puisqu'il serait évidemment plus simple d'utiliser l'instruction IF pour éviter le recours à la boucle REPEAT).

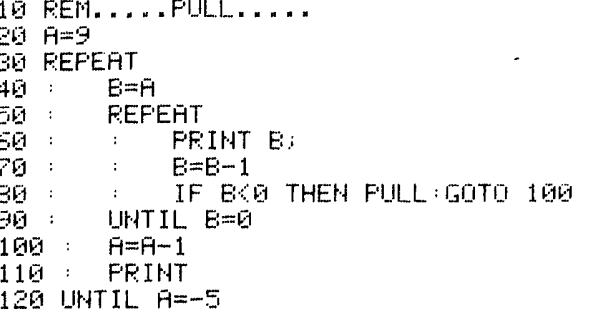

 $\frac{5}{4}$  $\frac{3}{2}$  $\overline{4}$ -2 -6  $\overline{1}$ 9876543210 8755  $\overline{6}$ -Ś. -3.  $\overline{1}$  $\frac{5}{4}$ Ġ.  $\bar{z}$  $\overline{4}$  $\overline{1}$  $\mathbf{B}$  $\bar{z}$  1  $\frac{1}{2}$  $\overline{4}$ -21  $\mathbf{1}$  $\mathbb{R}^2$  $\blacksquare$  $\mathbb{Z}$  $\mathbf{1}$ 

Mots-clés associés : POP, REPEAT, UNTIL

# **READ**

 $\blacksquare$ 

 $\frac{-1}{-2}$ 

 $-4$ 

# Code BASIC: 149 écriture : READ v.v...  $READ vS.vS...$

On utilise toujours READ avec l'instruction DATA, et il faut veiller à ce que **READ** soit suivi par une variable appropriée (v pour les données numériques et v\$ quand les données entrées en DATA sont des chaînes de caractères). L'instruction "lit" de façon séquentielle les données entrées en **DATA**, et le programme ne doit jamais lui demander de lire plus de DATA que n'en comportent les instructions correspondantes (cela provoquerait un message d'erreur : OUT OF DATA, c'est-à-dire "manque de données"). La place de l'instruction **READ** dans le programme est importante, alors que les instructions DATA peuvent être n'importe où.

Une fois que toutes les données déclarées ont été lues, le pointeur interne de l'ordinateur peut revenir au début de la ligne DATA au moyen de l'instruction RESTORE.

1 REM.....READ......... 5 CLS 10 FOR A=1 TO 5 20 READ V.V# 30 PLOT V/10/V\$ 40 NEXT 50 DATA 5, HOMME, 11, FEMME, 17, ENFANT, 24, CHIEN, 30, MAISON

Mots-clés associés : DATA, RESTORE

**EREALL Code BANC:** 131<br> **EREAL Code BANC:** 131<br> **EREAL Code BANC:** 131<br> **EREAL Code BANC:** 131<br> **EREAL Code BANC:** 131<br> **EREAL CODE CONEX CONEX CONEX CONEX CONEX CONEX CONEX CONEX CONEX CONEX CONEX CONEX CONEX CONEX CONE** 

# Numérisation http://wsc.n3.net Numérisation http://wsc.n3.net

# **REPEAT**<br>
Code BASIC 129<br>
come ARPLAT<br>
Code BASIC 129<br>
contents in the state of the state of the state of the state of the state of the state of the state of the state of the state of the state of the state of the state o

Numérisation http://wsc.n3.net

80 A=PI\*(R^2):Z=A 90 GOSUB 200 100 PRINT"L'AIRE DU DISQUE EST"Z 110 GOTO 300 200 'S.P. arrondit a 2 decimales  $210$  Z=INT(100\*(Z+.005)) 220 2=2/100 230 RETURN 240 '.....fin du sous-Programme.... 300 END

Mots-clés associés : GOSUB. POP

# **RIGHTS**

Numérisation http://wsc.n3.net

# Code BASIC: 245 écriture : RIGHT\$(a\$.i)

Comme MIDS et LEFTS, cette instruction extrait d'une chaîne certains caractères. Sa présentation est la suivante :

# RIGHT\$(a\$,i)

a\$ étant une variable chaîne définie au préalable et i étant égal au nombre de caractères consécutifs que l'on désire extraire de la partie droite de la chaîne. Par exemple :

10 REM...... RIGHT\$ ......... 20 A\$="ORIC RIGHT\$" 30 FOR 1=1 JO LEN(A\$) 40 B\$=RIGHT\$(A\$,I) 50 PRINT SPOCLENCA#D-LENCB#DD;B# 60 NEXT I 70 END

extraira de la chaîne "ORIC RIGHT\$" le nombre de caractères spécifié, en allant de la droite vers la gauche. Si i est supérieur au nombre total de caractères de la chaîne en question, l'ORIC restituera l'ensemble de la chaîne.

# Mots-clés associés : LEFT\$, MID\$

**RND** 

Code BASIC: 223 écriture : RND(i)

Les jeux sur ordinateur seraient bien monotones sans la fonction RND, puisque c'est elle qui fait intervenir le générateur de nombres aléatoires intégré à l'ORIC. Il s'agit là en fait d'une fonction nseudo-aléatoire : en effet, elle produit une séquence de nombres compris entre Ø (qu'elle peut égaler) et l (auquel elle ne parvient jamais tout à fait).

RND fonctionne de différentes facons suivant la valeur du paramètre indiqué entre parenthèses. Son usage normal est RND(1), qui produit un nombre aléatoire compris entre Ø et 1. Telle quelle, cette présentation n'a pas grand intérêt, comme vous le verrez peut-être en tapant à plusieurs reprise PRINT RND(1) en mode commande. Les nombres aléatoires que nous voulons générer doivent couvrir une fourchette plus large, ce qui nous permettra d'utiliser RND pour simuler un jeu de dés, ou une coordonnée x comprise entre 3 et 27, et ainsi de suite.

Pour ce faire, on multiplie le résultat de RND(1) par le facteur approprié, ce qui produit, par exemple, un nombre compris entre Ø et 5.999999 si l'on a multiplié par 6. En ajoutant 1 et en convertissant le résultat en nombre entier, on obtient le résultat d'un coup de dé. Le programme ci-dessous montre deux façons équivalentes d'arrondir à la valeur entière inférieure. La première utilise INT, et la deuxième affecte simplement le résultat de  $RND(1)*6+1$  à la variable entière N%, qui prend automatiquement la valeur entière inférieure.

1 REM ....RND. ET VALEUR ARRONDIE 10 LET A=RND(1)\*6+1 20 NZ=A  $30$  R=INT(A) 40 PRINTNZ;R;A 45 WAIT 50 46 IF KEY#<>"" THEN END 50 GOTO 10

Le résultat de  $RND(\theta)$  est plus prévisible. On obtient la valeur du dernier nombre aléatoire généré.

1 REM ....RND.MAIS PAS HASARD.... 10 LET A=RND(0)\*6+1  $20$  N $z=0$  $30$  R=INT(A) 40 PRINTNE R : A 45 WAIT 50 46 IF KEY\$<>"" THEN END 50 GOTO 10

Il est parfois utile de générer la même séquence de nombres aléatoires. On introduit la séquence de nombres en un point spécifique en donnant au paramètre de RND une valeur donnée négative. Le programme ci-dessous montre qu'en donnant comme valeur de départ au générateur  $RND(-4)$ , on obtient la même séquence de nombres.

```
1 REM .RND. GERME DE HASARD.....
2 CLS
5 REPEAT
10 GERME=RMD(-4)15 FOR 1=1 TO 20
20 LET AX=RND(1)*1000
30 PRINT AZ.
40 MAIT 30
50 NEXT PRINT
60 FING
80 UNTIL KEY#<>""
```

```
Mots-clés associés : aucun
```
# **RUN**

Numérisation http://wsc.n3.net

# Code BASIC: 152 écriture : RUNIn **RUN**

Utilisé seul, en mode commande, RUN déclenche l'exécution du programme BASIC qui se trouve dans la mémoire de l'ORIC. RUN In, où 1n est un numéro de ligne, fait commencer l'exécution du programme à la ligne spécifiée. Si cette ligne ne figure pas dans le programme, l'ORIC envoie un message d'erreur (UNDEFINED

STATEMENT ERROR). RUN peut également être utilisé en mode programme, comme le montre l'exemple ci-dessous :

1 REM. ..... RUN. ...... 5 FORL=1T040 POKE 47999+F.32:NEXT 10 A\*="ENFONCEZ UNE TOUCHE POUR ARRETER": GOSUB 70 20 CLS:PAPER 1 30 X=RND(1) \*32+1 : Y=RND(1) \*20+1 40 PLOT X/Y/"ORIC" WAIT 100 50 V\$=KEY\$ 60 IF V# THEN END ELSE RIN 70 Z=LEN(A\$):FOR L=1 TO Z 75 REM. ... AFFICHE SUR LIGNE SUP.... 80 POKE 47999+L. ASCONID#CA#.1.100 90 NEXT L 100 RETURN

Mots-clés associés : CONT, END, STOP

**SCRN** 

Code BASIC: 242  $\acute{e}$ criture:  $SCRN(x,y)$ 

L'instruction SCRN fournit le code ASCII du caractère situé à la position d'écran définie par les coordonnées x (numéro de colonne 0-38) et y (numéro de ligne 0-26). SCRN ne fonctionne que dans les modes LORES et TEXT. x et y peuvent être des expressions numériques, mais leurs valeurs doivent être comprises dans les limites indiquées, sans quoi on obtient un message d'erreur "ILLEGAL OUANTITY".

Les exemples simples ci-dessous illustrent l'utilisation de SCRN. Le premier utilise PRINT@ et le deuxième PLOT. Le signe # est affiché sur l'écran à l'emplacement 5,5 par ces deux méthodes et la ligne 2 utilise SCRN pour afficher d'abord (par PRINT) le code ASCII de #, après quoi la même expression SCRN est employée avec CHRS pour afficher le caractère qui se trouve effectivement dans l'emplacement mémoire de l'écran correspondant à la colonne  $x$ , ligne  $y$ .

1 REM. ...... SCRN. .......... 5 CLS 10 PRINTE 5,5; "#" 20 PRINT SCRN(5,5); CHR#(SCRN(5,5))

```
1 REM.......SCRN...........
5 CLS
10.99 = 1415 PLOT 5,5,8$
20 PRINT SCRN(5,5); CHR#(SCRN(5,5))
```
**SCRN** fonctionne également avec des caractères re-définis en renvoyant le code ASCII du caractère qui a été re-défini. Dans le programme ci-dessous, un astérisque joue le rôle d'un missile lance après mise à feu vers le haut de l'écran, guidé vers la gauche et vers la droite avec les touches de commande du curseur appropriées. iusqu'à ce qu'il atteigne une des cibles (formées par les caractères re-définis!) disposées de gauche à droite de l'écran (quand  $SCRN(x,y) = 33, 33$  étant le code de !).

10 REM......SCRN............ 15 PLOT 5,5,8\$ 20 CLS:FOR I=1 TO 8 30 READ A POKE 46343+1, A 40 NEXT: POKE #24E, 1: POKE #24F, 1 50 PRINT@2.0; "TIR:barre d'esP. DEPL..fleches";  $69.508$  I=1 TO 10:PRINTE INT(RND(1)\*37)  $+2.11$ <sup>n</sup>!"; 70 NEXT: PRINT CHR\$(17); CHR\$(6) 80 REPEAT 90 REPEAT UNTIL KEY#=" " OR KEY#=CHR#C 13): IF KEY#=CHR#(13) THEN 200  $100 \times 20 \times 26$ 110 PRINT@ X, Y; "\*"; +SHOOT 120 REPERT: 0X=X 130 IF KEY\$=CHR\$(8) AND X>2 THEN X=X-1 135 WAIT 1 140 IF KEY\$=CHR\$(9) AND X(39 THEN X=X+  $\blacktriangleleft$  $150 Y = Y - 1$ 160 PRINT@0%, X+1; " "; 170 IF SCRN(X)Y)=33 THEN PRINT@X)Y;" " :EXPLODE: Y=1: GOTO 190 180 PRINTE X, Y; "\*" 190 UNTIL Y=1: PRINT@X, Y;" " 200 UNTIL KEY\$=CHR\$(13) 210 POKE #24E, 32 POKE #24F, 4 PRINT CHR 事(17); CHR事(6). 400 DATA 30, 33, 45, 63, 45, 33, 30, 0

Mots-clés associés : ASC, PLOT, PRINT

# **SGN**

Code BASIC: 214 écriture : SGN(n)

SGN est une fonction numérique qui donne le signe d'un nombre en le représentant par la valeur  $-1 s'$ il est négatif,  $\emptyset$  si le nombre est égal à  $\hat{\theta}$  et 1 s'il est positif.

10 REM .......SGN........... 15 CLS 20 INPUT"DONNEZ UN NOMBRE"; N 30 PRINT"VOTRE NOMBRE EST"N 40 ON SGN(N)+2 GOSUB 100,200,300 50 PRINT PRINT"APPUYEZ SUR UNE TOUCHE POUR UN AUTRE ESSAI" 60 GETT\$ 70 GOTO 15 100 PRINT"C'EST UN NOMBRE NEGATIF" RET URH. 200 PRINT"C'EST LE NOMBRE ZERO": RETURN 300 PRINT"C'EST UN NOMBRE POSITIF" RET

Le programme donné en exemple utilise SGN pour tester le nombre entré en INPUT, et utilise la valeur obtenue plus 2 avec l'instruction ON...GOSUB de la ligne 40 qui envoie au sous-programme approprié destiné à afficher le signe du nombre.

Mots-clés associés: ABS

# **SHOOT**

Code BASIC:163 écriture: SHOOT

SHOOT et une instruction sonore préprogrammée qui produit le bruit d'un coup de fusil. Pour utiliser SHOOT dans un programme, il suffit d'une ligne comme :

**10 SHOOT** 

Pure soliton des interactions estable a some delinion of the material control of the soliton of the soliton of the soliton of the soliton of the soliton of the soliton of the soliton of the soliton of the soliton of the s

Numérisation http://wsc.n3.net

**SOUND Code BASIC 187**<br>
SOUND Code BASIC 187<br>
termine Strange in the state of the Second Astronome, and the state of the state of the state of the state of the state of the state of the state of the state of the state of

Numérisation http://wsc.n3.net

SPC Contributes (SV)<br>
SPC Contributes (SV)<br>
SPC et an optical de l'interaccion PRINT que plus a copena<br>
se chem e SV(ka)<br>
SPC et an optical de l'interaccion PRINT que plus a copena<br>
se chem est l'optical de l'interaccion

Numérisation http://wsc.n3.net

**STORE CORE AND C. 139**<br>
STORE CORE **AND C. 139**<br>
STORE V. "none **There"** (25)<br>
STORE V. "none **There"** (25)<br>
STORE W. "none **There"** (25)<br>
STORE W. "none **There"** (25)<br>
STORE W. "none **There"** (25)<br>
On unite STORE pair u

Numérisation http://wsc.n3.net

STRS person design de politics de la politics de la politica de la politica de la politica de la politica de la politica de la politica de la politica de la politica de la politica de la politica de la politica de la poli

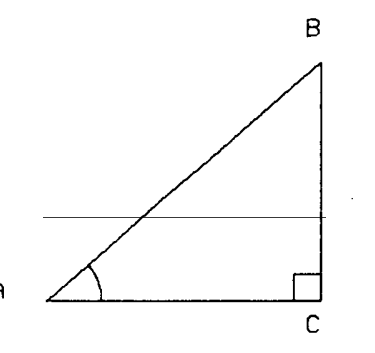

Numérisation http://wsc.n3.net
10 REM ......TAN.............. 20 CLS: PRINT"ANGLE EN A "; 30 READ A PRINT A 40 PRINT LONGUEUR AC"; READ AC PRINT A  $\mathbf{r}$ 60 PRINT PRINT" PUISQUE TG(A) EST DEFI NIE PAR BC/AC" 70 PRINT"BC= AC\*TG(A), DONC BC="TAN(A)\*  $AC$ 188 FND 110 / l'angle est en radians... 120 DATA 0.73,20 Mots-clés associés : ATN, COS, SIN, PI

**TEXT** 

### Code BASIC: 161 écriture : TEXT

L'instruction TEXT met l'ORIC en mode texte standard ; ce mode est celui que l'on obtient au moment de la mise en marche, et il donne un écran de 40 colonnes sur 27 lignes, avec affichage du jeu de caractères standard (et des caractères définis par l'utilisateur). Les instructions **LORES** et **HIRES** définissent d'autres modes écran qui subsistent tant qu'on n'en sort pas en utilisant respectivement CLS et TEXT.

L'écran LORES défile vers le haut en laissant un écran TEXT ; il faut cependant répéter plusieurs fois l'instruction PRINT.

Mots-clés associés : HIRES, LORES

# **TROFF**

Code BASIC: 133 écriture : TROFF

**TROFF**, abréviation des mots anglais **TRACE OFF**. désactive la fonction d'affichage du parcours (ou "trace") qui affiche à l'écran les numéros des lignes d'un programme au fur et à mesure qu'elles sont exécutées par l'interpréteur BASIC. Voir TRON, qui met en activité cette fonction.

Mots-clés associés: TRON

## **TRON**

Code BASIC: 132 écriture : TRON

TRON (c'est-à-dire TRACE ON) permet de repérer les erreurs ou "bugs" dans les programmes en affichant entre crochets [] le numéro de chaque ligne du programme chaque fois que l'interpréteur BASIC la rencontre et l'exécute. L'insertion temporaire de TRON et TROFF dans un programme permet au programmeur de visualiser l'ordre dans lequel les lignes sont exécutées, ainsi que les résultats normalement affichés à l'écran de l'exécution de ces lignes. Le programme ci-dessous présente un problème de boucle sans fin. En affichant les numéros de ligne, l'instruction TRON nous permet de voir leur ordre d'exécution.

10 REM.....TRON...... 20 CLS 30 TRON 40 FOR A=1 TO 10 50 PRINT A 60 IF A=6 THEN A=1 70 NEXT 80 END 100 FND 110 ' l'an9le est en radians... 120 DATA 0.73.20

En insérant un **TROFF** en ligne 65, on obtiendrait l'affichage des numéros de ligne pour le premier cycle de déroulement de la boucle FOR...NEXT.

Mots-clés associés: TROFF

**TRUE** 

Code BASIC:239 écriture: TRUE

TRUE est une constante système intrinsèque à l'ORIC qui restitue la valeur  $-1$  utilisée pour représenter le résultat de l'évaluation d'une expression conditionnelle comme vraie ("true" en anglais). La valeur correspondant à "faux" ("false") est Ø, et c'est la valeur détenue par la variable **FALSE**. L'association de ces deux variables permet de rendre un programme plus clair, en y adioignant le plus souvent des indicateurs ou "drapeaux", auxquels on affecte habituellement une de ces deux valeurs et qui représentent des conditions faciles à tester. Il faut utiliser **TRUE** avec prudence si l'opérateur NOT doit être utilisé : en effet, l'ORIC considère comme vraie toute valeur d'une expression numérique distincte de zéro, mais alors que NOT TRUE = FALSE et NOT FALSE = TRUE. le test conditionnel IF AB THEN... sera évalué comme vrai (TRUE) și lai variable AB est différente de zéro ; par contre, si AB est égal à. mettons, 34, NOT AB donnera  $-23$ . Pour l'ORIC, cette valeur n'a rien à voir avec FALSE!

Le programme ci-dessous donne un exemple d'utilisation de TRUE et FALSE pour vérifier une boucle REPEAT...UNTIL.

10 REM.......TRUE........... 20 FLAG=FALSE 30 PRINT"TAPEZ UN MOT DE DEUX LETTRES" 40 REPEAT 50 UNTIL FLAG=TRUE 60 PRINT"VOUS POURRIEZ LIRE LES INSTRU CTIONS ..." 70 NEXT 80 END 100 END 110 / l'angle est en radians... 120 DATA 0.73,20

Mots-clés associés: FALSE

## **UNTIL**

Numérisation http://wsc.n3.net

### Code BASIC:140 écriture : UNTILe

UNTIL fait partie de la structure de boucle REPEAT...UNTIL. Quand le programme arrive à l'expression UNTIL, l'expression conditionnelle fait l'objet d'une évaluation. Si elle est évaluée comme vraie (TRUE), le programme sort de la boucle et exécute l'instruction suivante. Si la condition est fausse (FALSE), l'exécution reprend à l'instruction suivant le **REPEAT** qui lance la boucle.

Si aucun REPEAT correspondant ne peut être trouvé, on obtient un message d'erreur : **?BAD UNTIL ERROR.** 

Mots-clés associés : FALSE, REPEAT, TRUE

**USR** 

Code BASIC:217 écriture : DEF USR =  $a$ dr USR(i)

Cette fonction permet d'avoir accès, dans le cours d'un programme en BASIC, aux programmes en code machine. La première présentation indiquée ci-dessus définit par adr l'adresse de départ du programme en code machine.

Dans la deuxième présentation, le programme est appelé au moven d'USR(i) et place la valeur de i dans l'accumulateur en virgule flottante. Une fois que le programme en code machine est achevé. USR renvoie au programme principal; le résultat doit alors être soit affiché (PRINT  $USR(\theta)$ ) soit affecté à une variable  $(A = USR(\theta))$ . S'il n'y a pas de valeur à transmettre à un programme en code machine. il faut utiliser **CALL** pour appeler ce programme. Reportez-vous au chapitre 10 où vous trouverez une initiation à la programmation en code machine.

Mots-clés associés : CALL, DEF

## **VAL**

Code BASIC:235 écriture : VAL(a\$)

Cette fonction de chaîne restitue la valeur numérique des caractères de la chaîne donnée entre parenthèses. Le premier caractère de la chaîne à évaluer doit être un blanc, un signe moins, un # ou un nombre, faute de quoi on obtient zéro. A la suite de ces caractères, ou du premier nombre, la chaîne est évaluée jusqu'au premier

Numérisation http://wsc.n3.net

cancely constanting to require the series of the series of the series of the series of the series of the series of the series of the series of the series of the series of the series of the series of the series of the seri

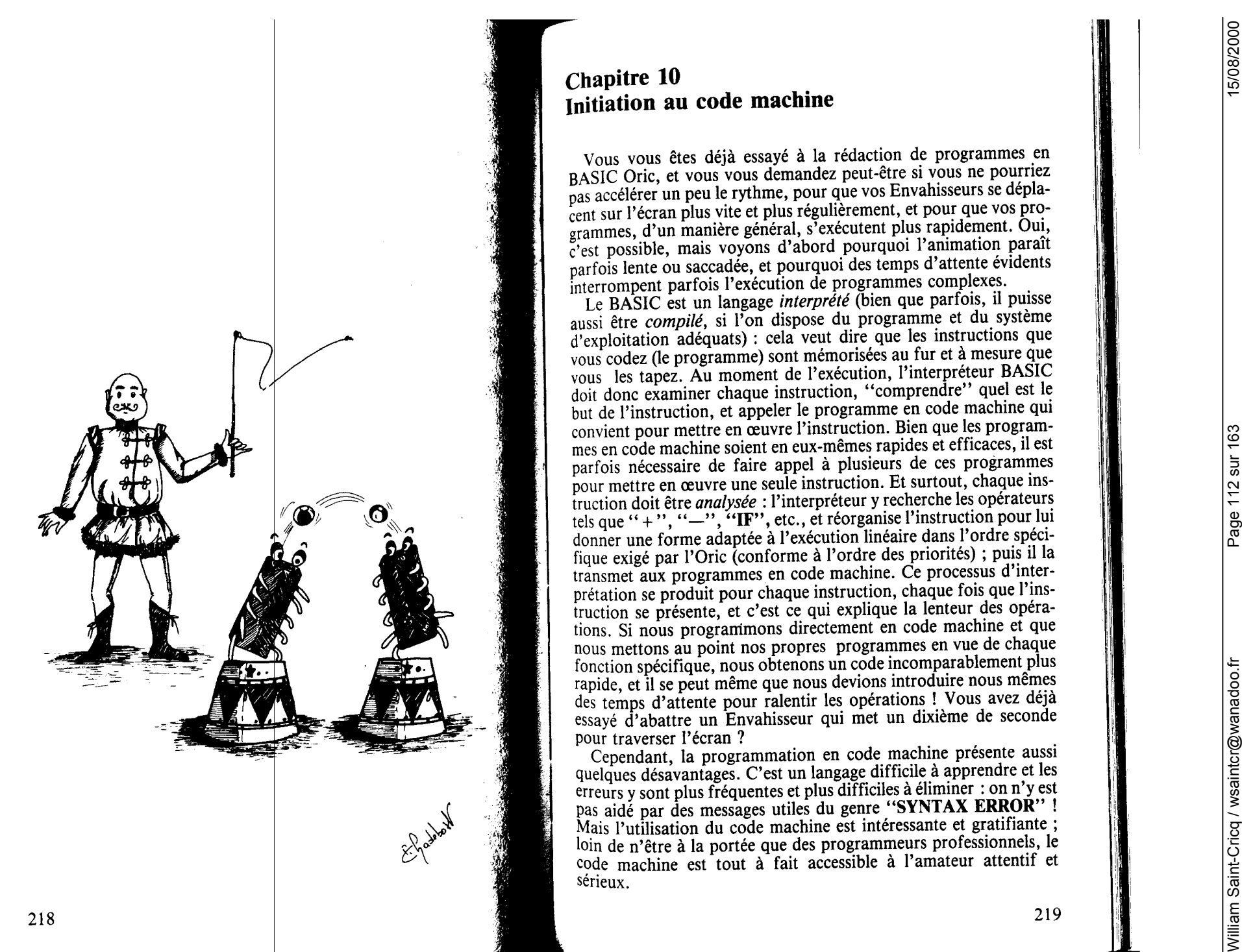

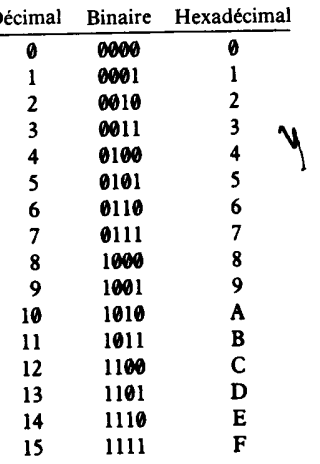

From milion is collected to the particular of extents. The particular is equivalent to the set of the set of the set of the set of the set of the set of the set of the set of the set of the set of the set of the set of th

Numérisation http://wsc.n3.net

Con each of the big plan and it is a subset of the set in a subset of the set in a subset of the set in a subset of the set in a subset of the set in a subset of the set in a subset of the set in a subset of the set in a

$$
= F F en hexadécimal
$$

$$
= 255 en décimal
$$

$$
(1 \times 10 \times 10) + (2 \times 10) + (3
$$

Numérisation http://wsc.n3.net

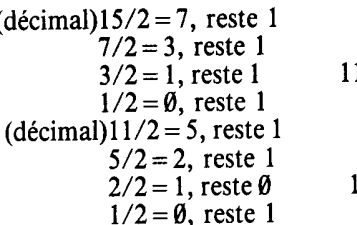

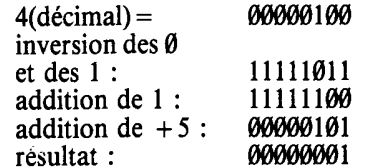

Numérisation http://wsc.n3.net

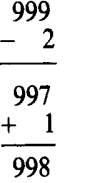

Dual is genter books on reduce par convention on the same signal content of the same of the same signal is the content of the same signal is a strength of the same signal is a strength of the same signal is a strength of

L'elevange<br>
Canadien a nogramme en BASIC, en accede un raméro de ligne<br>
Canadien a normale en BASIC, en accede un raméro de ligne<br>
Canadien consecuente a consecuente a consecuente a consecuente a consecuente a consecuente

Numérisation http://wsc.n3.net

Numérisation http://wsc.n3.net

Let region to de consideration and proposition and consideration in the state of the state of the state of the state of the state of the state of the state of the state of the state of the state of the state of the state

### - *Le registre A ou accumulateur*

Le registre A, également appelé accumulateur, sert à accumuler les résultats des opérations arithmétiques. Les opérations arithmétiques utilisant l'accumulateur se font très rapidement dans la mesure où elles sont effectuées dans le registre interne. Mais les données sur lesquelles sont effectuées ces opérations doivent être chargées dans l'accumulateur à partir de la mémoire. Inversement, une fois l'opération effectuée, les données traitées sont à nouveau chargées en mémoire.

- *Les registres X et Y ou registres d'index* 

On utilise principalement ces registres pour la modification dynamique d'adresse. Quand ils servent d'index ils doivent d'abord chargés ou initialisés. Certaines instructions permettent de modifier le contenu de ces registres, et d'autres leur affectent la fonction d'index.

- *Le registre S ou pointeur de pile* 

Le registre S permet de repérer le prochain emplacement disponible dans une zone de mémoire spécialisée appelée *pile.* On peut définir la pile comme une liste séquentielle d'articles, qui sert aux appels et aux sorties de sous-programmes. On étudiera cette notion de

i  $\cdots$ 1.

### - *Le registre P ou registre d'état du processeur*

Ce registre est en fait un ensemble de huit drapeaux d'un bit, qui indiquent l'état de l'UCT une fois que l'instruction a été exécutée. Les drapeaux sont initialisés et réinitialisés automatiquement par l'exécution de l'instruction. On peut tester la valeur de ces différents drapeaux, et il existe une gamme d'instructions qui permettent de le faire.

Les drapeaux du registre P sont les suivants :

Bit 7 : drapeau N, mis à 1 si le résultat de l'opération en négatif. Bit 6 : drapeau V, indicateur de dépassement, mis à 1 si un report se produit du bit 6 de l'accumulateur au bit 7.

Bit 5 : inutilisé.

Numérisation http://wsc.n3.net

Numérisation http://wsc.n3.net

Bit 4 : drapeau B, mis à 1 quand on exécute la commande BRK (Break).

Bit 3 : drapeau D, mis à 1 quand le processeur fonctionne en mode décimal ; mis à  $\emptyset$  quand il fonctionne en mode binaire.

Bit 2 : drapeau 1 ou signe d'interruption, mis à 1 en cas d'interruption, ou en cas d'instruction invalidant les interruptions ultérieures. Remis à Ø par une instruction spécifique.

Bit 1 : drapeau Z, mis à 1 quand le résultat d'une opération arithmétique ou d'un transfert de données est égal à zéro.

Bit  $\emptyset$ : drapeau C. Indique une retenue en arithmétique ou la présence d'un bit permuté ou sorti d'une adresse ou d'un registre.

Certains bits de ce registre peuvent être mis à un ou à zéro directement par le programmeur.

### - *Le registre PC ou compteur d'instruction*

From this represents on the system of the system of the system of the matter of the system of the system of the system of the system of the system of the system of the system of the system of the system of the system of t C'est le seul registre de seize bits ; il contient l'adresse de l'instruction qui suit celle qui est en cours d'exécution. Il n'est pas direc- · tement accessible par le programmeur, mais il peut le charger dans . la pile et l'examiner dans la zone de la pile. L'UCT (unité centrale  $\overline{\phantom{a}}$ de traitement) utilise ce registre pour appeler l'instruction qui va devoir être exécutée ; le registre est automatiquement incrémenté à chaque nouvel appel d'un octet donnant l'adresse d'une instruction. Il est également modifié par les instructions de branchement, dès lors que ces instructions changent l'ordre d'exécution du programme.

### Les modes d'adressage du 6582

Après avoir étudié ces quelques notions liées à l'adressage, nous allons passer aux modes d'adressage admis par le 6502.

### - *L'adressage implicite*

On parle d'adressage implicite quand l'adresse est spécifiée par le code opération. Avec le 6502, on considère que les instructions qui agissent directement sur des registres particuliers ont des adresses implicites (INX et INY, par exemple, sont respectivement des instructions d'incrémentation des registres X et Y) ; il s'agit donc d'instructions à un seul octet.

### - *L'adressage direct*

On appelle adresse directe celle qui suit le code opération. Les instructions qui fonctionnent en mode direct comportent à la suite du code opération un octet unique de données, appelé littéral. Ce type d'instruction tient sur deux octets.

### - *L'adressage en page zéro*

On appelle adresse en page zéro une adresse spécifiant un emplacement de mémoire situé en page zéro, c'est-à-dire dans les 256 premiers octets de la mémoire vive. Une instruction en page zéro comprendra donc deux octets.

### - *L'adressage indexé*

Ce mode d'adressage utilise les registres d'index X et Y pour modifier l'adresse qui suit le code opération. Cette adresse peut comporter un octet (en page zéro) ou deux octets (à n'importe quel emplacement-mémoire). Les instructions comprendront donc deux ou trois octets.

### - *L'adressage absolu*

Les adresses absolues sont des adresses de deux octets nonmodifiées par l'indexation. Les instructions qui utilisent ce mode d'adressage comportent donc trois octets.

### - *L'adressage indirect*

Dans l'adressage indirect pur, on utilise une adresse de deux octets qui suit le code opération et permet d'accéder à une adressedonnée de deux octets située ailleurs dans la mémoire. Les deux adresses ne sont pas sujettes à modification par l'indexation.

Dans le jeu d'instructions du 6502, une seule instruction utilise cette forme d'adressage : l'instruction JMP (instruction de saut ou de branchement) qui tient donc sur *trois* octets.

William Saint-Cricq / wsaintcr@wanadoo.fr

Le 6502 fait appel à deux formes d'adressage indirect indexé, qui utilisent toutes les deux les registres d'index et qui ne donnent accès qu'à la page zéro de la mémoire.

Le premier mode utilise le registre d'index  $X :$  nous l'appellerons par la suite "adressage indirect X". On l'utilise *uniquement* pour l'adressage de tableaux en page zéro. Il serait plus exact de l'appeler "adressage indexé indirect", puisqu'on ajoute le registre d'index  $X$ à l'adresse en page zéro pour trouver l'emplacement qui contient le · premier octet de l'adresse indirecte. On obtient ainsi l'adresse de . deux octets utilisée pour accéder à la mémoire.

Le deuxième mode utilise le registre d'index Y : nous l'appelerons "adressage indirect Y". Ce mode donne accès à des éléments spécifiques de tableaux qui se trouvent à un endroit quelconque de la mémoire centrale. On calcule l'adresse finale (contenant la donnée) en ajoutant le contenu de Y à l'adresse de seize bits indiquée par l'adresse en page zéro qui suit le code opération. Si l'adresse de seize bits trouvée en page zéro renvoie au début d'un tableau rangé dans la mémoire centrale, on peut alors pointer le registre d'index Y : sur une entrée quelconque située dans une limite de 256 octets après *·!*  le début du tableau (rappelez-vous que la dimension du registre d'index Y est d'un octet !). Puisque le code opération est toujours . suivi d'une adresse en page zéro, les instructions en adressage indirect indexé tiennent sur deux octets.

### - *L'adressage relatif*

Numérisation http://wsc.n3.net

Numérisation http://wsc.n3.net

L'adressage relatif se fonde sur la valeur détenue par le compteur d'instructions ; ce mode d'adressage est utilisé par un groupe d'instructions appelées *branchements* conditionnels. Ces instructions tiennent sur deux octets et indiquent un test à faire sur les drapeaux ' du registre P. L'adresse qui suit le code opération est une adresse d'un octet qui spécifie l'adresse relative de l'instruction à exécuter si ' la condition testée est remplie. Comme cette adresse n'a qu'un octet, le nombre d'adresses possibles est limité à 256. Comme la plupart des boucles sont assez courtes, l'octet d'adresse peut conte- . nir des adresses de branchement *positives* et *négatives* (progressives *:*  et régressives). Pour ce faire, on utilise le bit fort de l'adresse' comme bit de signe, ce qui permet un branchement progressif allant. jusqu'à  $+127$  octets et un branchement régressif allant jusqu'à  $-128$  octets (on utilise le procédé de calcul en complément à 2). Comme les instructions de branchement tiennent sur deux octets, la · limite réelle du branchement est de  $-126$  ( $-128+2$ ) et de  $+129$ <br>( $+127+2$ ), relativement à l'adresse de l'instruction de branchement.

## *Classement des instructions selon le mode d'adressage*

Nous avons déjà vu qu'il existe plusieurs modes d'adressage pour les instructions du 6502, et plusieurs codes opération pour chaque type d'instruction. Nous allons maintenant répertorier ces modes en donnant à chacun un nom abrégé ; de la sorte, au moment d'utiliser des instructions, il vous suffira de jeter un coup d'œil au tableau figurant à la fin de ce volume (Annexe 8) pour savoir immédiatement quels sont les modes d'adressage (et les codes opération) disponibles pour chaque instruction.

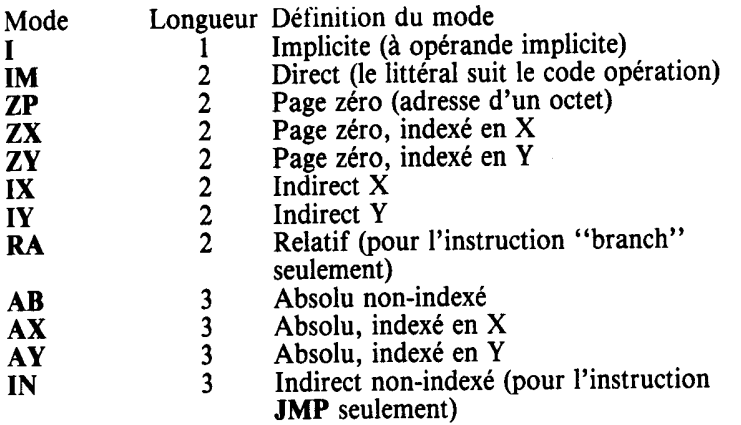

Le tableau suivant indique le format des différents modes d'instruction. Chaque case représente un octet.

### *Écriture des instructions*

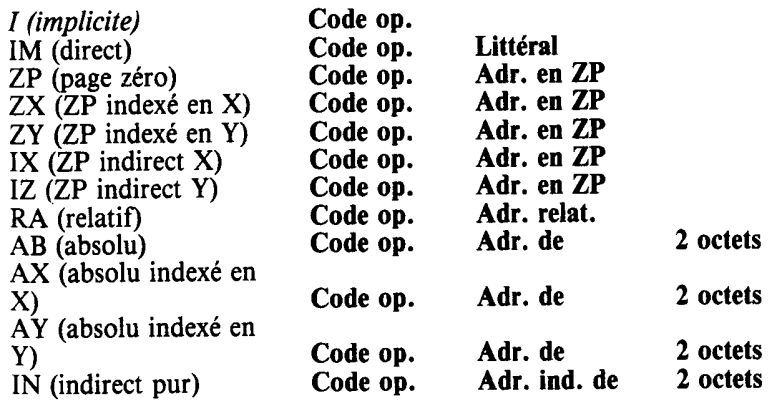

232

On part against the latter and the set of the control on the set of the set of the set of the set of the set of the set of the set of the set of the set of the set of the set of the set of the set of the set of the set of

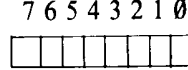

Numérisation http://wsc.n3.net

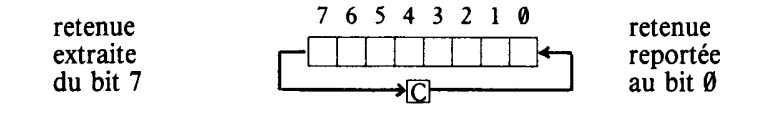

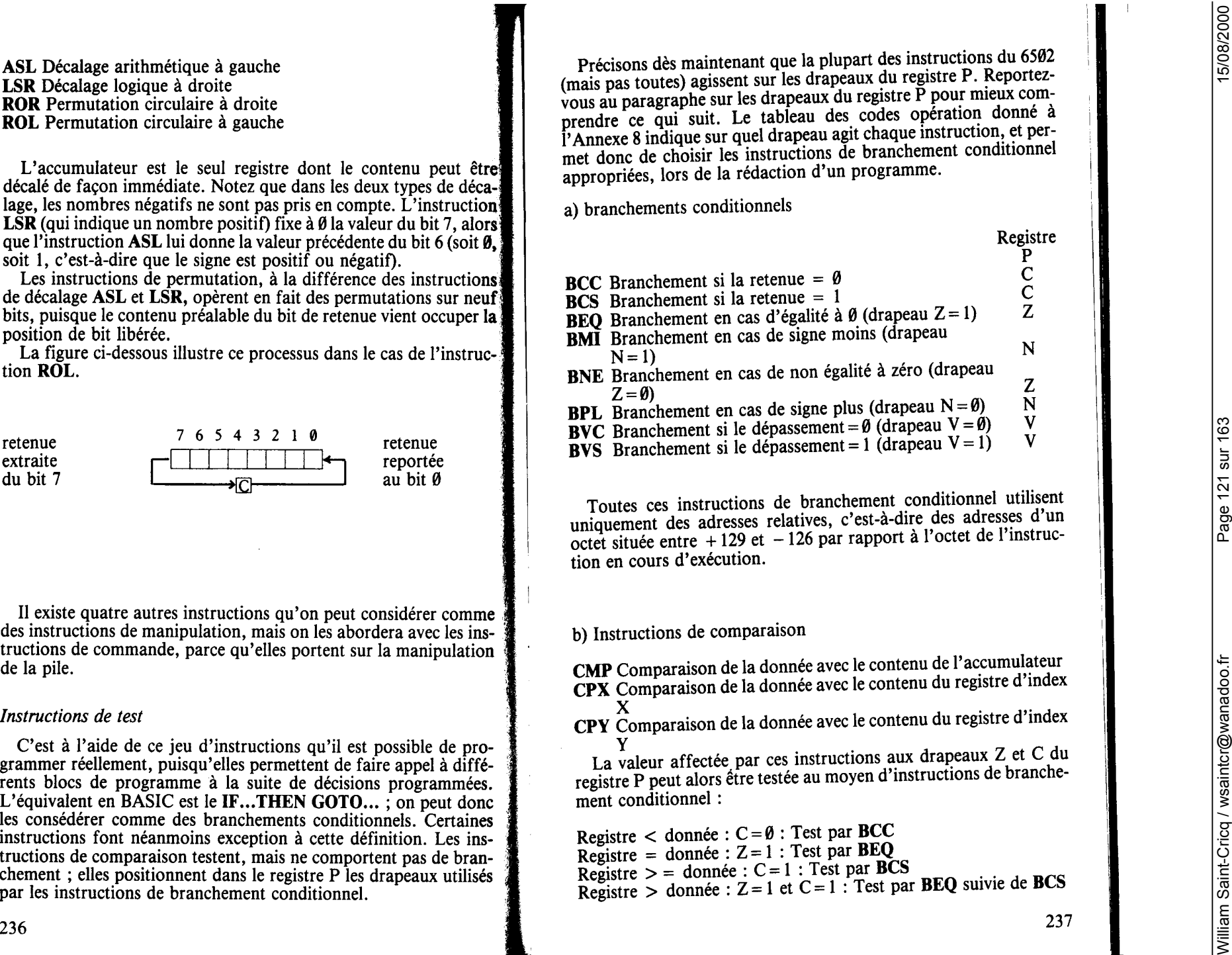

- 
- 
- 
- 
- 
- 
- 
- 

comparison de lets<br>
EUC Constantinon et pensionemental de lets d'une ministre de le constantinon en apport avec le coluitative de les de les de les de les de les de les de les de les de les de les de les de les de les de

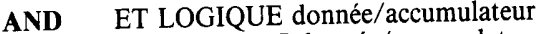

- 
- 

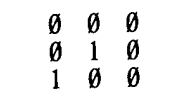

Numérisation http://wsc.n3.net

A manual de la proposition et la de la bajo de la bajo de la bajo de la bajo de la bajo de la bajo de la bajo de la bajo de la bajo de la bajo de la bajo de la bajo de la bajo de la bajo de la bajo de la bajo de la bajo d

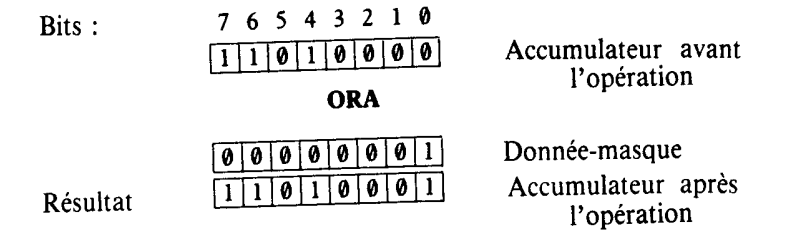

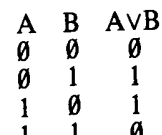

Numérisation http://wsc.n3.net

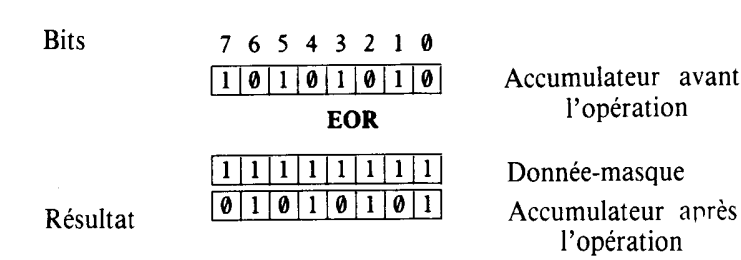

- 
- 
- 
- 
- 
- 
- 
- 
- 
- 
- 
- 

vertice probability of probability the control of the control of the control of the control of the control of the control of the control of the control of the control of the control of the control of the control of the co

Numérisation http://wsc.n3.net

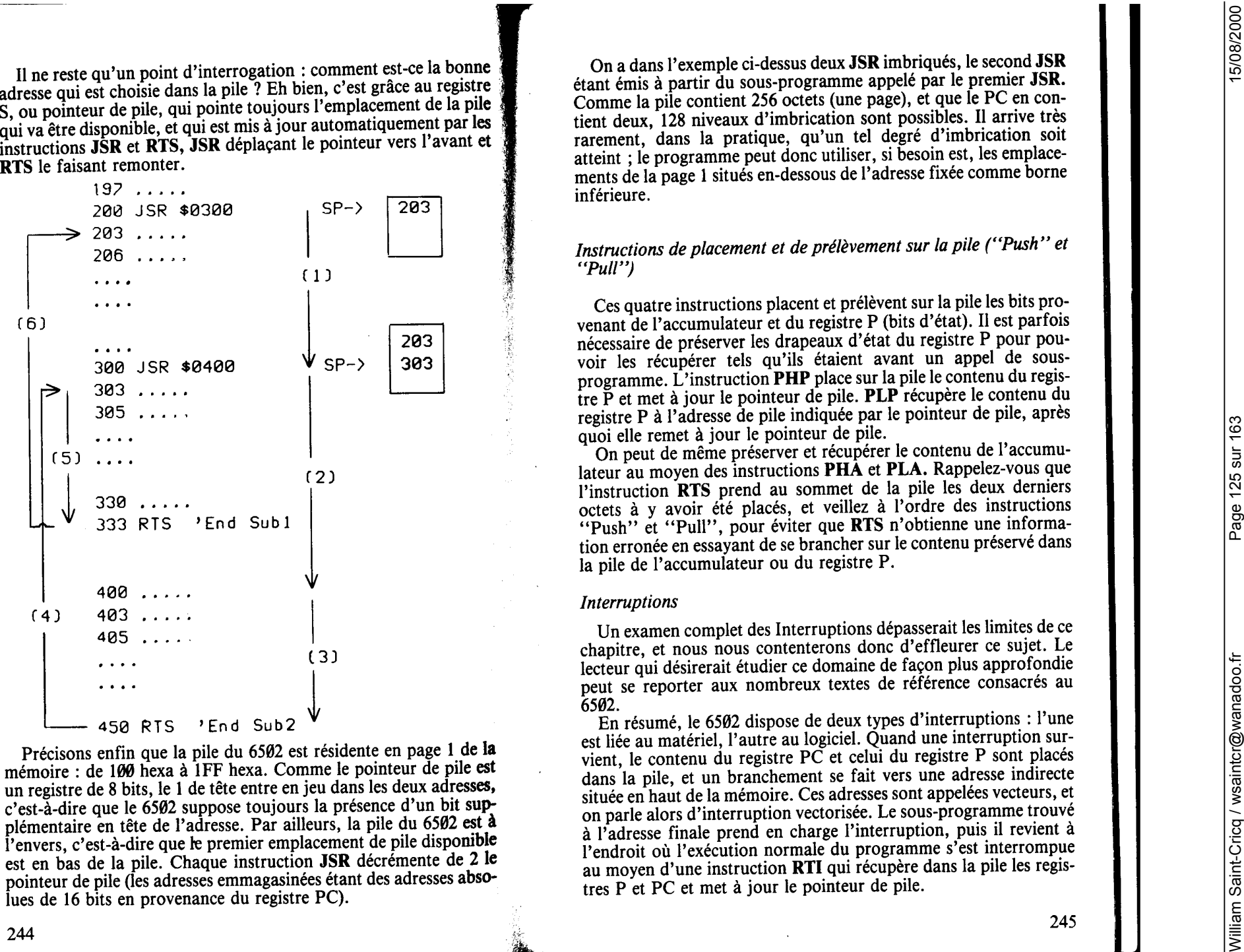

**L'examples BMA et une horizonto e l'estremento propera.**<br>
incomplexement PFE, EFFP, Ce adienne et creenent normale.<br>
Il the adverse est due to de son de la consideration de la consideration de la consideration de la cons

Numérisation http://wsc.n3.net

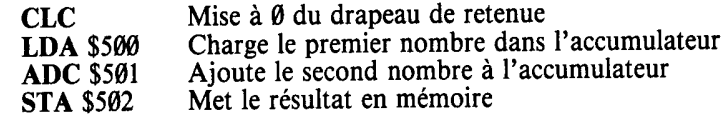

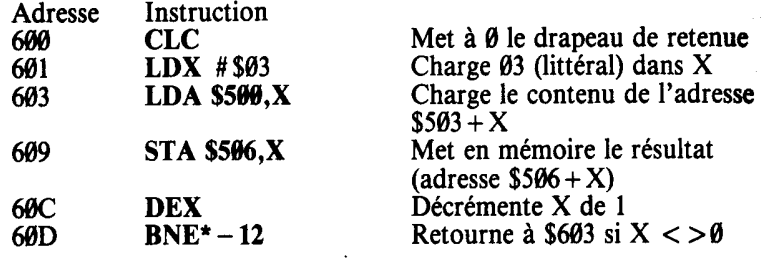

et deux certs : est dépend à proprimente : Volté le programme<br>
et que serve le concerne de la dépend à proprimente : volté le programme de la competition de la dépendient de la dépendient de la dépendient de la dépendient

Numérisation http://wsc.n3.net

Numérisation http://wsc.n3.net

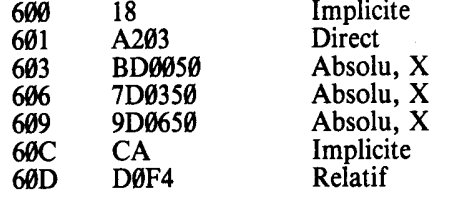

tâche du programmeur s'en trouve simplifiée. Ce travail préalable  $\phi$ en code, car cela permet de visualiser les impératifs logiques, et la fait vraiment gagner beaucoup de temps. Si cela vous intéresse reportez-vous à un texte de caractère général sur la programmation'.

Vous avez pu remarquer qu'on décrémentait l'index pour adresser les octets de données suivant un ordre ascendant. Le tableau suivant aide à comprendre pourquoi :

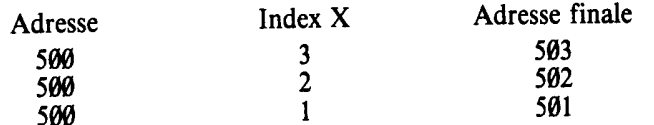

Supposons le nombre \$12345 stocké aux adresses \$501-\$503 : l'octet de poids faible (\$45) est pris en premier, puis l'octet du milieu (\$23), puis l'octet de poids fort (\$1), ce qui est l'ordre correct

Si les nombres étaient mis en mémoire de la même facon que les adresses (comparez les instructions de l'adresse \$603 dans les deux exemples : sous forme symbolique et sous forme codée), il faudrait incrémenter de 1 le registre (le nombre \$12345 serait mis en mémoire sous la forme \$54321), et utiliser une instruction de comparaison pour tester une valeur d'index de 3. En procédant comme ci-dessus, on économise une instruction, et cette méthode est plus facile à suivre. Vous trouverez à l'Annexe 8 un tableau des instructions ou codes opération pour chaque mode d'adressage.

On peut rédiger de la même manière des programmes de soustraction, en prenant comme modèle les programmes d'addition. Mais pensez à utiliser SEC (met la retenue à 1) au lieu de CLC. On peut également utiliser la complémentation à 2 et effectuer la soustrac-

On peut effectuer les multiplications et les divisions par addition répétitive. Mais il est plus efficace d'utiliser la méthode de l'addition décalée. Vous trouverez dans les ouvrages de base (Leventhal

Puisque le présent ouvrage est un guide de l'ORIC, nous allons passer à des programmes conçus spécifiquement pour cette machine. La manipulation de l'écran constitue un bon point de départ : nous allons donc élaborer un programme destiné à déplacer un caractère sur l'écran, en utilisant la commande par clavier. Deux procédés sont possibles : on peut, soit accéder directement à la zone écran, soit utiliser les programmes propres de l'ORIC en les appelant à partir de notre programme en code machine. Si l'on utilise l'accès par clavier, il sera plus simple d'avoir recours à la deuxième méthode.

Le programme ci-dessous utilise les touches fléchées de l'ORIC pour déplacer un caractère autour de l'écran dans la direction de la flèche. Nous limiterons le déplacement du caractère aux lignes 2 à 25 et aux colonnes 2 à 39, en évitant les deux premières lignes et les colonnes d'attribut.

L'écran TEXT comporte 27 lignes de 40 colonnes, mais les colonnes de gauche sont réservées aux couleurs et on ne les utilise généralement pas dans les modes TEXT ou LORES.

L'écran occupe les emplacements mémoire \$BB80 à \$BFE0 (sur les machines de 48K) ou \$3B80 à \$3FE0 (sur les machines de 16K). Le programme ci-dessous est rédigé pour une machine de 48K. Pour l'adapter à une machine de 16K, il suffit de soustraire 8000 hexa de toutes les adresses écran.

 $\ldots$ . \$7FFF 100 HIMEM32767  $101$ 110 FOR X=0 TO 113  $120 -$ READ CODE  $\sim$  1.  $130 - 1$ POKE 32768+X, CODE 140 NEXT X 150 - 1 160 CLS PRINT"DEPL FLECHES.... ARRET BA RRE D'ESP." 170 POKE 0,#D0:POKE 1,#BB 'AFFICHAGE 180 POKE 2, #02 POKE 3, #02 'COL/RANG 190 POKE #24E, 1: POKE#24F, 1'KBD 200 210 FOR X=1 TO 10 CALL#8000  $220 - 1$ 230 NEXT X 240 IF KEY#<>" " THEN 210 250 POKE #24E, 32 POKE #24F, 4  $260$  STOP  $\frac{18}{18}$  RPB. ADB  $\alpha$ **HOYO DAYAº \$68°** 1020 DATA #A9,#20 \*LDA\$20  $\mathbf{1}$ 1030 DATA #A4,#02 'LDY COL З 1040 DATA #91,#00 'STA(\$00), Y 5 1050 DATA #20,#38,#02 **MUSR GTORKB 7** 1060 DATA #10.#51 'BPL DISPLY A 1070 DATA #A4,#02 'LDY COL 1080 DATA #C9,#08 **CMP \$08** 1090 DATA #90,#48 *FBCC DISPLY* 1100 DATA #F0,#00 *'BEQ LEFT* 1110 DATA #09,#08 "CMP #\$11 1120 DATA #F0,#19 **'BEQ UP** 1130 DATA #B0.#43 'BOS DISPLY 1140 DATA #09,#09 "CMP #\$09 1150 DATA #F0,#0B **BEQ RIGHT** 1160 DATA #40,#41,#80 **AUMP DOWN** 1170 DATA #00,#02 "LEFT CPY##02 1180 DATA #F0.#38 *'BEQ DISPLY* 1190 DATA #88 ' DE Y **SUMP DISPLY** 1200 DHTA #40,#50,#80

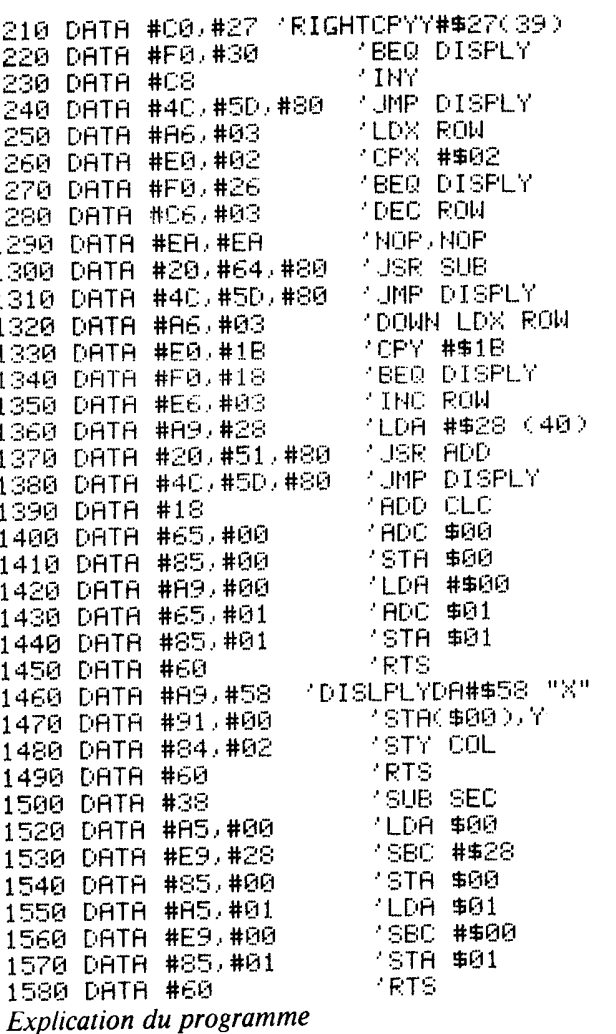

 $\overline{1}$ 

La ligne 100 définit la limite supérieure de mémoire pour un programme en BASIC. Dans cet exemple, nous avons réservé environ 6K aux instructions en code machine ; en fait, on n'utilise que 114 octets, et ce nombre a été choisi pour que le programme commence à 8000 hexa. Dans la pratique, quand on insère dans des programmes en BASIC des blocs de programme en code machine, il vaut mieux soustraire de la position HIMEM en cours la longueur des programmes en code machine, ce que l'on fait au moyen d'un PRINT DEEK (A6), en utilisant ensuite HIMEM comme ci-dessus

pear for the latter de MASC.<br>
and the state is a specific of the state of the state is a specific to the state is a specific to the state of the state of the state of the state of the state of the state of the state of th

Numérisation http://wsc.n3.net

```
continue. En concernant de la producción de la producción de la producción de la producción de la producción de la producción de la producción de la producción de la producción de la producción de la producción de la prod
```
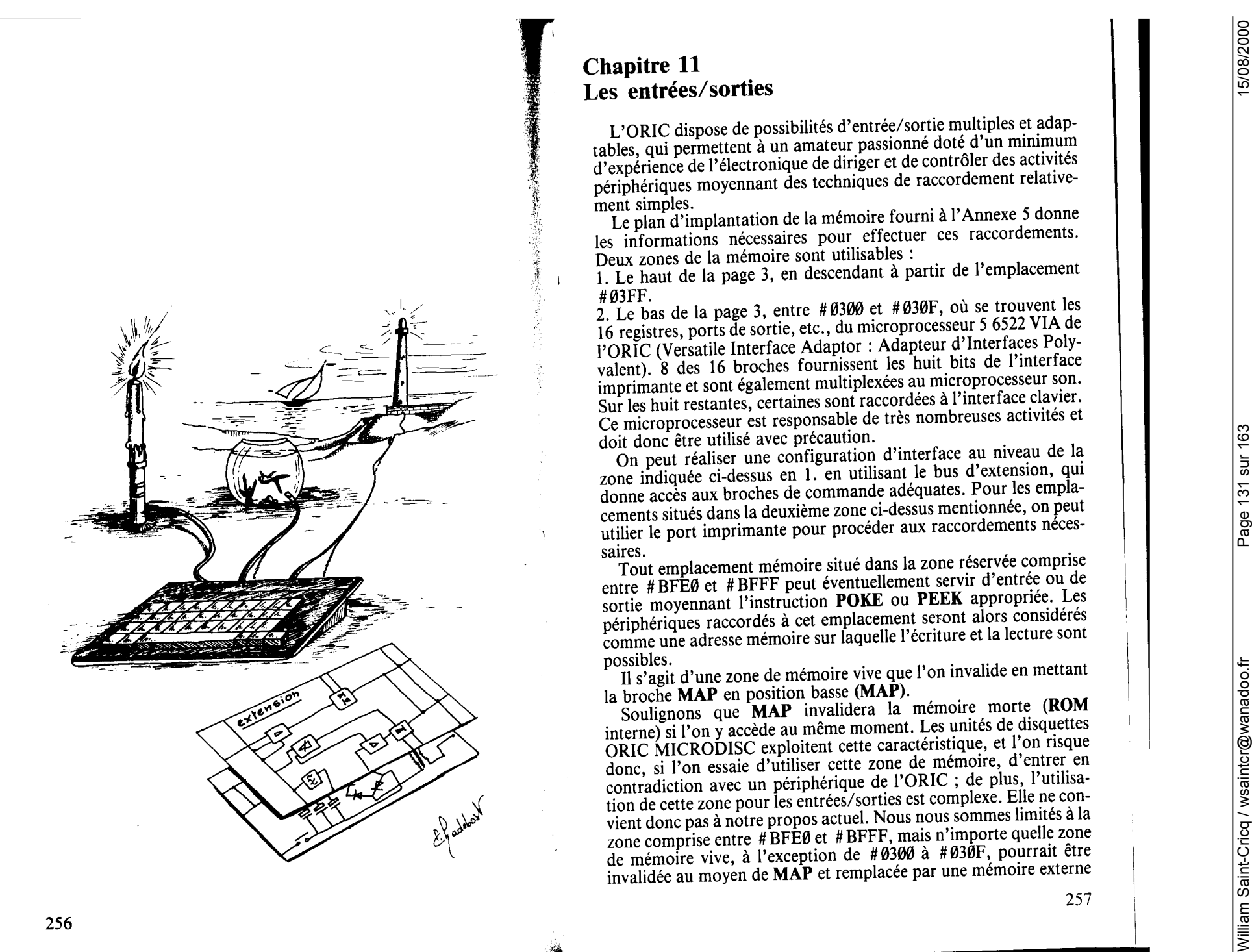

on reat ance dispositi power of use interference considerable. The main constraints are a significant power of the significant considerable interference and the significant considerable interference and the significant co

$$
\begin{array}{c}\n0 & 0 & 0 & 0 & 1 & 0 \\
D7 & \ldots & \ldots & \ldots & D0\n\end{array}
$$

Numérisation http://wsc.n3.net

William Saint-Cricq / wsaintcr@wanadoo.fr Page 133 sur 163 15/08/2000 Si i = 4, la suite de bits sera : 0 0 0 0 0 1 0 0 D7 ..... D0 et la broche 7 de la prise de l'imprimante passera en position haute, et ainsi de suite. Cette instruction correspond en fait à un sous-programme en code machine qui sort des données et émet un signal STROBE au moment approprié, quand les données sont acheminées sur les lignes. Par contre, si l'on utilise l'instruction POKE, la donnée doit être placée au moyen de POKE à l'adresse # 0301, comme on l'a dit ci- dessus, après quoi elle est transmise au port A à partir de cet empla- cement. On aura donc #POKE #0301,i ,i étant compris entre 0 et 255. L'impulsion de verrouillage pose un problème. Les lignes B0 à B7 sont commandées par ORB, c'est-à-dire #0300. B4 (impulsion STROBE) est normalement en position haute, donc, en sortant un 0 par B4, on obtiendrait le signal STROBE : POKE#0300,i OÙ <sup>i</sup>= X X X 0 X X X X D 7 ........... D 0 Par exemple, si i a pour valeur 175, B4 ·sera égal à 0. On a alors la séquence: POKE # 0301 i (donnée émise en sortie) POKE#0300, 175 (bascule) Il semble cependant nécessaire de faire intervenir un laps de temps entre le STROBE et la bascule de sortie pour assurer un bon fonctionnement des opérations. Il existe une solution de rechange à la séquence ci-dessus : l'instruction POKE # 0301 donne accès à la page 3, dès lors 1/0 passera en position basse au moment voulu, et peut donc servir d'impulsion de verrouillage. S'agissant d'une entrée au niveau du port A de l'imprimante, il faut d'abord dire au 6522 que le port A doit maintenant recevoir et non transmettre. Ici, le verrouillage ne pose pas de problème, mais là encore, on peut utiliser soit la broche 1/0 soit la broche R/W pour mettre en service un microprocesseur buffer (à trois états) au cours d'une opération de lecture. Le port A du 6522 est programmé pour fonctionner en sortie à la mise en marche, et il faut donc le programmer pour le faire servir aux entrées. Pour ce faire, on peut utiliser POKE pour placer 0 à l'emplacement # 0303, puisque c'est à cet emplacement qu'est implanté le registre de direction des données du port A (DDRA), comme on l'a vu plus haut. On a donc : POKE#0303,0 260 qui met en position d'entrée les 8 bits du port A : DORA 00000000 D 7 .......... D 0 alors que: POKE#0303,3 met en position de sortie les bits D0 et Dl du port A et en position d'entrée les bits D2 à D7 : ' DORA 3 : D 7 .......... D 9 9 9 9 9 9 9 1 1 broches broches entrée sortie On a donc la série d'instructions suivantes : 10 POKE #0303,0 15 REM met en position d'entrée les bits du port A 20 PRINT PEEK ( #0301) 25 REM lit le port A 30 POKE #030,255. 35 REM ramène le 6522 comme périphérique de sortie . La ligne. 30 est ; si les lignes <sup>10</sup>et 20 ne sont pas sui- vies de la hgne 30, 1 ut1hsateur constatera que le clavier est hors ser- vice. Initialement, avant toute entrée de donnée, on obtiendra par PRINT PEEK( # 0301) la valeur 255, puisque toutes les lignes de données du 6522 sont mises en position haute par des résistances "pull-up". On trouvera aux Annexes 10 et 11 des informations sur les techni- ques d'adressage et de décodage des données et des exemples de rac- cordements de circuits d'interface. *26y* 

- 
- 
- 
- 

## **ANNEXE 1**

On obtient le deuxième jeu de caractères en LORES 1. Le mode<br>LORESØ utilise le jeu standard.

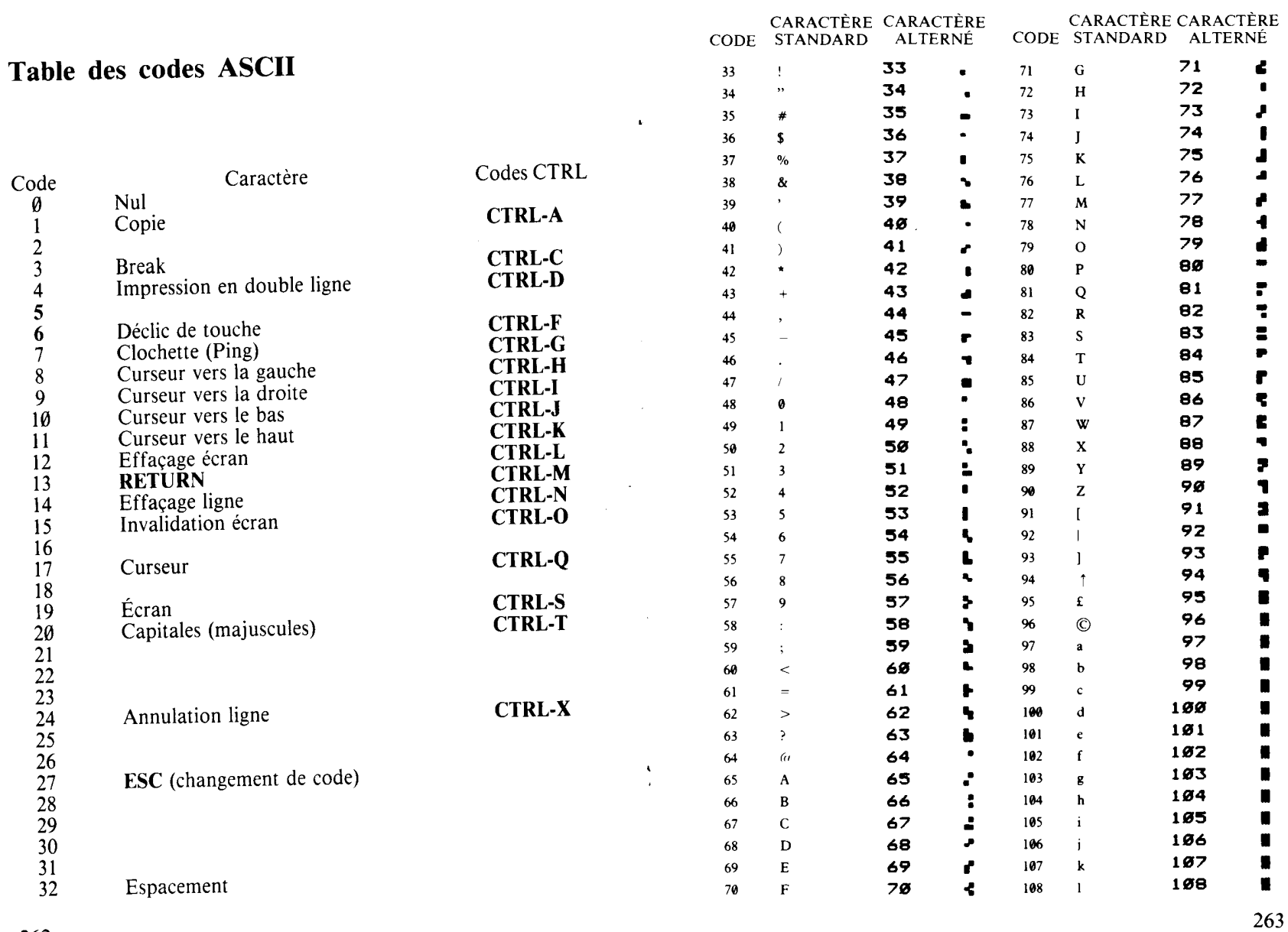

Numérisation http://wsc.n3.net

262

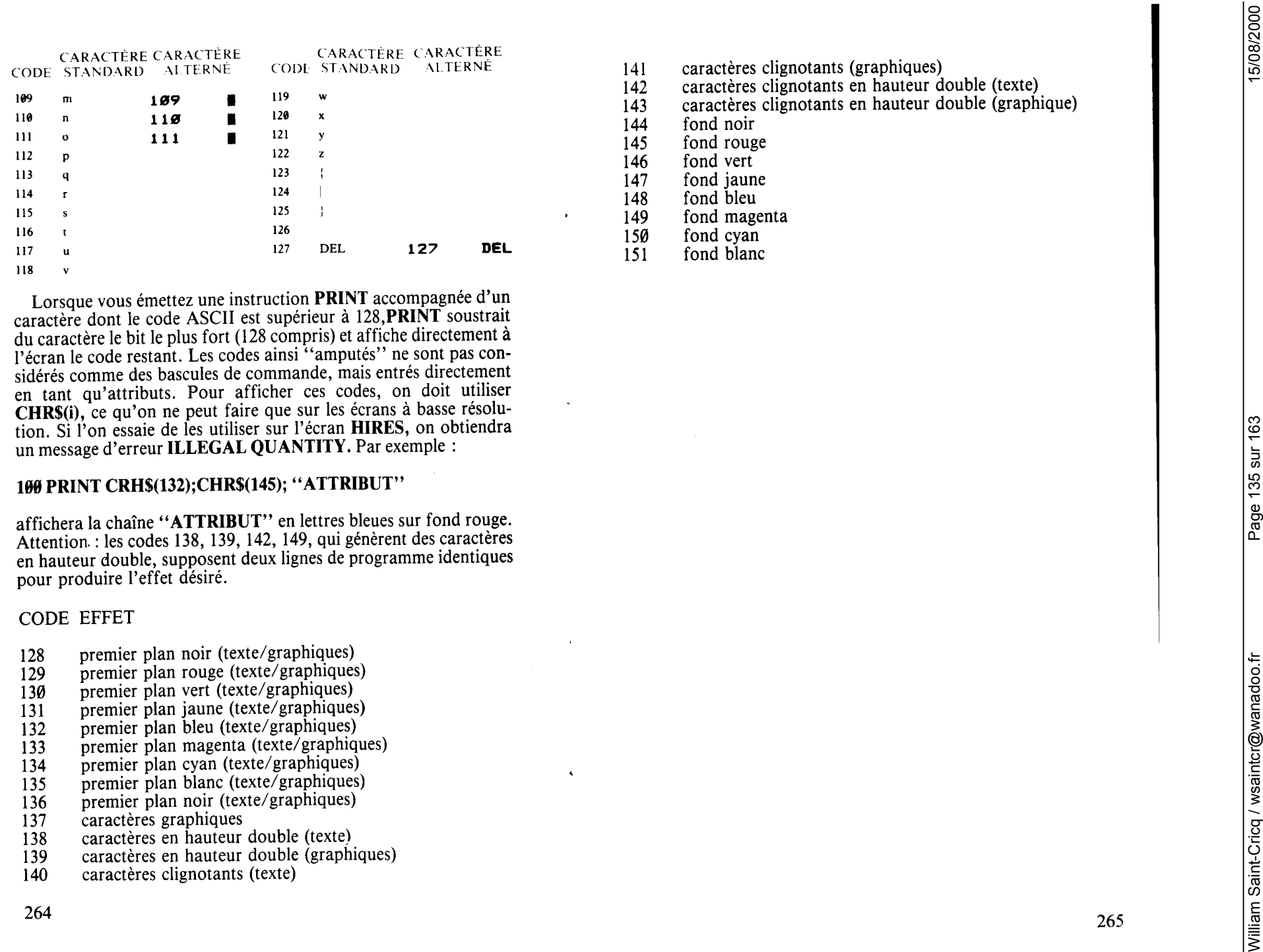

- 
- 
- 
- 
- 
- 
- 
- 
- 
- 
- 
- 
- 
- 
- 
- 
- 
- 
- 
- 
- 
- 
- 
- 

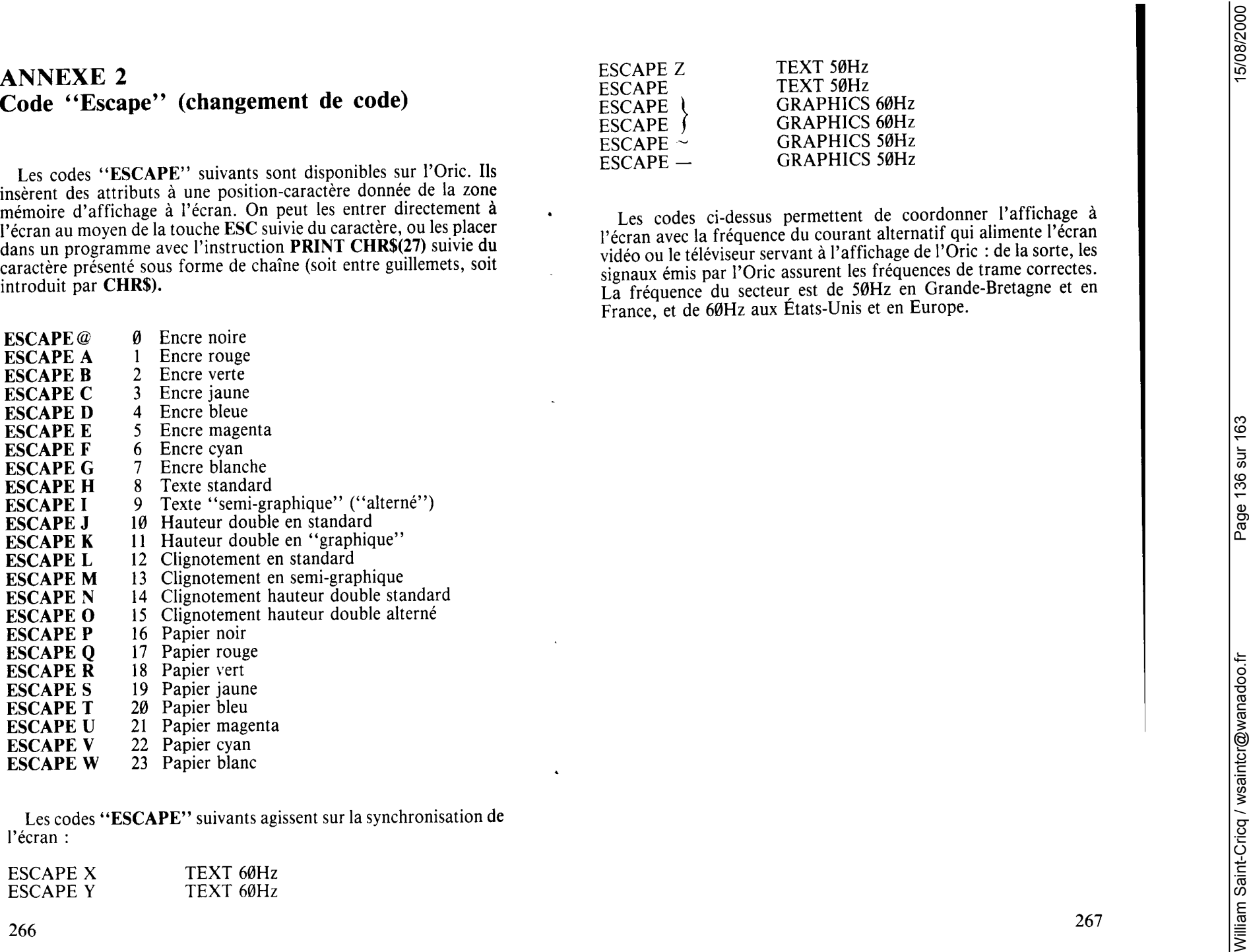

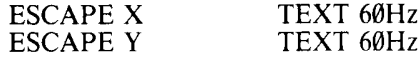

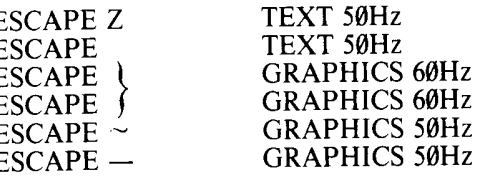

ANNEXE 3<br>
Messages d'erreurs <br>
Messages d'erreurs com en un present en un present en un present en un present en un present en un present en un present en un present en un elle de la present en un elle de la present en un

Numérisation http://wsc.n3.net

POLI OF NEMORY BROW manner de metodie) in entre en activa en activa de la constante de la proposition de l'alie<br>Le Concess de l'alien de la constante de la constante de la constante de la constante de la proposition de l'

Numérisation http://wsc.n3.net

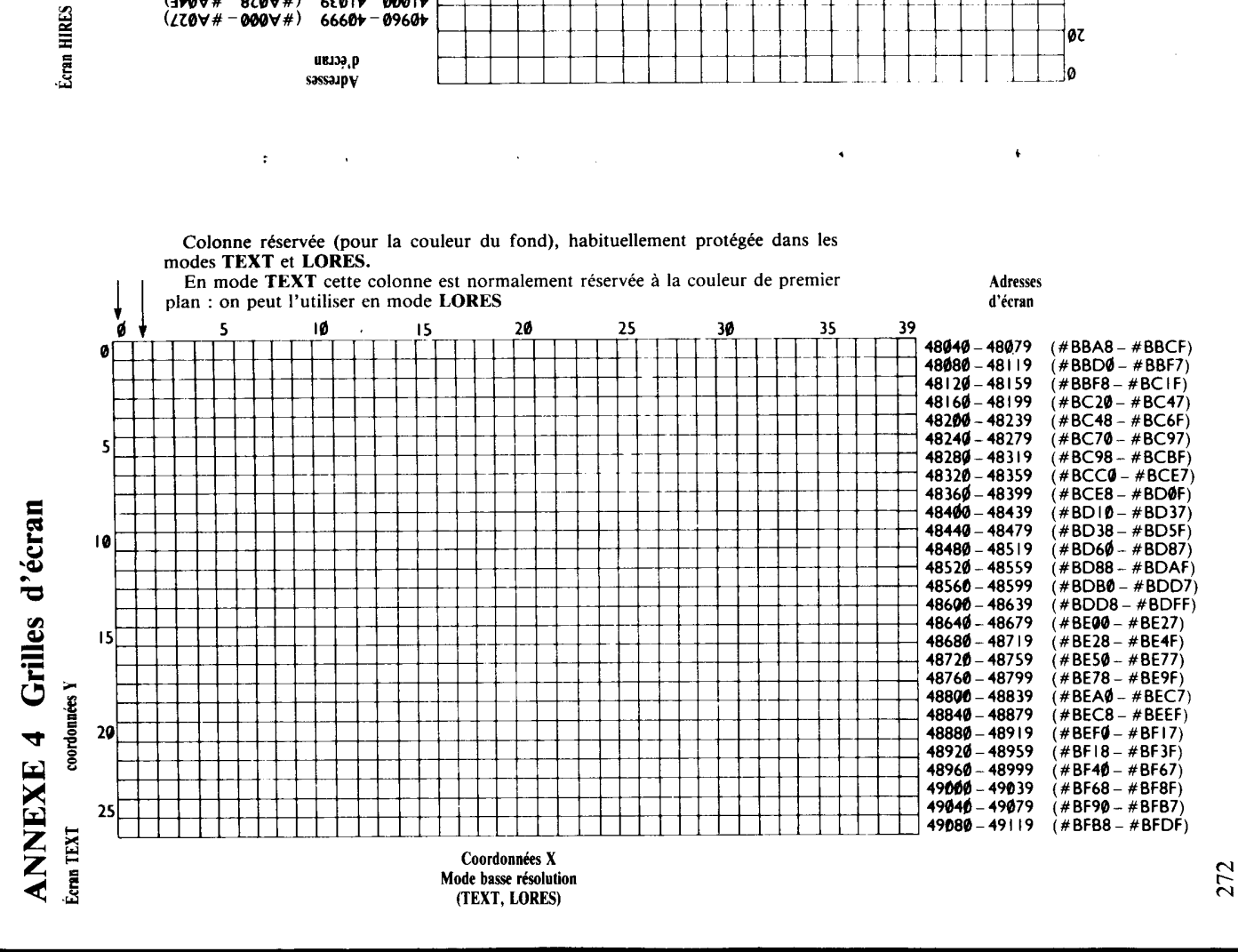

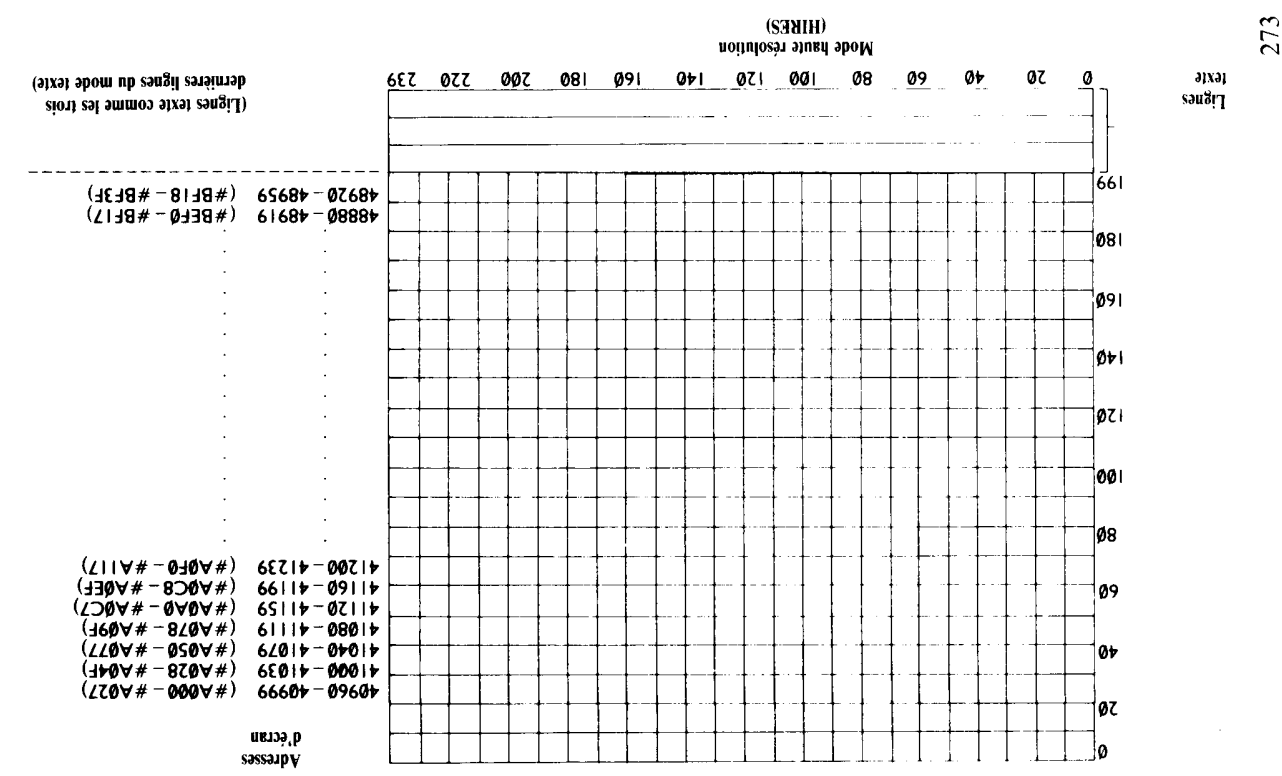

Page 139 sur 163

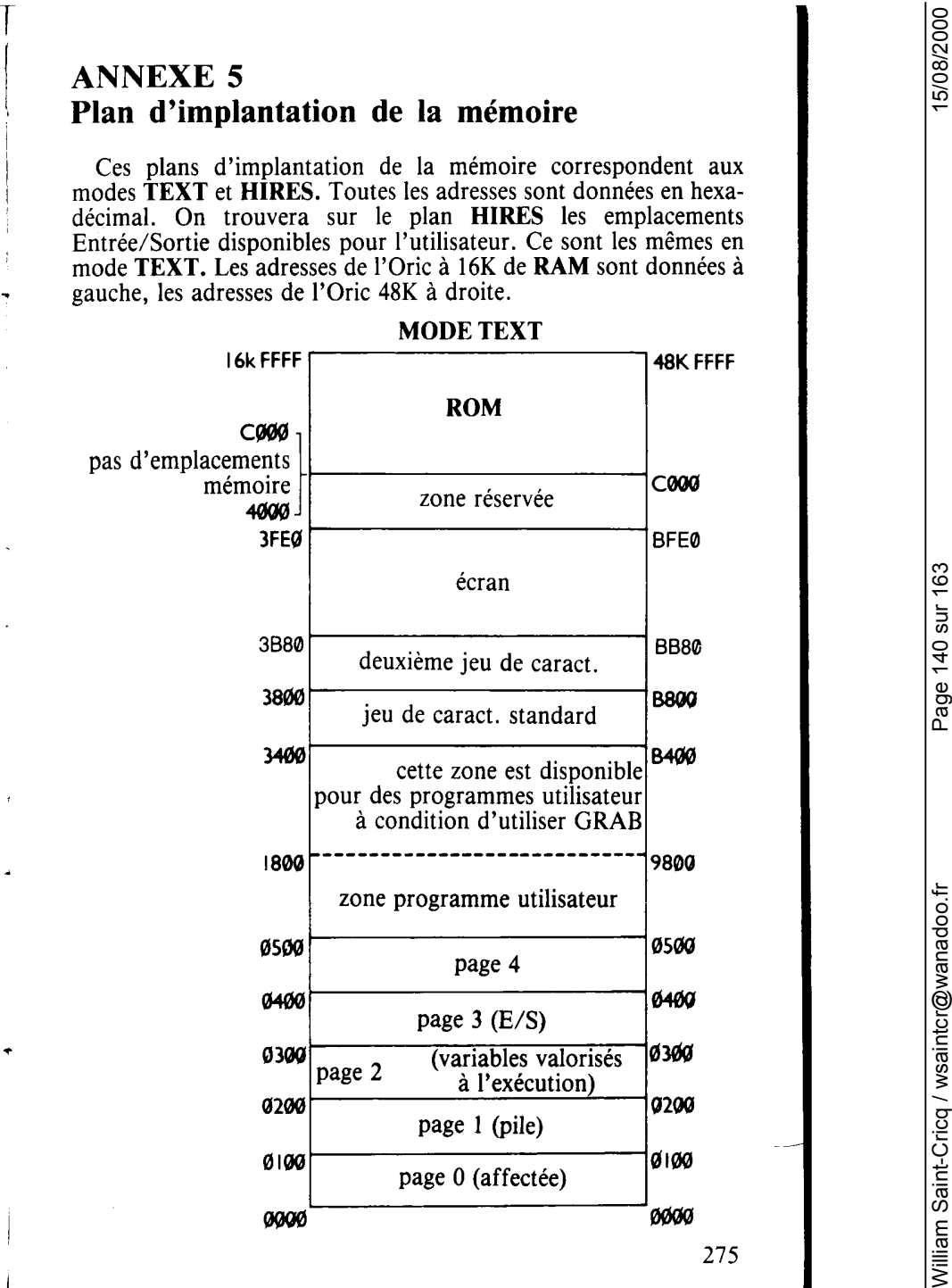

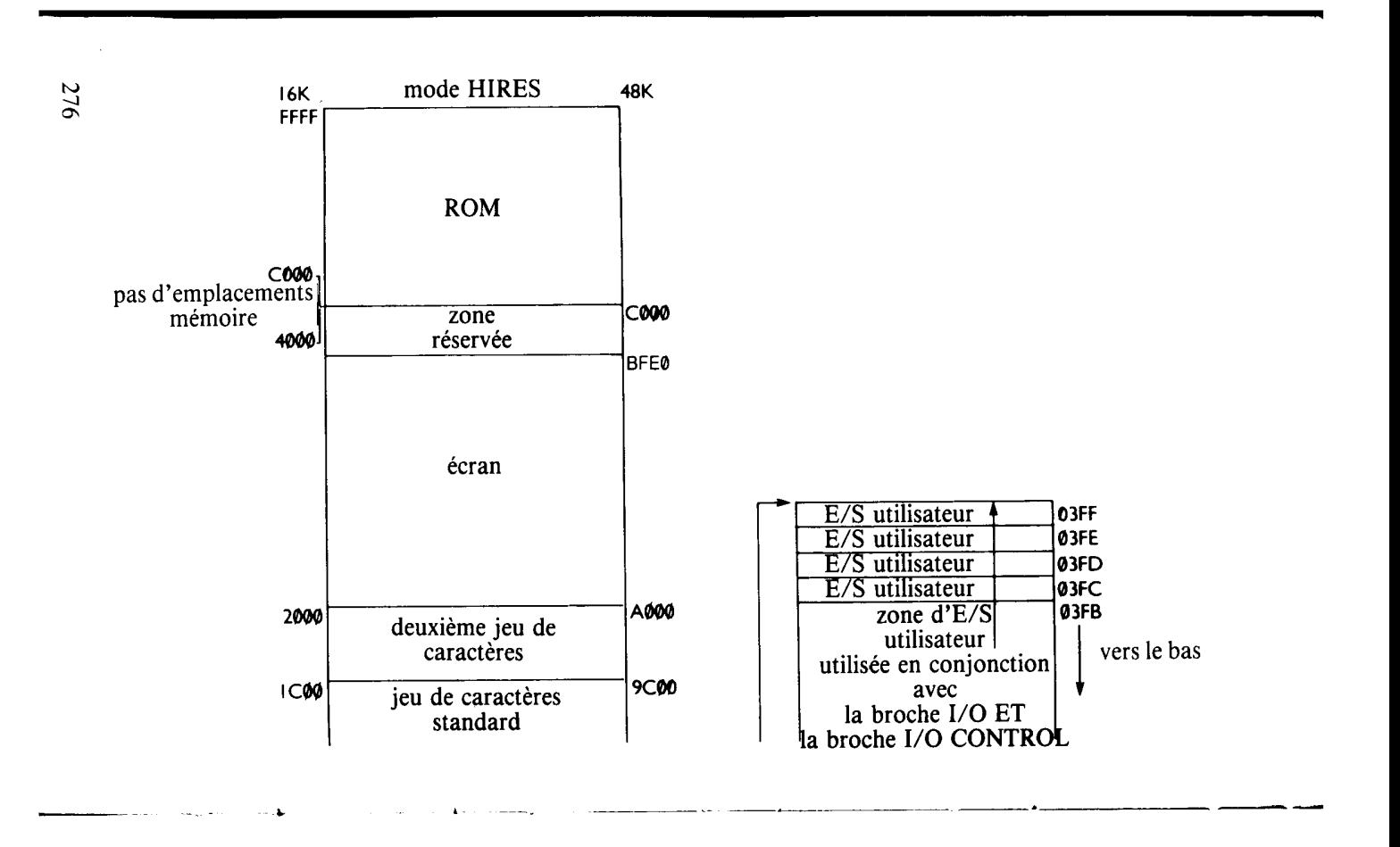

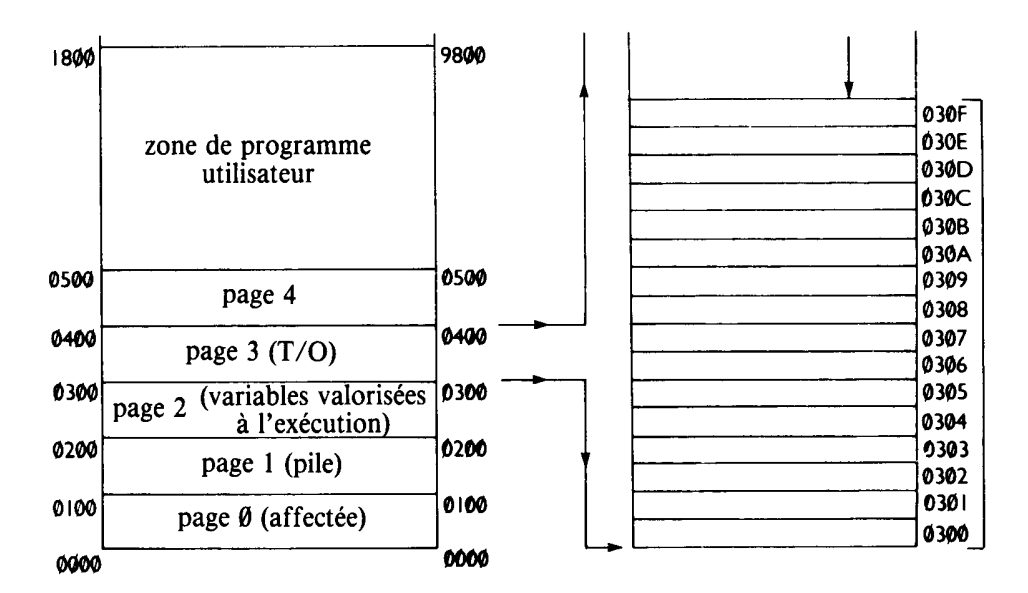

277

William Saint-Cricq / wsaintcr@wanadoo.fr

On trouvera d'abord ici une table des équivalences entre les nom-<br>bres binaires et hexadécimaux pour les valeurs décimales comprises<br>entre 0et 255. La table qui suit permet la conversion hexa/déci-<br>mal/hexa. Pour convertir d'une instruction **PRINT** #XXXX sur votre Oric; on peut de<br>même convertir un nombre décimal en hexa avec **HEXS**.

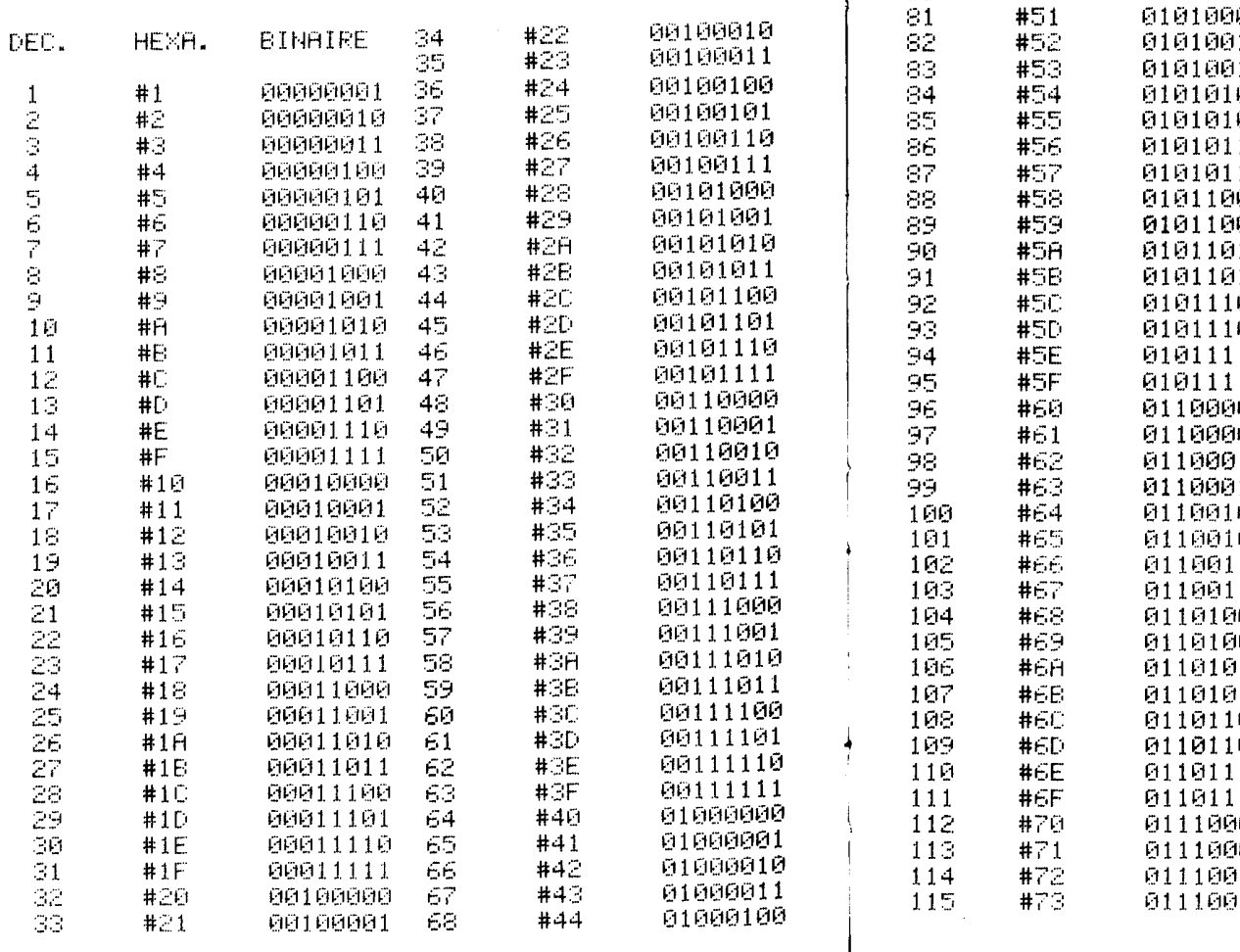

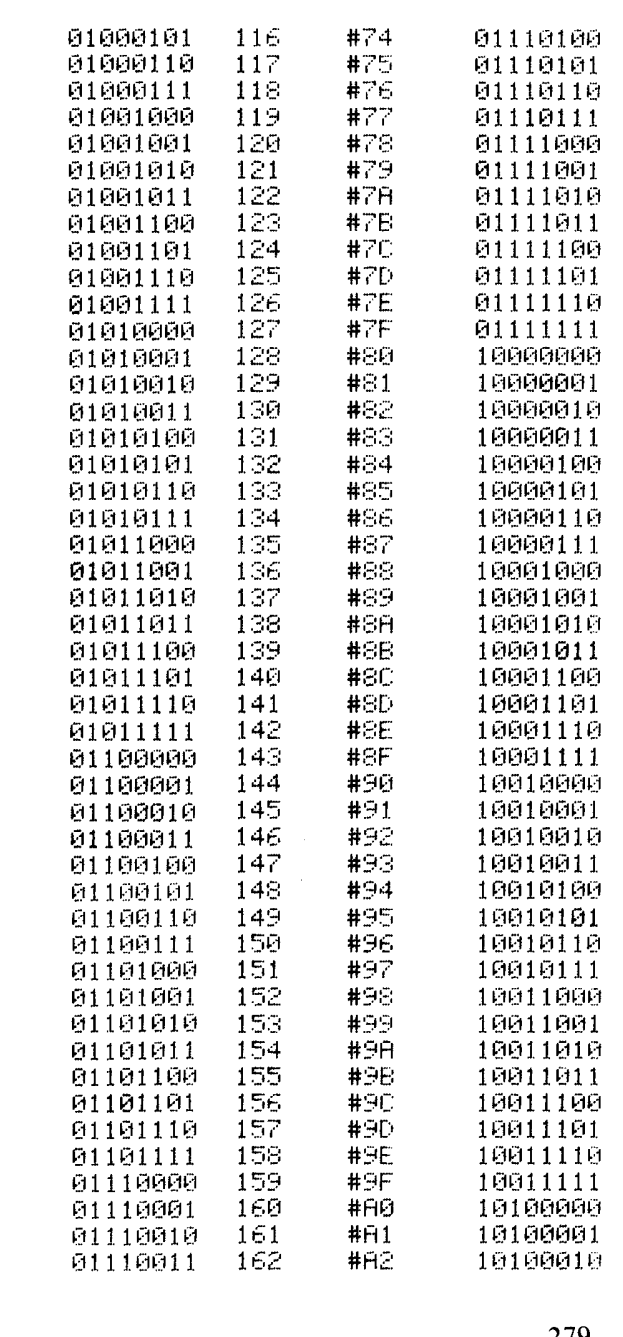

#45

 $#46$ 

#47

#48  $#49$ 

 $#4H$  $#4E$  $#4C$ 

 $#4D$ 

 $#4E$ 

 $#4F$ 

 $#50$ 

67272277276

77

78

79

ΞØ

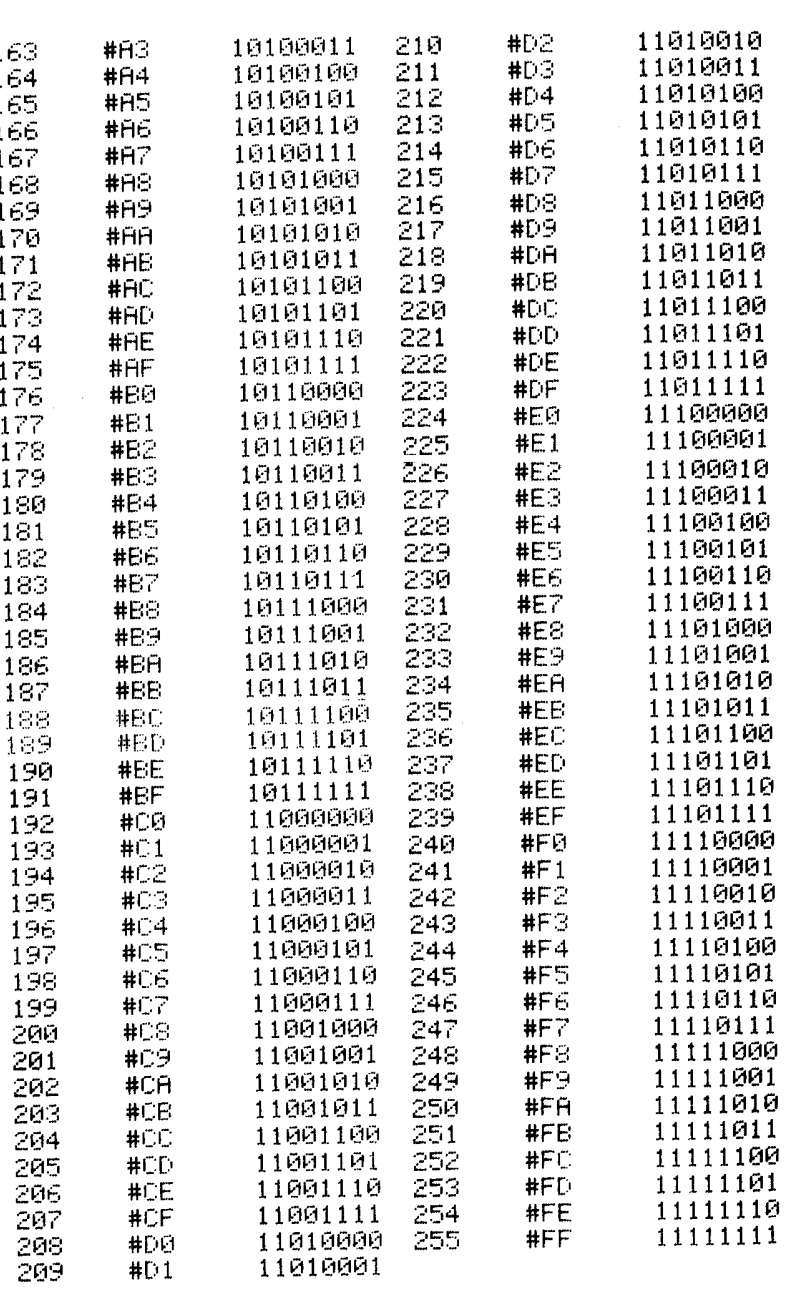

Table de conversion décimal/hexa/décimal

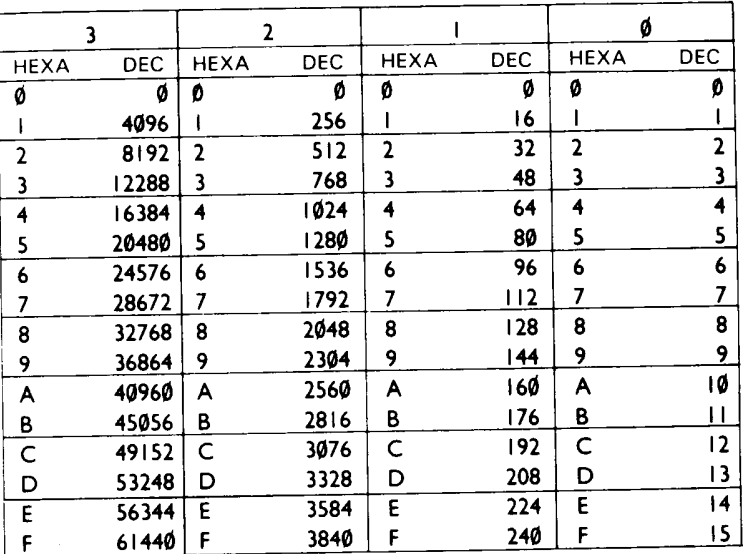

Pour convertir un nombre décimal en hexadécimal à l'aide de cette table, il faut d'abord trouver dans la table le plus grand nombre inférieur au nombre à convertir (49120, par exemple). Dans ce cas, ce sera 45056, à la colonne 3 de la table. Le chiffre hexa correspondant est B : on a ainsi le premier chiffre hexadécimal. On retire ensuite au nombre original la valeur de ce nombre :  $4912\theta - 45056$  $=$  4064. On cherche le nombre inférieur à celui-ci qui en est le plus proche : c'est 3840, à la colonne 2. On obtient ainsi F, le chiffre hexa suivant. (Si le nombre recherché s'était trouvé à la colonne 1, le chiffre hexa suivant aurait eu la valeur zéro).

On répète l'opération : 4064-3840 donne un reste de 224, c'est-àdire E en hexa, à la colonne 1. Il n'y pas de reste : le dernier chiffre est donc  $\theta$ . 49120 (décimal) = BFE $\theta$  (hexa).

L'opération inverse (conversion d'un nombre hexadécimal en décimal) est simple. On additionne simplement les valeurs décimales correspondant aux chiffres hexa. #BFEØ, par exemple, donne  $45056 + 3840 + 224 + 0 = 49120.$ 

-1

Numérisation http://wsc.n3.net

281

- 
- 
- 
- 

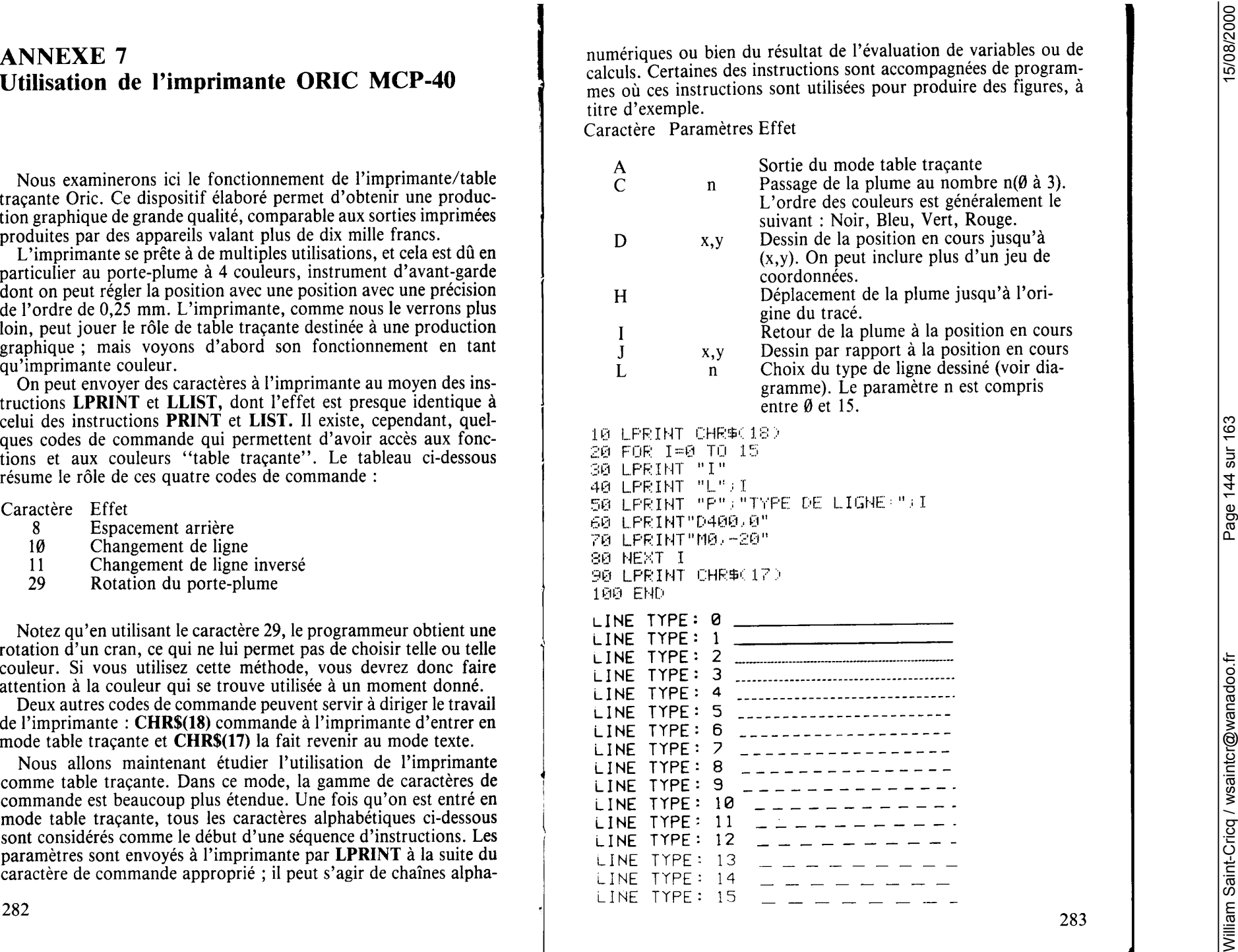
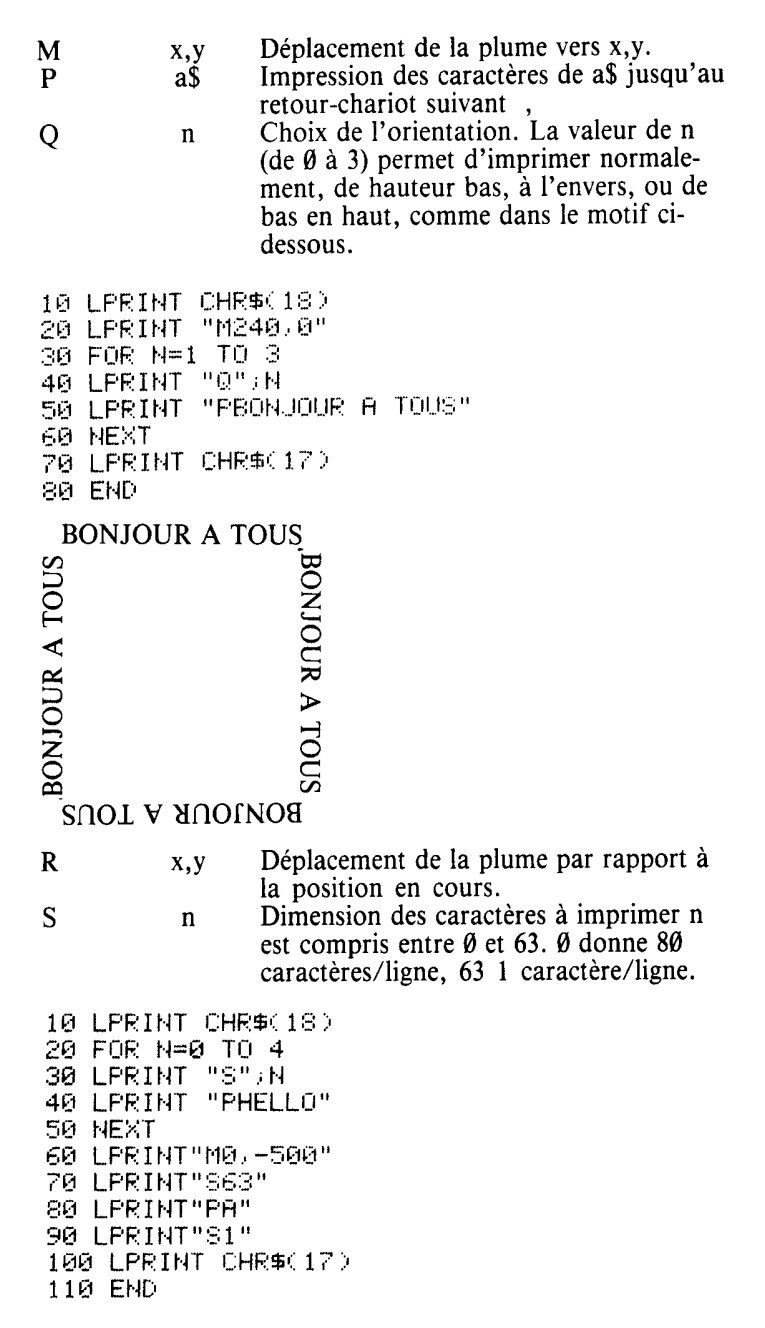

## tudHELLOHELLOHELLO

tres sont : a direction de l'axe ( $\emptyset$  pour y, 1 pour x)<br>d distance entre les repères<br>n nombre de repères le long de l'axe.<br>L'exemple ci-dessous illustre l'effet de ces paramètres.

Instruction de dessin d'axe. Les paramè-

10 LPRINT CHR#(18); "I" 20 LPRINT "M200,-200" 30 LPRINT "X0, 100, 4" 40 LPRINT "MØ.0" 50 LPRINT "X1, 100, 4" 60 LPRINT "M0,0" 70 FOR X=0 TO 400 80 A=(X-200) \*PI/100 90 Y= SIN(A)\*100 100 LFRINT"D" XX " 110 NEXT

 $a.d.n$ 

 $\mathbf{X}$ 

Nous examinerons maintenant un programme d'application simple permettant de dessiner le tableau des caractères définis par l'utilisateur. Cet exemple donne une idée des applications sérieuses que permettent les capacités de graphiques haute résolution de la MCP-E0 Oric. Vous avez pu remarquer que certaine des figures de ce livre ont été dessinés avec l'imprimante Oric, bien que sa largeur limitée l'empêche de produire des graphiques de grande dimension.

10 LPRINT CHR#(18) 20 LPRINT "M0. -480" **30 LPRINT"I"** 40 FOR 1=0 TO 8 50 1 PRINT"M90, "; I\*30+30 60 LPRINT"D270, "; I\*30+30: IF I>6 THEN 90 70 LPRINT"M"; I\*30+90; "; 30" 80 LPRINT"D"; I\*30+90; ", 270" 90 NEXT 100 LPRINT"03" 110 FORI=5 TO 0 STEP -1 120 X=270-1\*30-5:Y=275 130 LPRINT "M"; X", "; Y 140 LPRINT"P";2^I 150 NEXT : LPRINT"00"  $160$  FOR  $1=1$  TO 8  $170$  READ  $P:Q=$ P 180 FOR J=5 TO 0 STEP -1 190 PP=INT(20J+.1) 200 IF P>PP THEN P=P+PP:GOSUB 400 210 NEXT J 220 X=290 · Y=270-1\*30+5 230 LPRINT "M" / X) " / " / Y  $240$  LPRINT" $P$ "; 250 IF 0<100 THEN LPRINT " "> 260 IF 0<10 THEN LPRINT " "; 270 LPRINT " ") 0 **280 NEXT** 290 LPRINT CHR#(17) 300 END 400 X=30\*(8-J):Y=270-30\*I 410 FOR A=0 TO 30 STEP 5 420 LPRINT "M") X", ") Y+A 430 LPRINT "D"; X+30-A; ", "; Y+30 440 NEXT 450 FOR A=5 TO 30 STEP 5 460 LPRINT "M" / X+A / " / " / Y 470 LPRINT "D"; X+30; ", ", Y+30-A **480 NEXT** 490 RETURN 500 DATA 17, 45, 43, 36, 6, 14, 12, 12

La figure ci-dessous est un exemple des sorties produites par ce programme, et montre comment il traduit les données décimales qui définissent le caractère en binaire, pour les transcrire ensuite sous forme graphique.

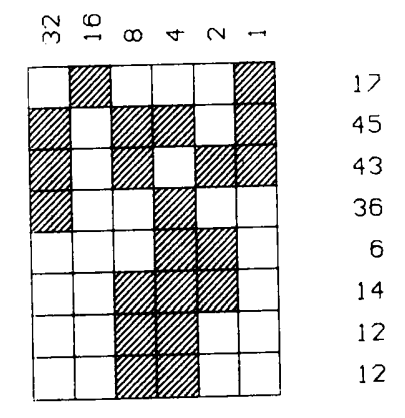

Nous espérons que cette présentation rapide du monde merveilleux de l'imprimante Oric vous aura communiqué notre enthousiasme pour cette petite machine d'une polyvalence remarquable. Nous ajouterons enfin que le manuel de la MCP-40 est très clair, et qu'en vous aidant de ces quelques exemples, vous ne devriez pas avoir de mal à l'utiliser efficacement avec votre Oric. L'imprimante dispose d'une interface Centronics standard, et on peut également, si on le désire, la raccorder à un autre ordinateur. Et maintenant, nous allons laisser le dernier mot à l'imprimante.

10 LPRINT CHR\$(18); "I" 20 LPRINT "M240,-240" 30 LPRINT"I" 40 LPRINT "M0.0" 50 A=10:B=30 60 REPERT 70 GOSUB 200 80 B=A A=A+20 90 GOSUB 200 100 B=B+40 110 UNTIL B=210 120 B=200:GOSUB 200 130 LPRINT "M100,-250" 140 LPRINT"PSALUT!" 150 LPRINT CHR\$(17) 160 END

200 LPRINT"M"; 8; ", 0" 210 FOR M=0 TO 2\*PI STEP PI/100 220 X=A\*COS(M):Y=B\*SIN(M) 230 LPRINT "D"; X; ", "; Y 240 NEXT 250 LPRINT"D"; A; ", 0" 260 RETURN

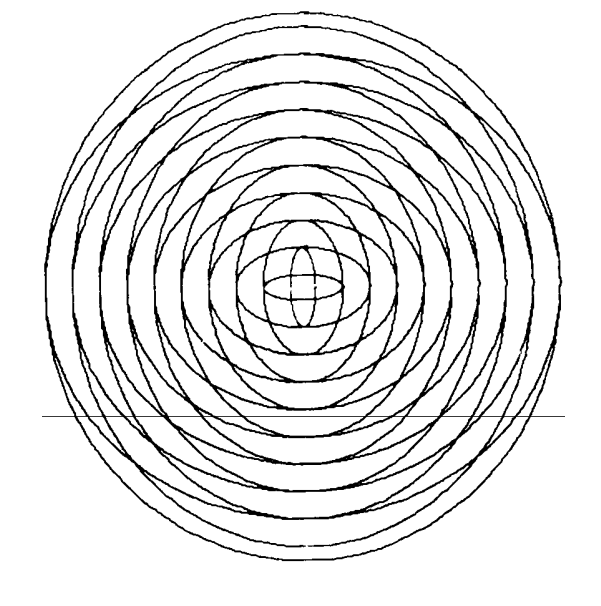

SALUT

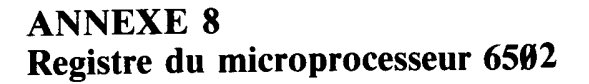

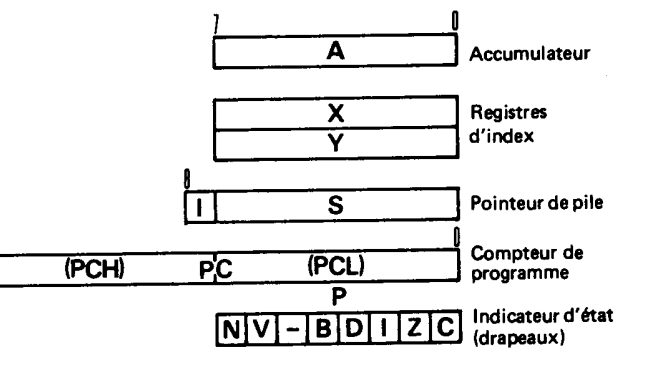

- Signe moins (nombre négatif)  $\mathsf{N}$
- $\mathbf{V}$ Débordement
- 
- **Break (interruption)**  $\bf{B}$
- D Décimal
- Inhibition d'interruption  $\blacksquare$
- $\mathbf{z}$ Indicateur de zéro
- $\mathbf{C}$ Indicateur de retenue

- 
- 
- 
- 
- 
- 
- $\begin{tabular}{|c||c||c|} \hline & \multicolumn{2}{|c||c|} \hline & \multicolumn{2}{|c||c|} \hline & \multicolumn{2}{|c||c|} \hline & \multicolumn{2}{|c||c|} \hline & \multicolumn{2}{|c||c|} \hline & \multicolumn{2}{|c||c|} \hline & \multicolumn{2}{|c||c|} \hline & \multicolumn{2}{|c||c|} \hline & \multicolumn{2}{|c||c|} \hline & \multicolumn{2}{|c||c|} \hline & \multicolumn{2}{|c||c|} \hline & \multicolumn{2}{|c||c|} \h$
- 
- 
- 
- 

- 
- 
- 
- 
- 
- 
- 
- 
- 
- 
- 
- 
- 
- 
- 
- 
- 
- 
- 
- 
- 
- 
- 
- 
- 
- 
- 
- 
- 
- 
- 
- 
- 
- 
- 
- 
- 
- 
- 
- 
- 
- 
- 
- 
- 

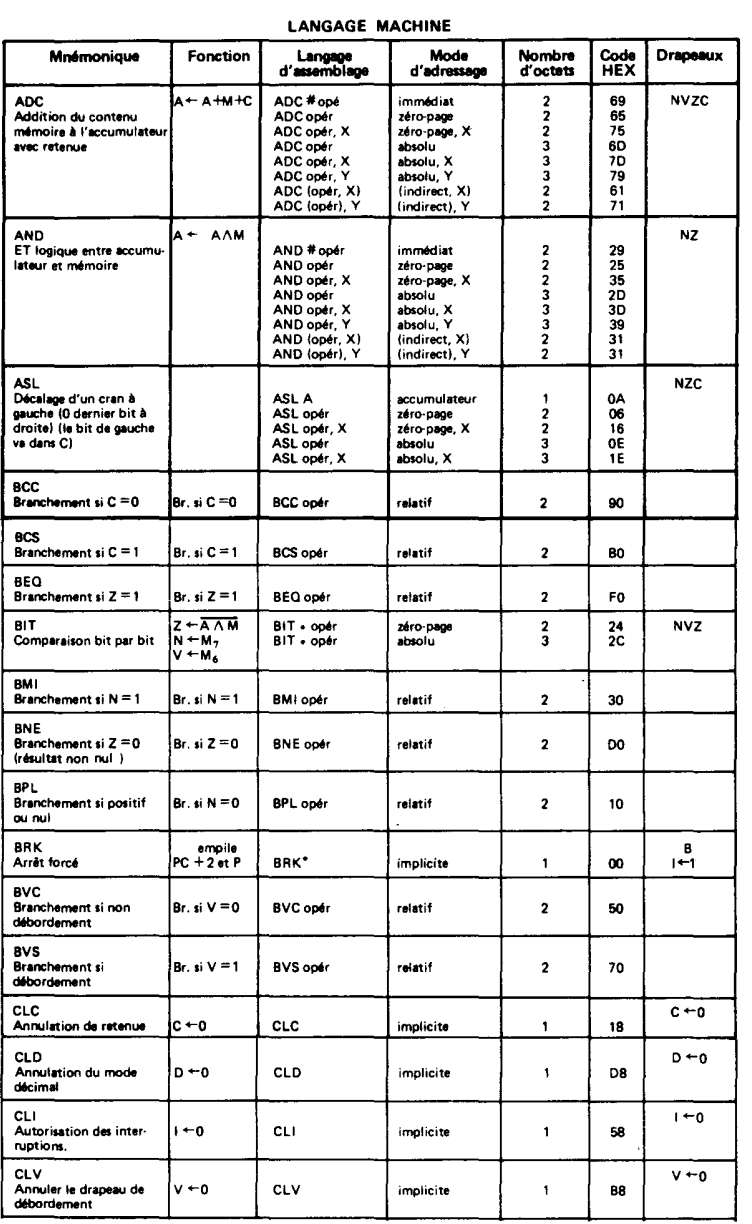

 $\ddot{\phantom{a}}$ 

 $\ddot{\phantom{a}}$ 

 $\ddot{\phantom{a}}$ 

 $\mathcal{A}_1$ 

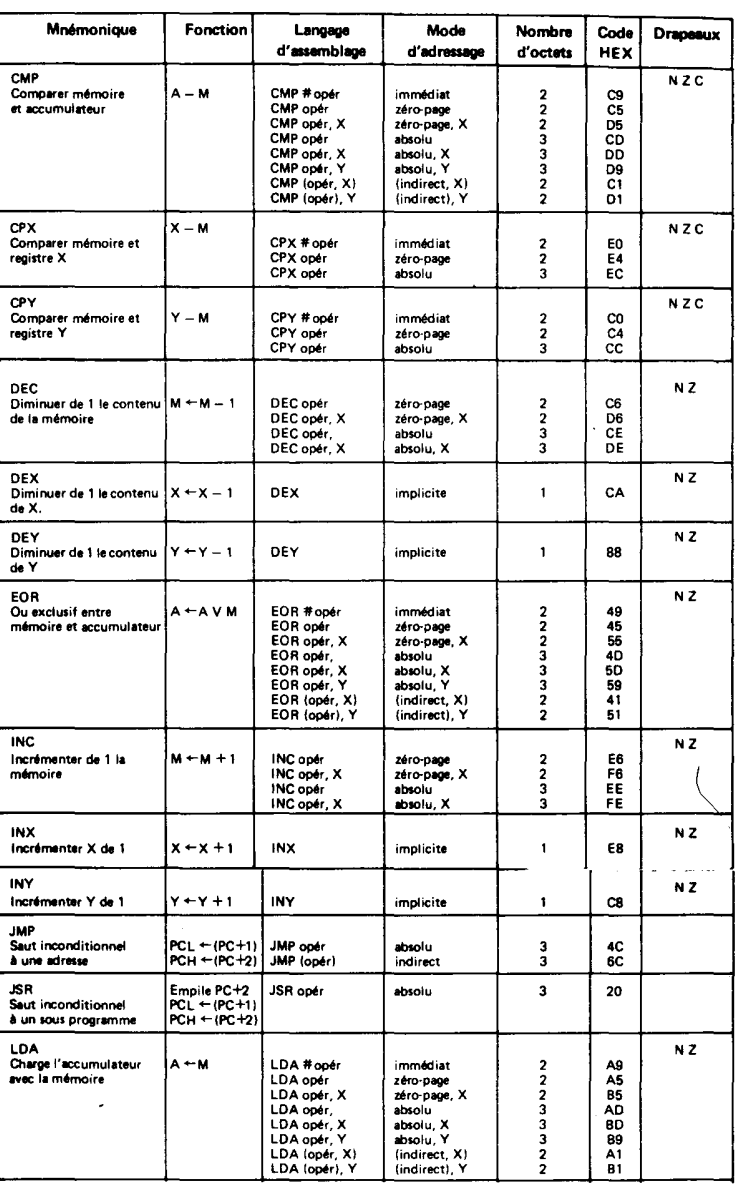

Numérisation http://wsc.n3.net

 $\sim$ 

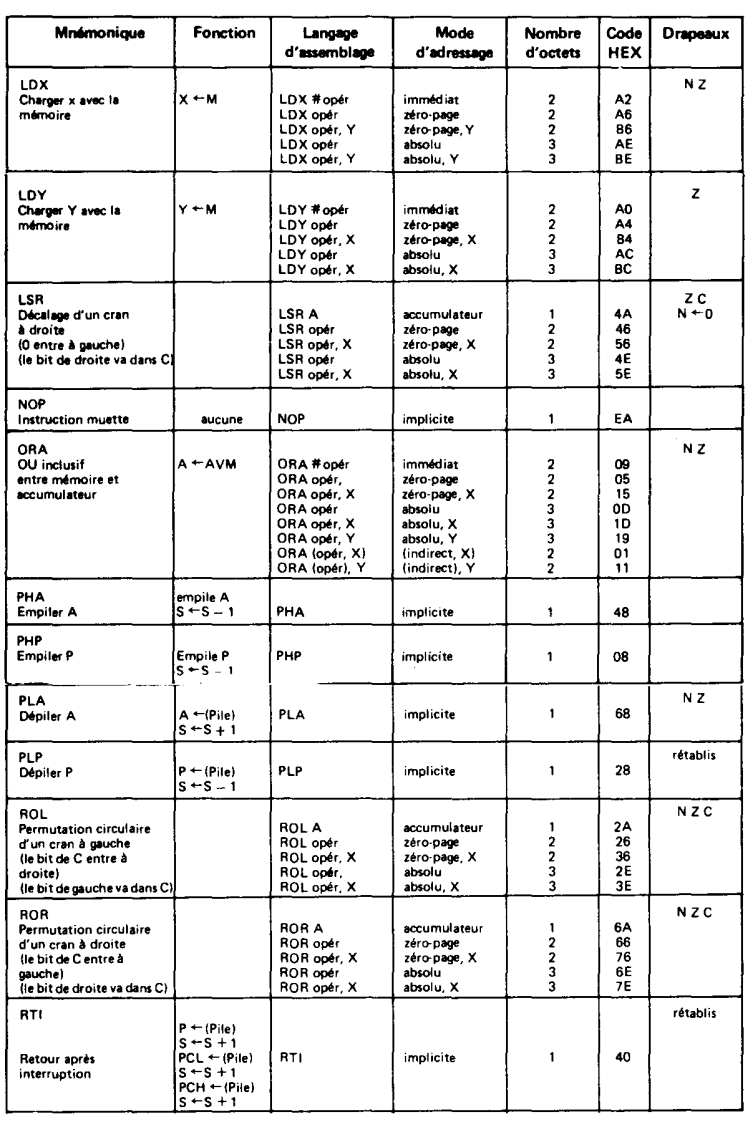

 $\ddot{\phantom{a}}$ 

 $\ddot{\phantom{0}}$ 

 $\ddot{\phantom{a}}$ 

 $\bullet$ 

 $\mathbf{r}$ 

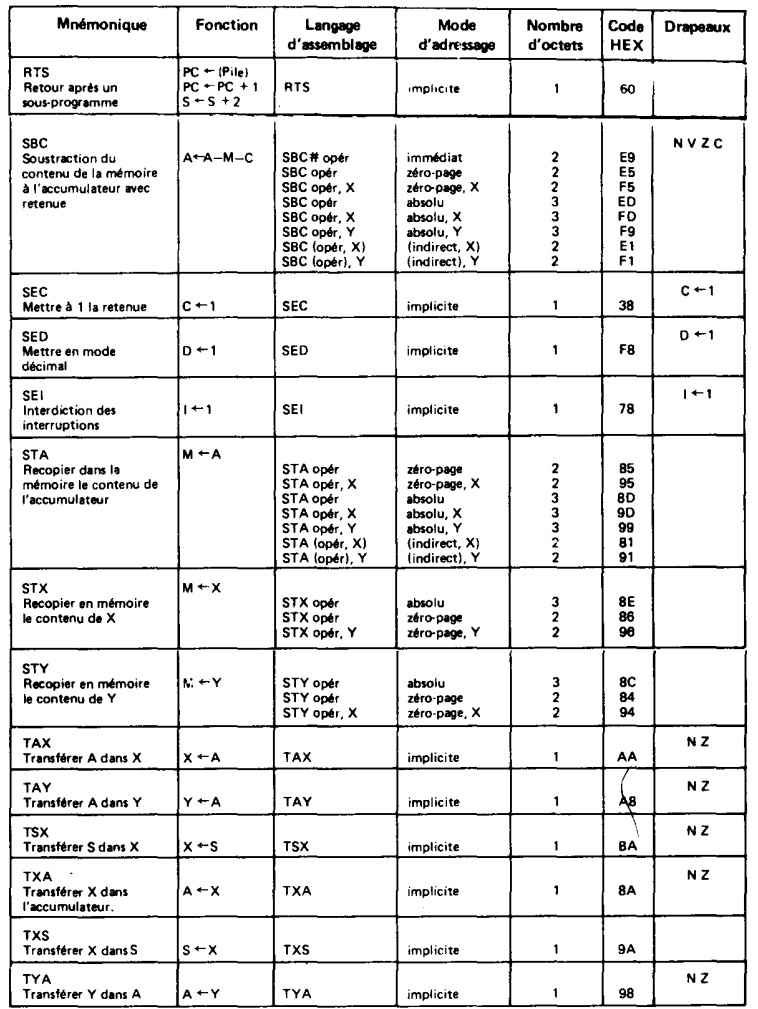

ANNEXE 9<br>
Les annotes ou renovois à la viene et Baral de Consumer de Consumer de Consumer de la viene de la viene de la viene de la viene de la viene de la viene de la viene de la viene de la viene de la viene de la viene

Numérisation http://wsc.n3.net

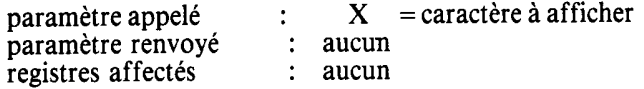

Numérisation http://wsc.n3.net

**CURNATION**<br> **Early one of the magnetischemic is by the control of the second stress (PIAN)**<br> **Early and ACCORD CONTROL CONTROL CONTROL CONTROL CONTROL CONTROL CONTROL CONTROL CONTROL CONTROL CONTROL**

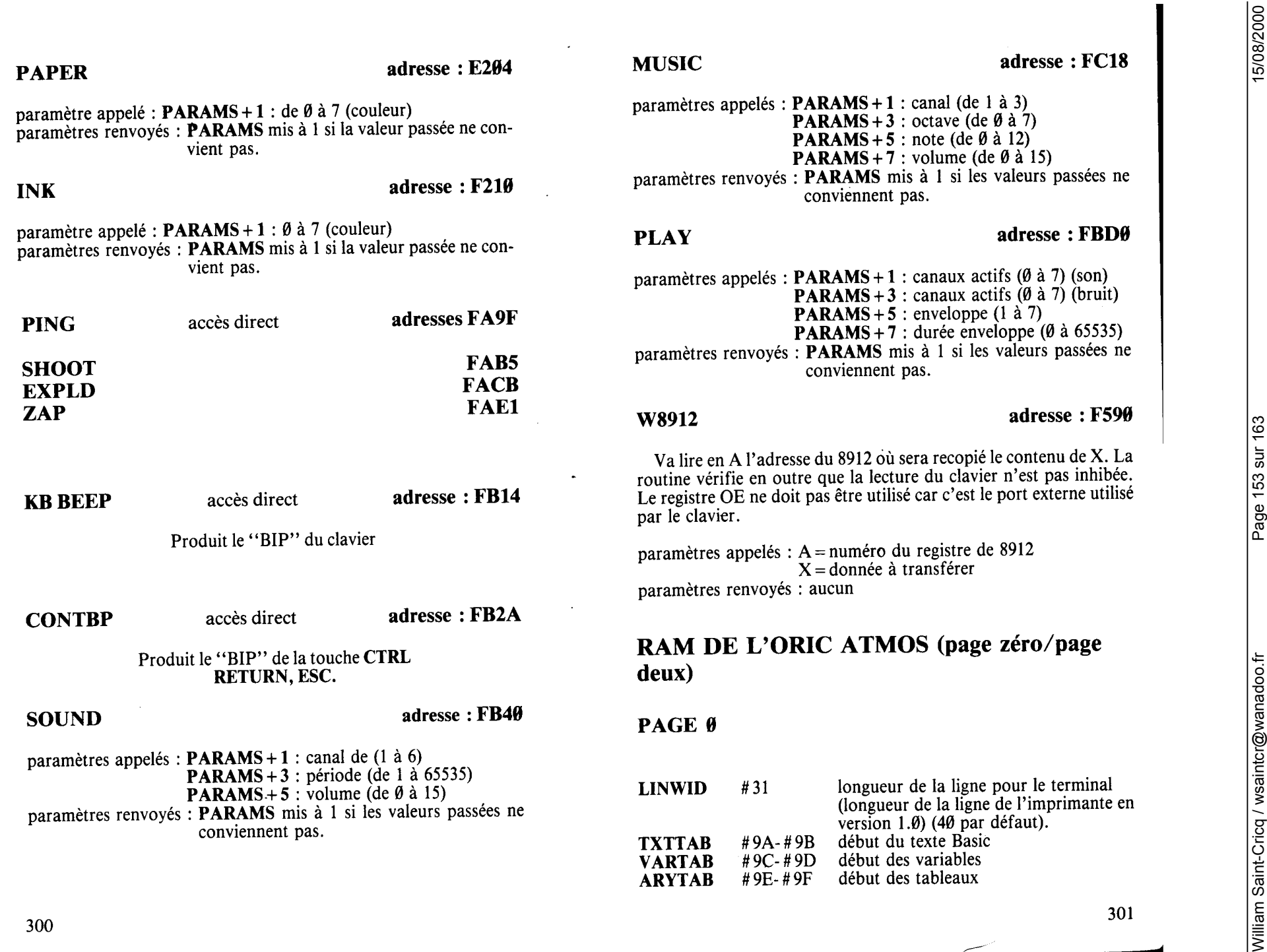

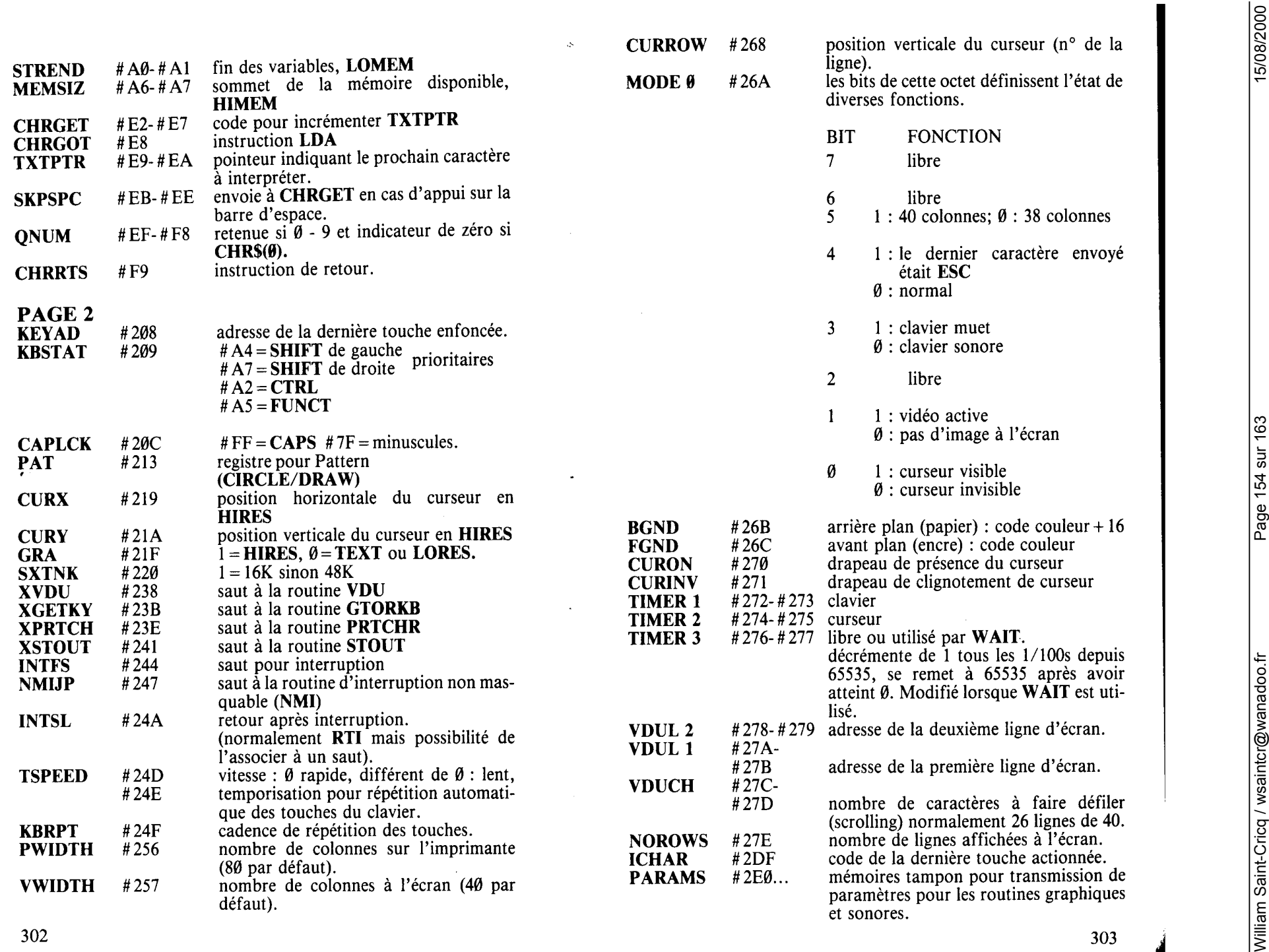

ANNEXE 10<br>
CIRCUITS D'ENTRÉES/SORTIFS<br>
CIRCUITS D'ENTRÉES/SORTIFS<br>

L'OCULITS D'ENTRÉES/SORTIFS<br>

L'OCULITS D'ENTRÉES/SORTIFS<br>

L'OCULITS D'ENTRÉES/SORTIFS<br>

L'OCULITS D'ENTRÉES/SORTIFS<br>

L'OCULITS D'ENTRÉES/SO

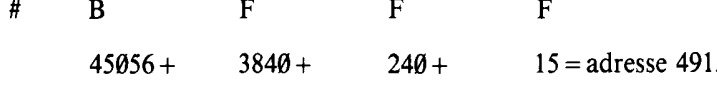

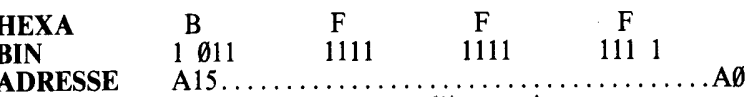

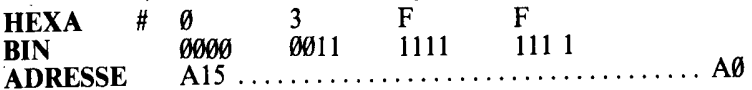

Numérisation http://wsc.n3.net

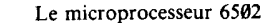

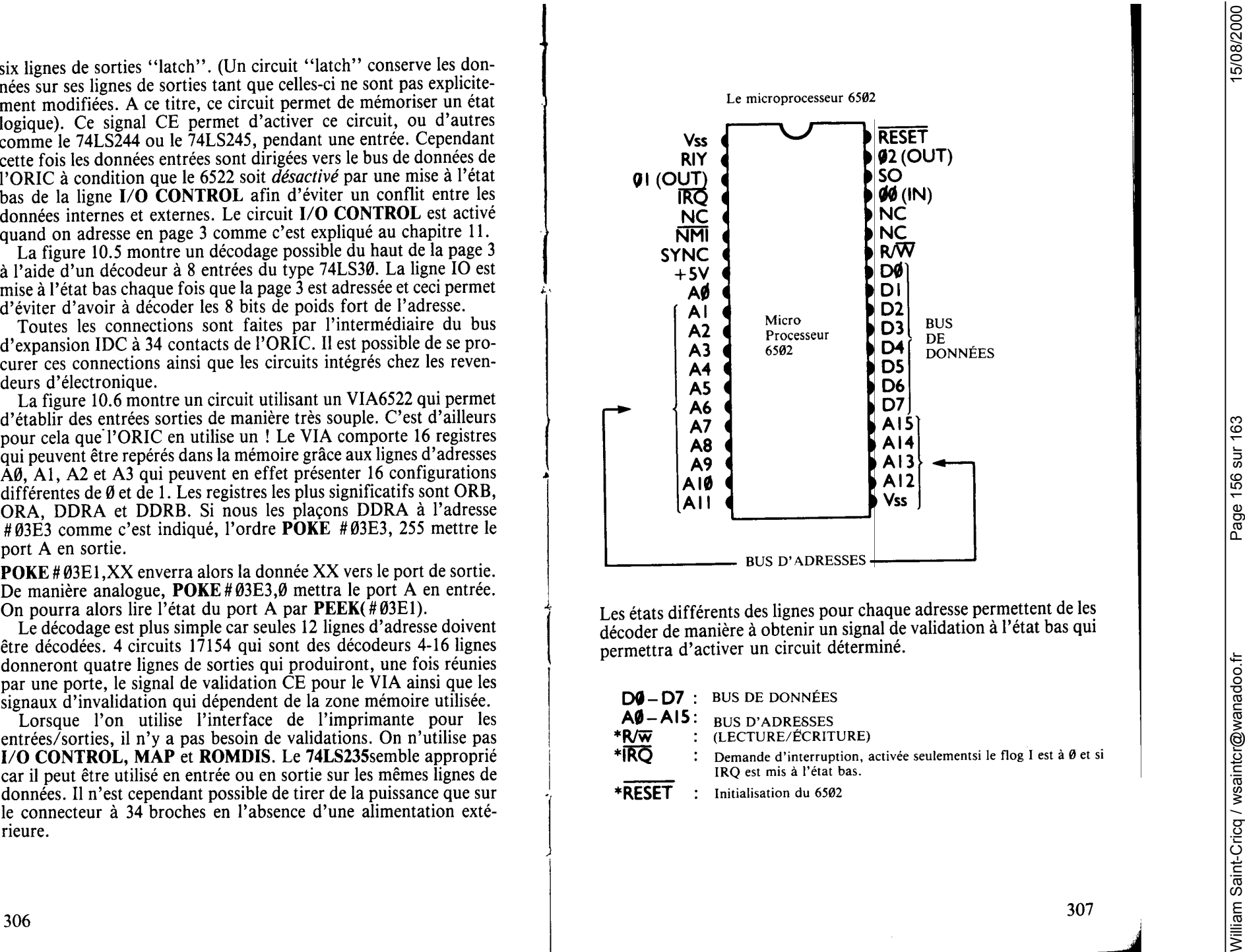

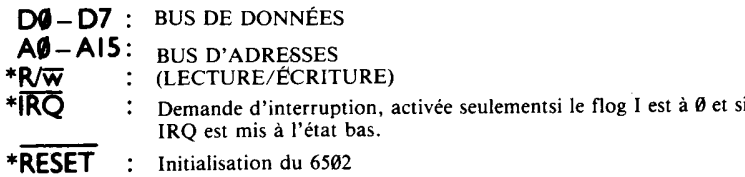

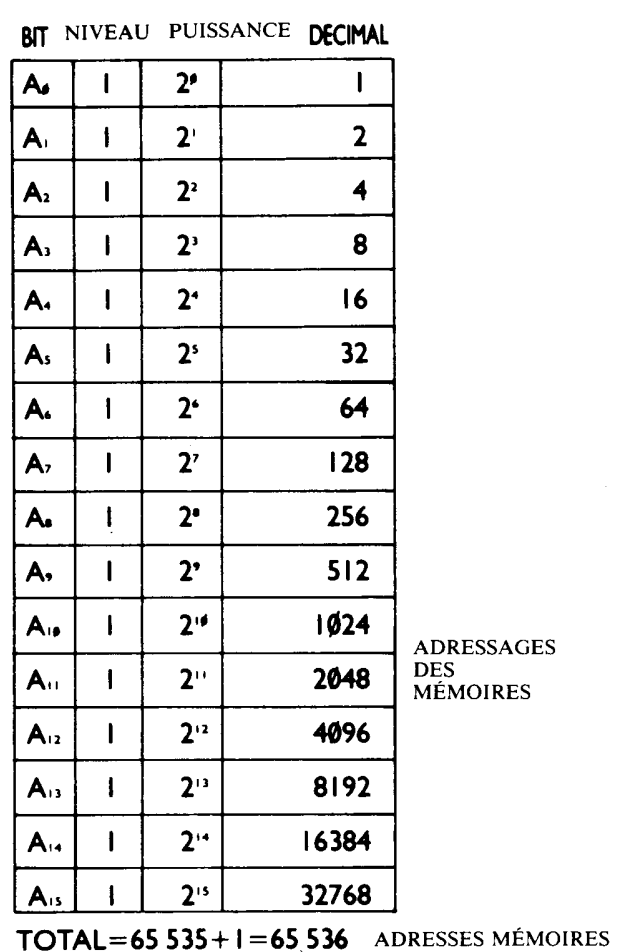

TOUTES LES LIGNES AØ<br>ADRESSE 0000

 $D_{\bullet}$ **BIT**  $D<sub>1</sub>$  $\overline{D}$  $D<sub>2</sub>$ D.  $\overline{D}$ D, D, NIVEAU BINAIRE  $\mathbf{I}$  $\mathbf{I}$  $\mathbf{I}$  $\mathbf{I}$  $\mathbf{I}$  $\mathbf{I}$  $\mathbf{I}$  $\mathbf{I}$ PUISSANCE DE 2  $2<sup>i</sup>$  $2<sup>1</sup>$  $2<sup>3</sup>$  $2<sup>2</sup>$  $2^{\circ}$  $2<sup>7</sup>$  $2<sup>s</sup>$  $2<sup>6</sup>$ **DECIMAL**  $\overline{2}$  $32$  $16$  $\pmb{8}$  $\overline{\mathbf{4}}$  $\mathbf{I}$  $|128|64$  $255 =$ 

LIGNES DF DONNÉES

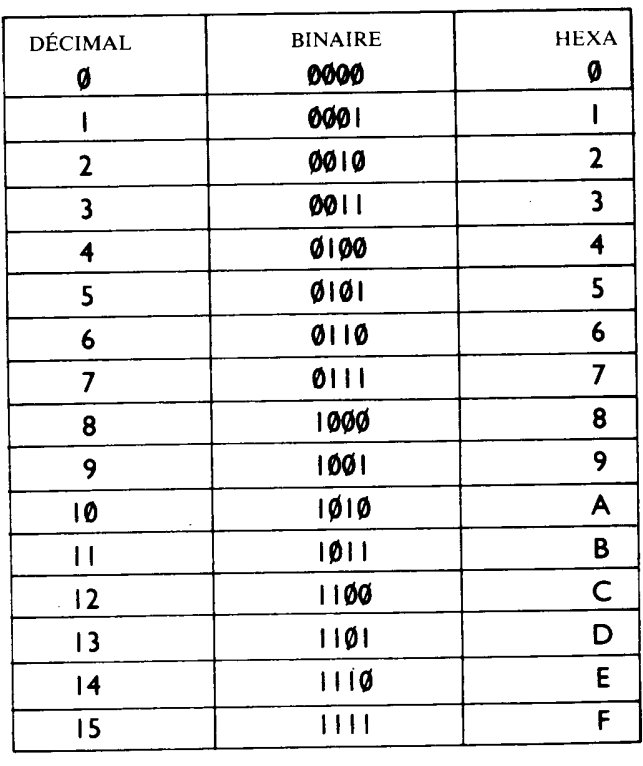

308

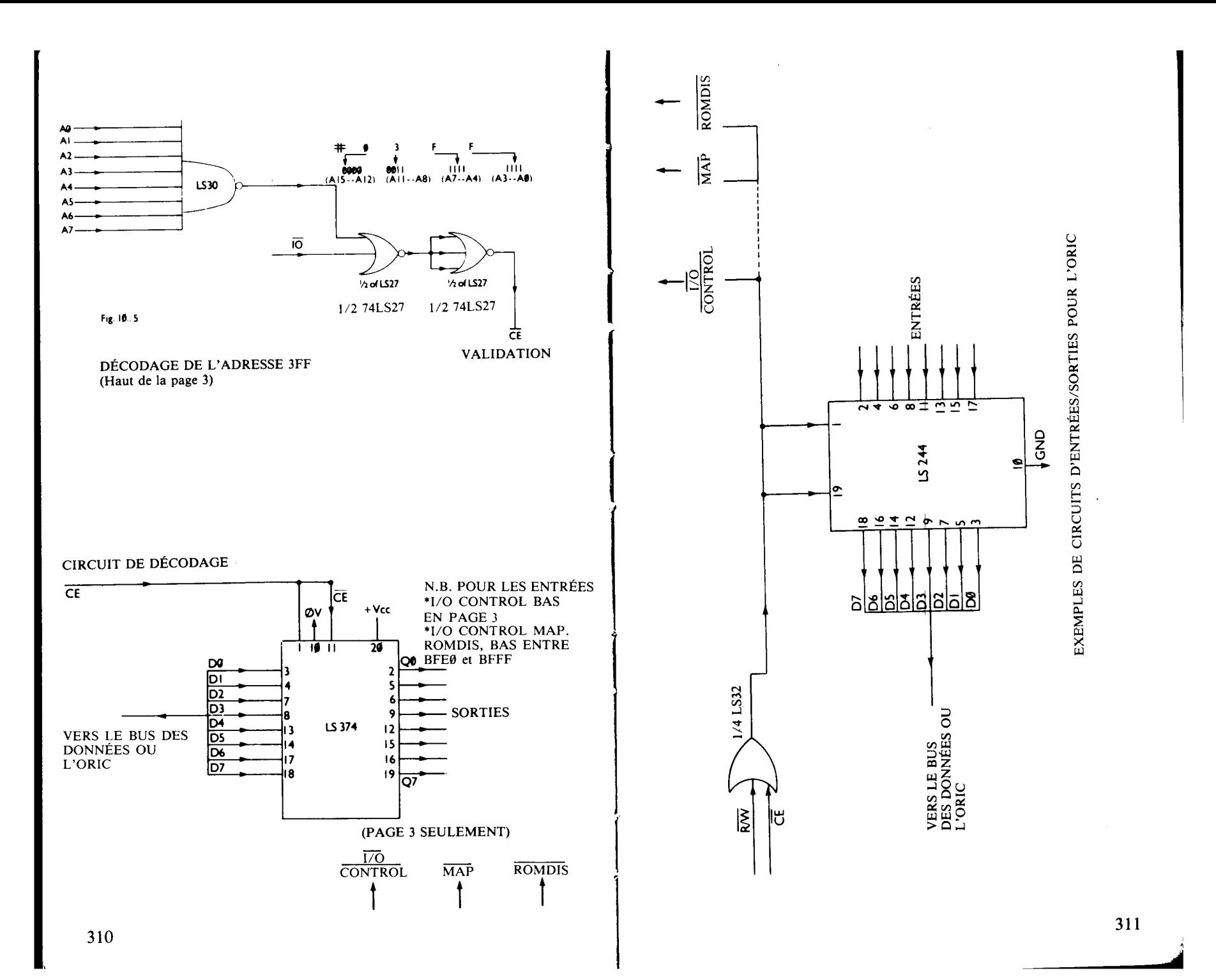

15/08/2000

William Saint-Cricq / wsaintcr@wanadoo.fr

Page 158 sur 163

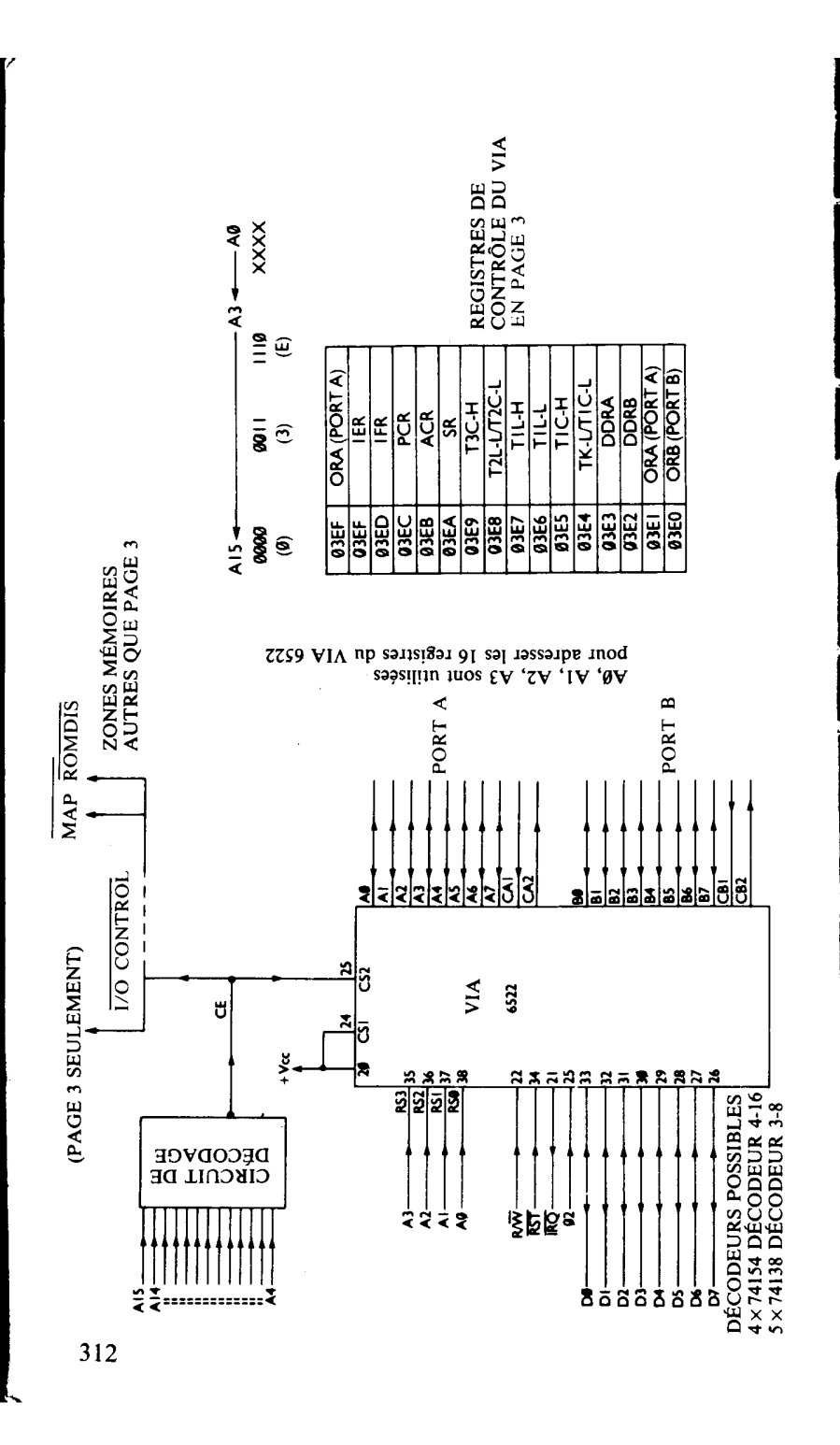

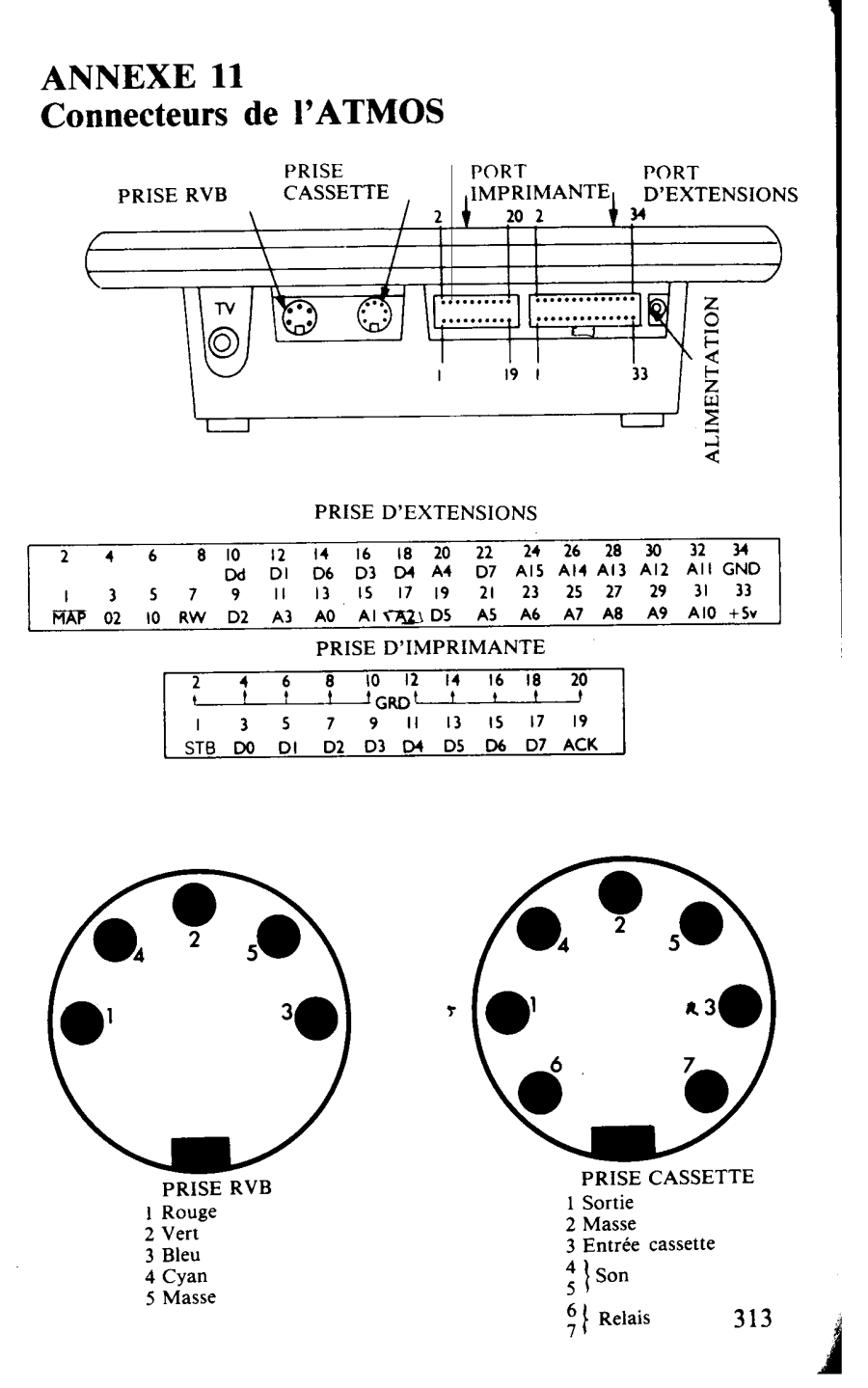

Page 159 sur 163

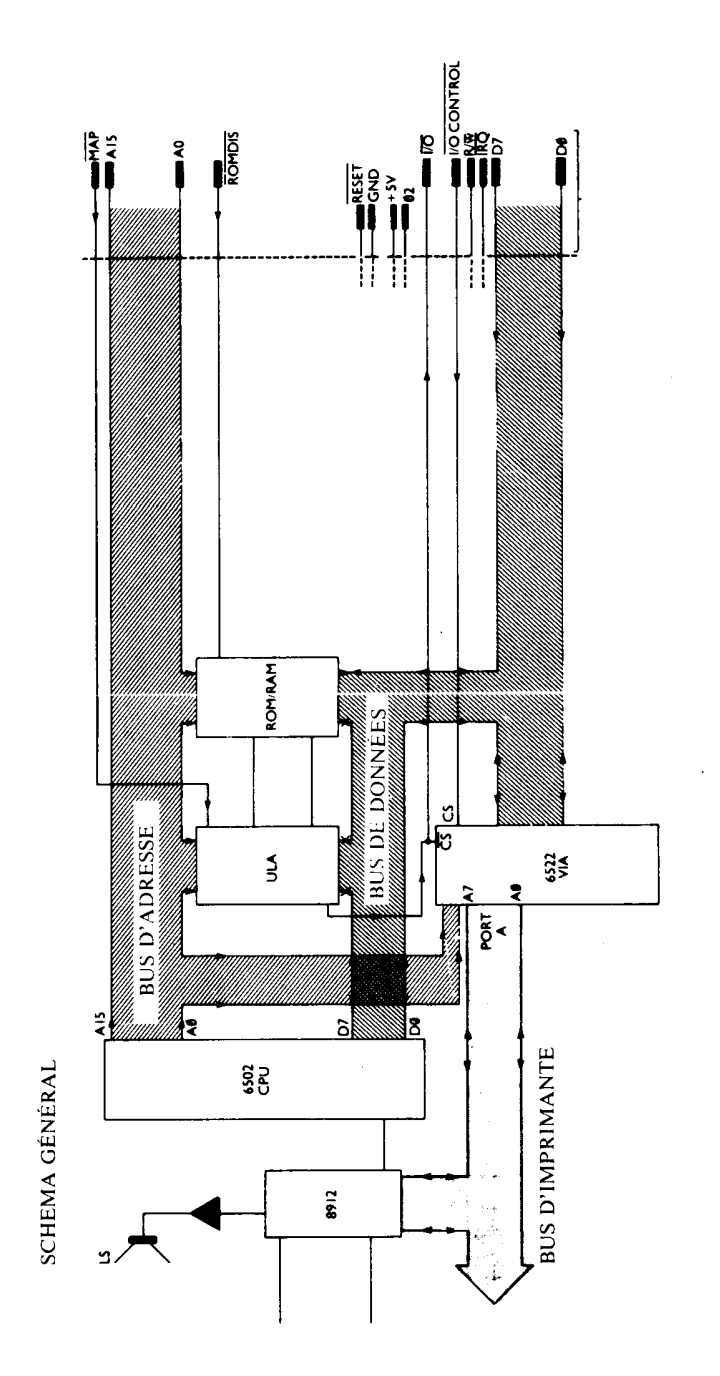

## **ANNEXE 12**

### Mots réservés au Basic ainsi que leur codes

Voici la liste des mots réservés au Basic ainsi que les codes qui<br>permettent de les ranger en mémoire sur un octet. Ces mots sont<br>réservés et ne doivent pas figurer dans les noms de variables.

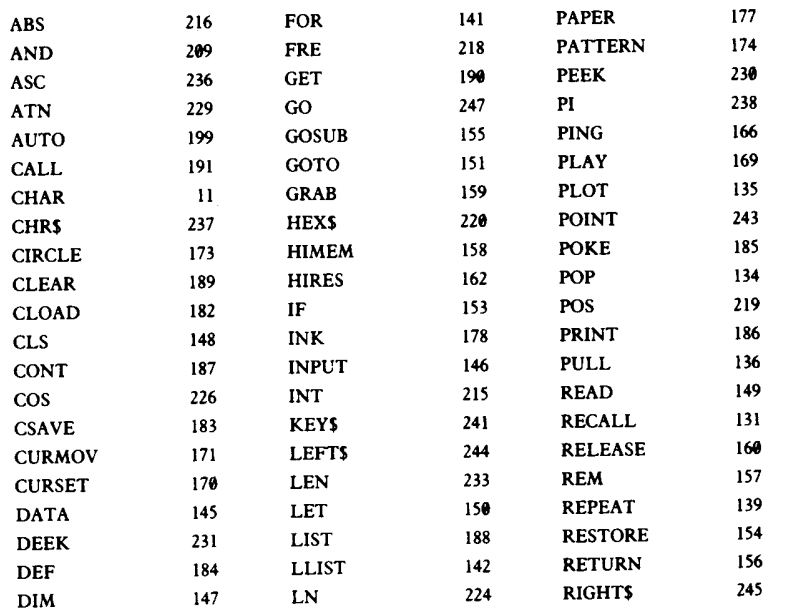

314

Numérisation http://wsc.n3.net

315

 $\overline{1}$ 

 $\mathcal{L}^{\mathcal{L}}$ 

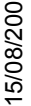

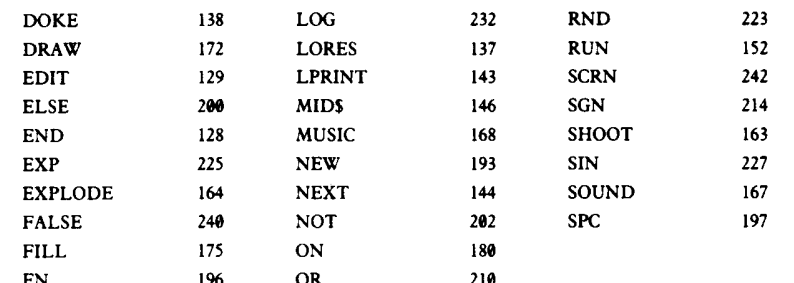

William Saint-Cricq / wsaintcr@wanadoo.fr Page 161 sur 163 15/08/2000 DOKE 138 LOG 232 RND 223 DRAW 172 LO RES 137 RUN 152 **INDEX** , EDIT 129 LPRINT 143 SCRN 242 ELSE 290 MID\$ 146 SGN 214 END 128 MUSIC 168 SHOOT 163 EXP 225 NEW 193 SIN 227 EXPLODE 164 NEXT 144 SOUND 167 FALSE 240 NOT 2112 SPC 197 FILL 175 ON 1811 ABS 40, 49, 129 cos 40, 140 FN 196 OR 210 **1** Adressage 47, 226, 231 Couleur en code machine 227 attributs 90 AND 58, 130 effet d'Escape 93 Apostrophe 27 caractère inverses 95 Arrondis 34 CSA VE 78, 141 ASC 35, 131 CTRL 21 ASCII (codes) annexe CURMOV 100, 142 ATN 40, 132 CURSET 99, 142 Attributs 93 Curseur 11, 15 code ASCII annexe effet de Escape 93 DATA 44, 46, 143 AUTO DEEK 70, 144 DEF 144 BASIC DEF FN 41, 144 interpréteur 15, 219 DELete (touche) 20, 22 DIM 44, 83, 145 langage 15 DOKE 70, 147 mots réservés annexe Dollar (\$) 29 codes annexe Stockage de programme 69 Double hauteur 94 Binaire DRAW 99, 148 notation 34, 69, 221 EDIT 30, 149 table de conversion. ELSE 29, 163 Bits 65, 97 END 149 Boucles 43 Entrées/Sorties 257 FOR ... NEXT 154 Enveloppe 122 emboîtées 46, 56 ESCape (effets) 92, 93 REPEA T... UNTIL Break 27 Exclamation (point d') 235 EXP 40, 150 EXPLODE 43, 150 CALL 133 Redéfinis 107, 110 FALSE 53, 59, 151 non affichables 36 FlLL 103, 152 en Haute Résolution 99 FN 40, 153 FOR ... NEXT 43, 154 Cassette (stockage sur) FRE 155 lancement automatique du programme 81 jonction de deux programmes 82 Gamme chromatique 114 chargement d'un programme 78 GET 30, 35, 156 sauvegarde d'un programme 78 GOSUB 60, 157 stockage et rappel de tableaux 83 GOTO 29, 60 158 stockage et rappel de blocs mémoire 81 GRAB 69, 159 Cassettes Graphiques Soins et choix 78, 84 caractères 106 CHAR 105, 134 haute résolution 99 1 CHRS 135 basse résolution 95 CIRCLE 101 résolution moyenne 96 Classement 54, 55 sur imprimante Oric MCP-40 annexe CLEAR 30, 74, 135 texte 107 CLOAD 78, 137 CLS 21, 139 Haute résolution 99 Conditions 49 HEXS 38, 160 CONT 139 Héxadécimal 35, 221 Contrôle (caractère de) 84, 91, 94 tables de conversion annexe 316 317 **j** 

Numérisation http://wsc.n3.net

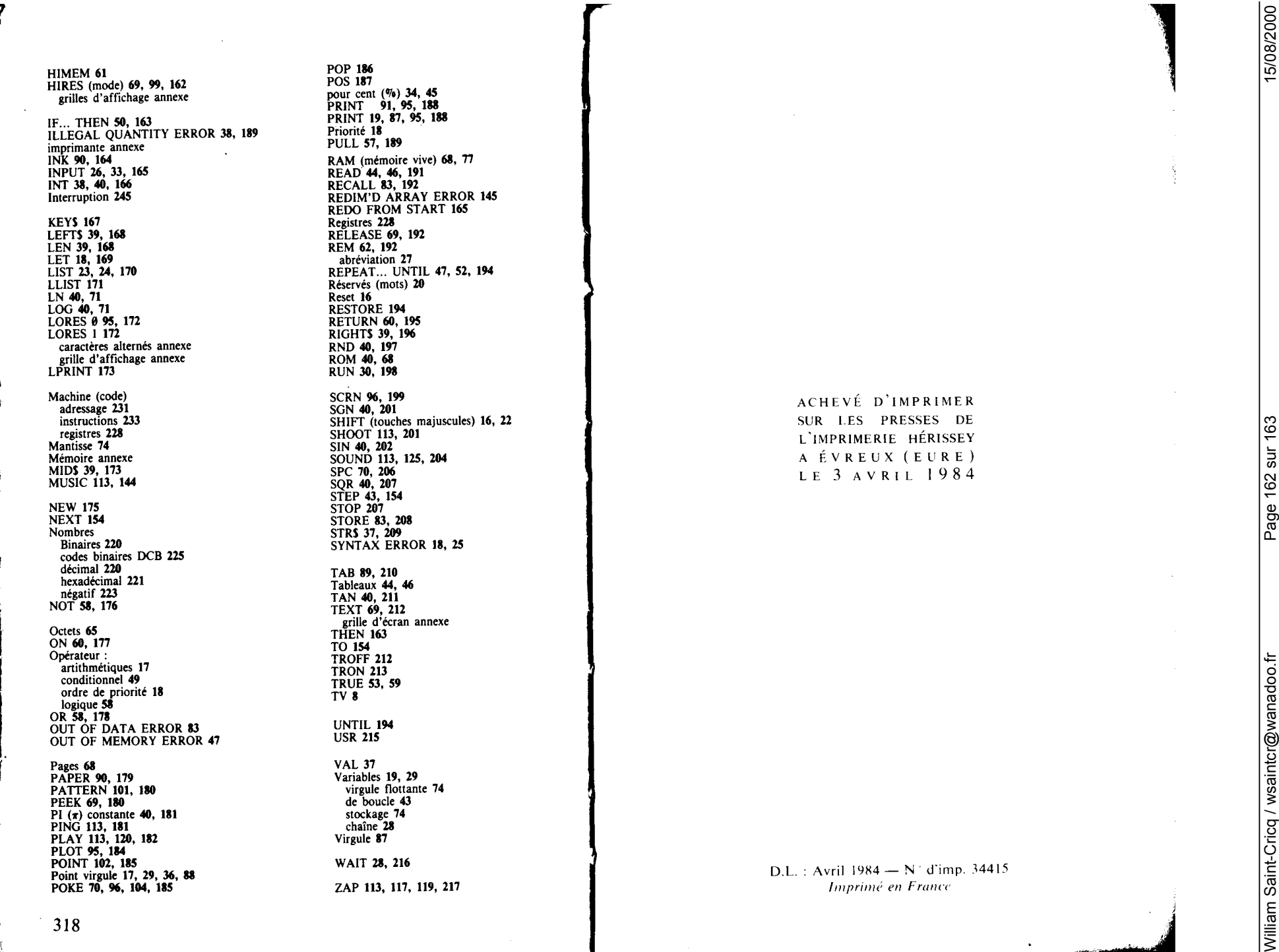

# http://wsc.n3.net<br>ou<br>http://perso.wanadoo.fr/william.saint-cricq William Saint-Cricq William Saint-Cricq http://wsc.n3.net

Numérisation http://wsc.n3.net

Numérisation http://wsc.n3.net

http://perso.wanadoo.fr/william.saint-cricq